# **DeviceNet® Feldbus Schnittstelle** für S300 / S600 / S700

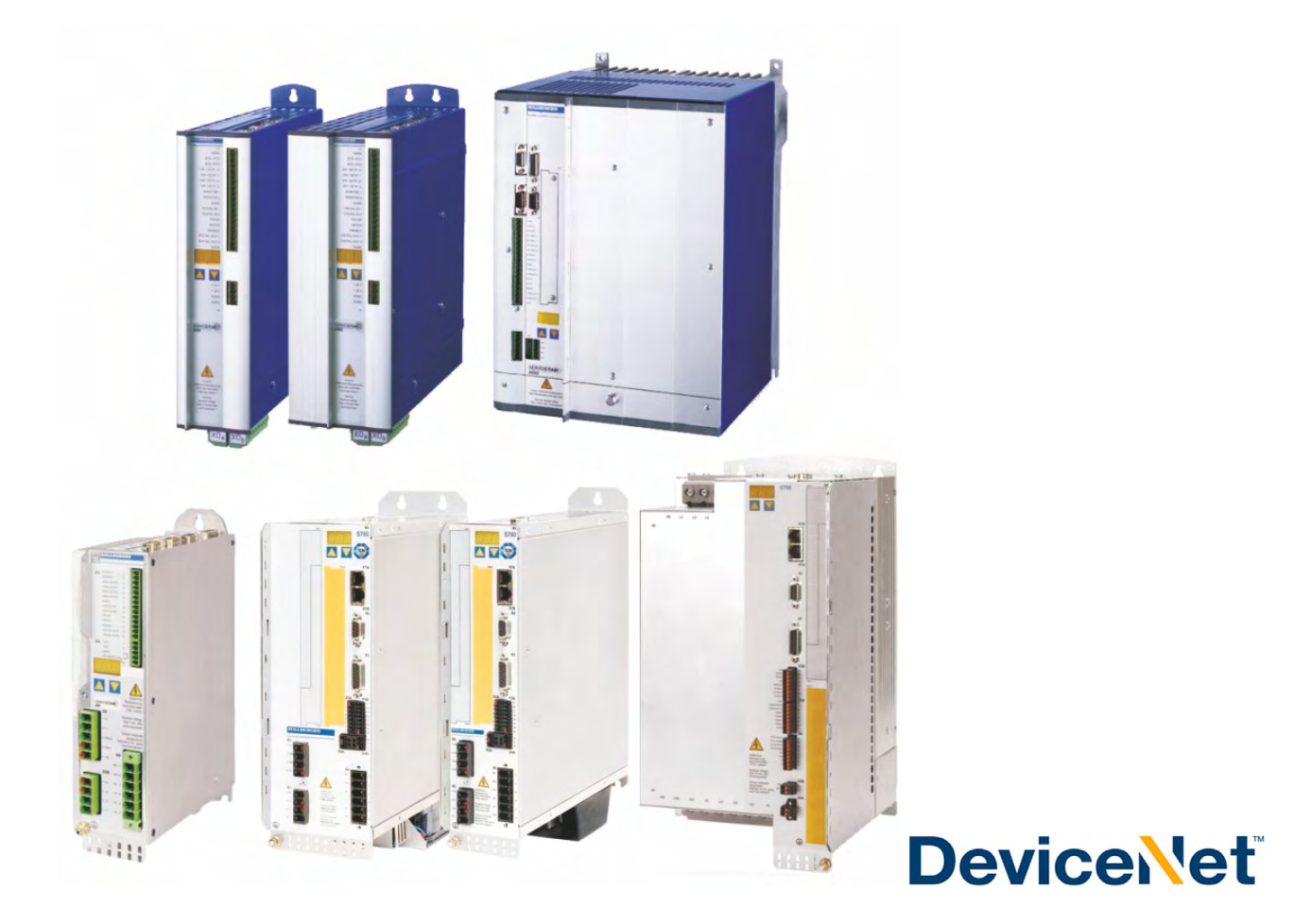

Ausgabe: Februar 2020 Originalanleitung

DeviceNet

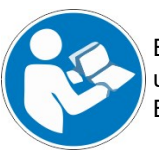

Befolgen Sie die Anweisungen in diesem Handbuch für eine sichere und ordnungsgemäße Verwendung des Produktes. Bewahren Sie das Handbuch während der Produktlebenszeit auf.

**KOLLMORGEN** 

#### **Bisher erschienene Ausgaben :**

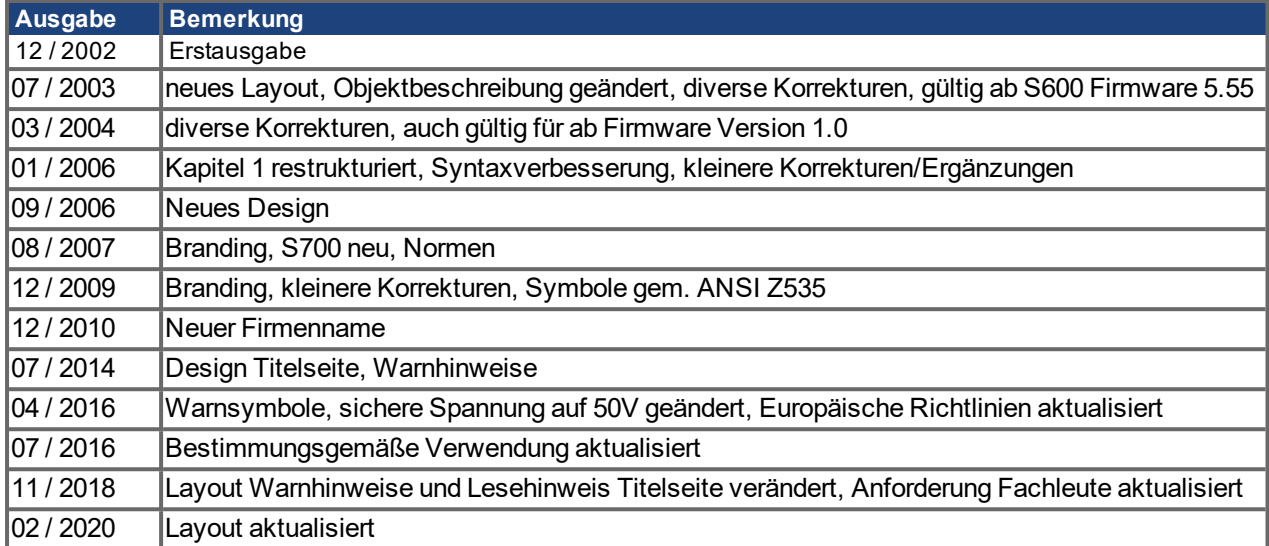

#### **Warenzeichen**

- Windows ist ein eingetragenes Warenzeichen der Microsoft Corporation.
- DeviceNet ist ein eingetragenes Warenzeichen der Open DeviceNet Vendor Association, Inc. (ODVA).

## **Technische Änderungen zur Verbesserung der Leistung der Geräte ohne vorherige Ankündigung vorbehalten.**

Dieses Dokument ist geistiges Eigentum von Kollmorgen. Alle Rechte vorbehalten. Kein Teil dieses Werkes darf in irgendeiner Form (Fotokopie, Mikrofilm oder in einem anderen Verfahren) ohne schriftliche Genehmigung von Kollmorgen reproduziert oder elektronisch verarbeitet, vervielfältigt oder verbreitet werden.

# <span id="page-2-0"></span>**1 Inhaltsverzeichnis**

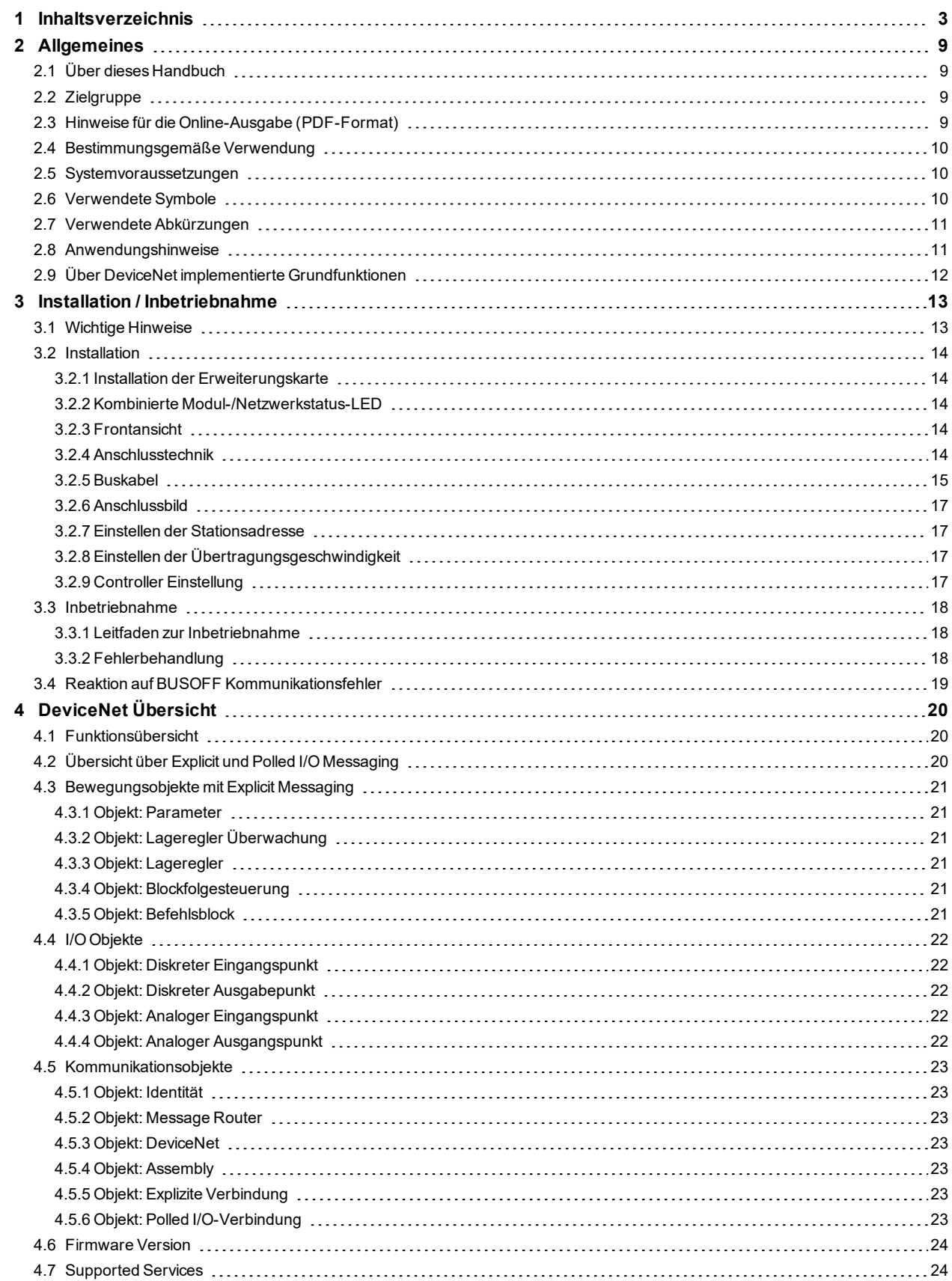

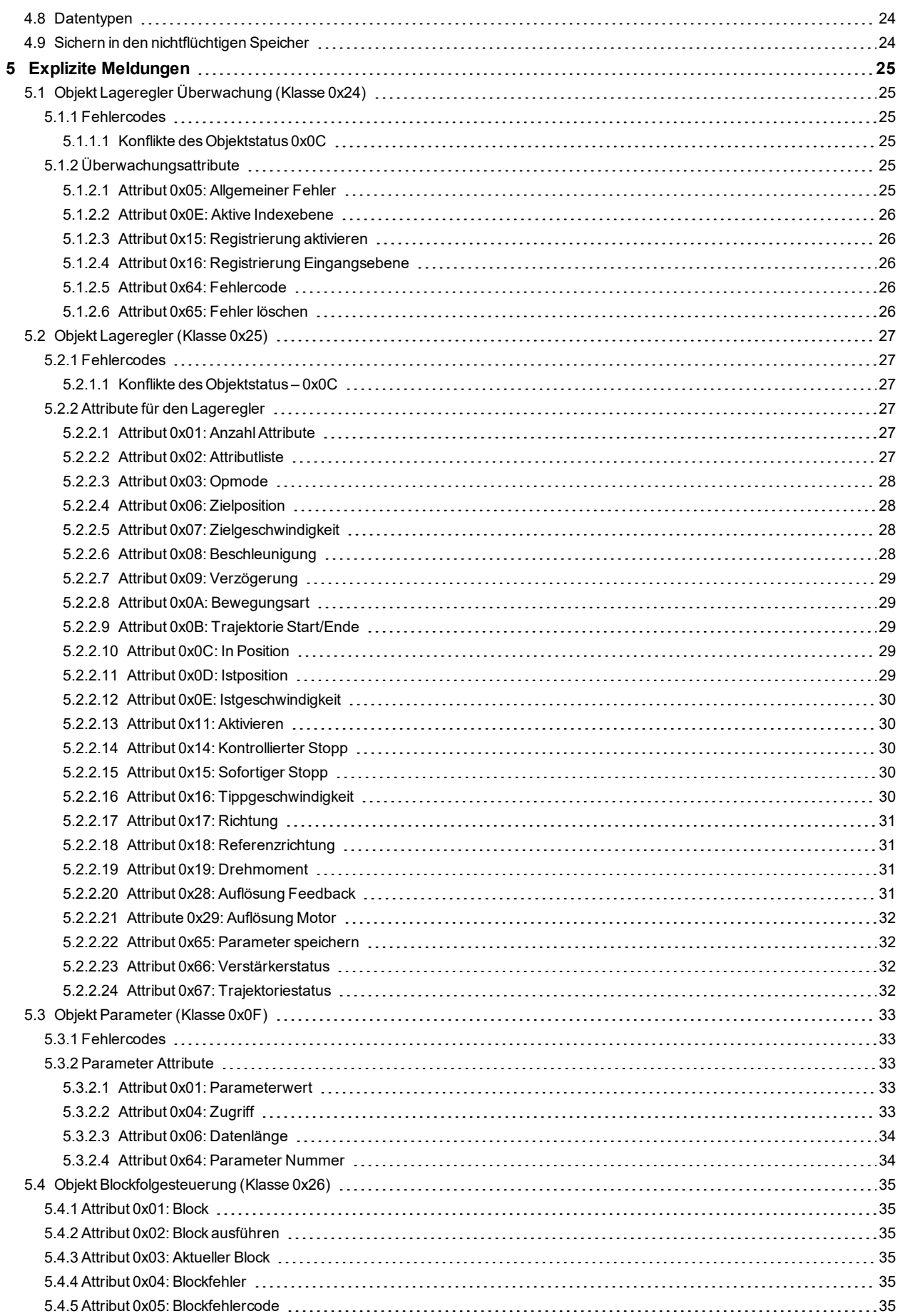

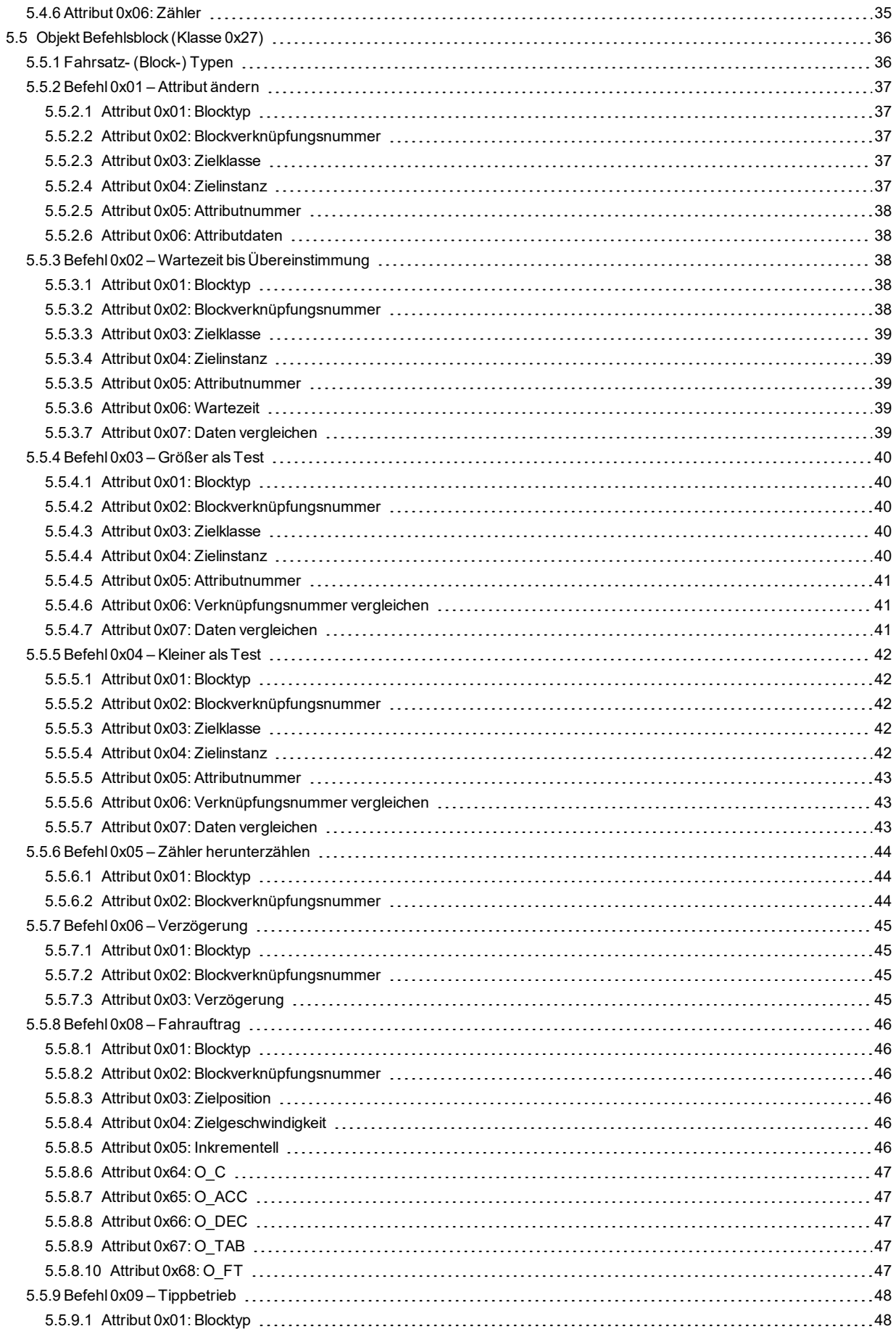

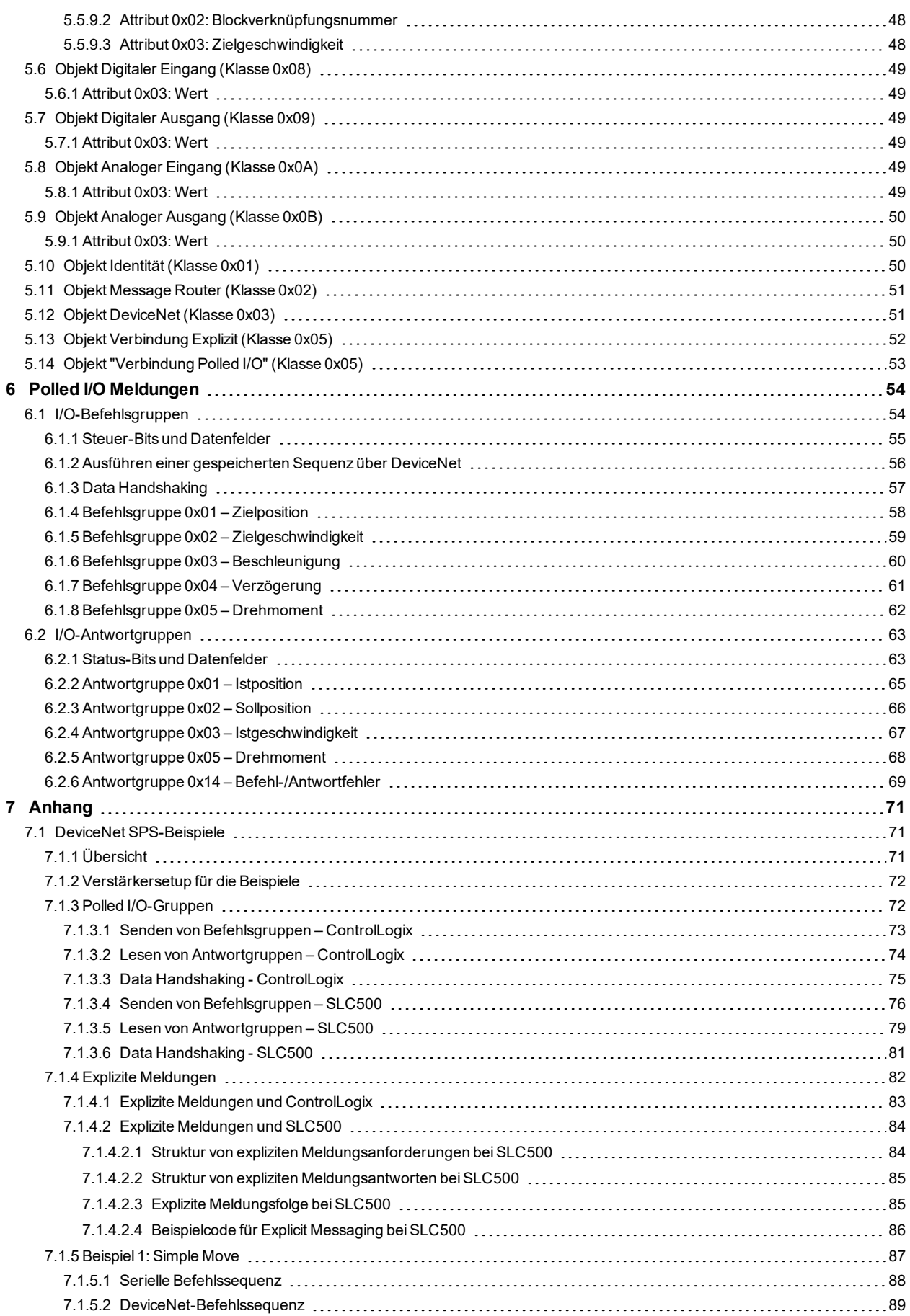

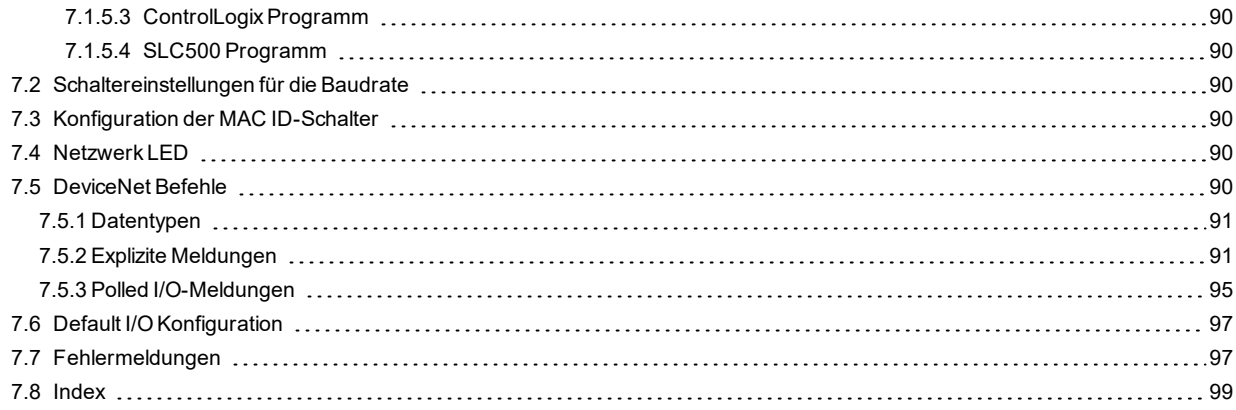

S300-S600-S700 DeviceNet |

--- / ---

# <span id="page-8-1"></span><span id="page-8-0"></span>**2 Allgemeines**

## **2.1 Über dieses Handbuch**

Dieses Handbuch beschreibt die Konfiguration, den Funktionsbereich und das Softwareprotokoll der Servoverstärker SERVOSTAR 300 (S300), SERVOSTAR 600 (S600) und S700 mit dem Kommunikationsprofil DeviceNet™. Das Handbuch ist Bestandteil der vollständigen Dokumentation für die Servoverstärker.

Installation und Konfiguration des Servoverstärkers sowie alle Standardfunktionen sind in der zugehörigen Betriebsanleitung beschrieben.

**Weitere Bestandteile der Gesamtdokumentation für die Reihe der digitalen Servoverstärker:**

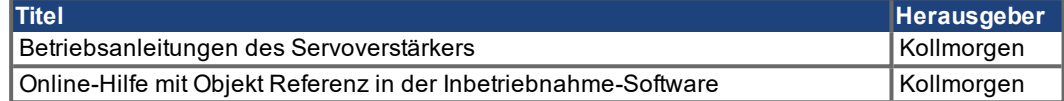

**Weiterführende Dokumentation:**

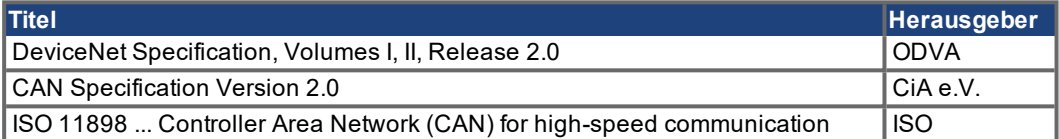

## <span id="page-8-2"></span>**2.2 Zielgruppe**

Dieses Handbuch richtet sich mit folgenden Anforderungen an Fachpersonal:

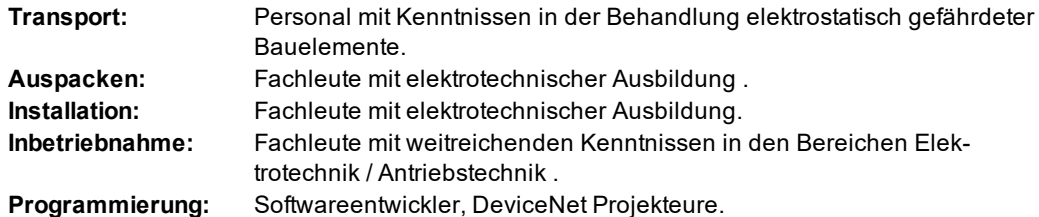

Das Fachpersonal muss IEC 60364/60664 und nationale Unfallverhütungsvorschriften beachten.

#### **Nur geschultes Personal einsetzen!**

Während des Betriebes der Geräte besteht die Gefahr von gesundheitlichen oder materiellen Schäden.

- Der Betreiber muss daher sicherstellen, dass die Sicherheitshinweise in diesem Handbuch beachtet werden.
- Der Betreiber muss sicherstellen, dass alle mit Arbeiten am Servoverstärker betrauten Personen die Betriebsanleitung gelesen und verstanden haben.

Wir bieten auf Anfrage Schulungs- und Einarbeitungskurse an.

#### <span id="page-8-3"></span>**2.3 Hinweise für die Online-Ausgabe (PDF-Format)**

Das Dokument bietet verschiedene Funktionen, um die Navigation zu vereinfachen.

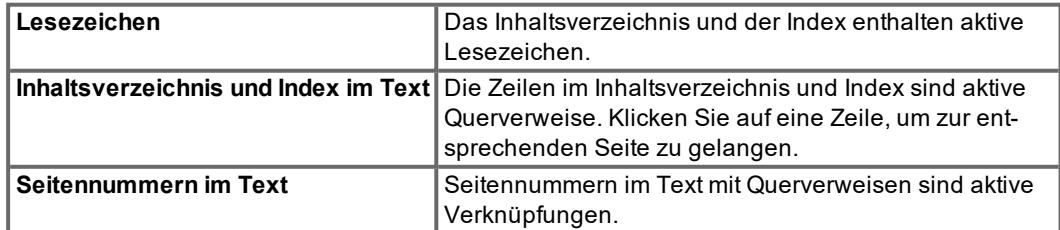

## <span id="page-9-0"></span>**2.4 Bestimmungsgemäße Verwendung**

Beachten Sie bitte das Kapitel "Bestimmungsgemäße Verwendung" im Betriebsanleitung für den Servoverstärker. Die DeviceNet Schnittstelle dient lediglich zum Anschluss des Servoverstärkers an einen Master über den DeviceNet-Bus.

Die Servoverstärker sind Komponenten für den Einbau in elektrische Geräte oder Maschinen und können nur als Einbaukomponenten solcher Geräte oder Maschinen konfiguriert und betrieben werden.

Wir garantieren nur bei Verwendung der von uns genannten Komponenten und Einhaltung der Installationsvorschriften die Konformität der Servoverstärker zu den in der EU Konformitätserklärung genannten europäischen Richtlinien.

## <span id="page-9-1"></span>**2.5 Systemvoraussetzungen**

- Servoverstärker SERVOSTAR 600, Ser. Nr. größer 730266000 oder SERVOSTAR 300 oder S700
- DeviceNet Erweiterungskarte für den Servoverstärker
- Master-Station mit einer DeviceNet Schnittstelle (z.B. PC mit DeviceNet Karte)

#### <span id="page-9-2"></span>**2.6 Verwendete Symbole**

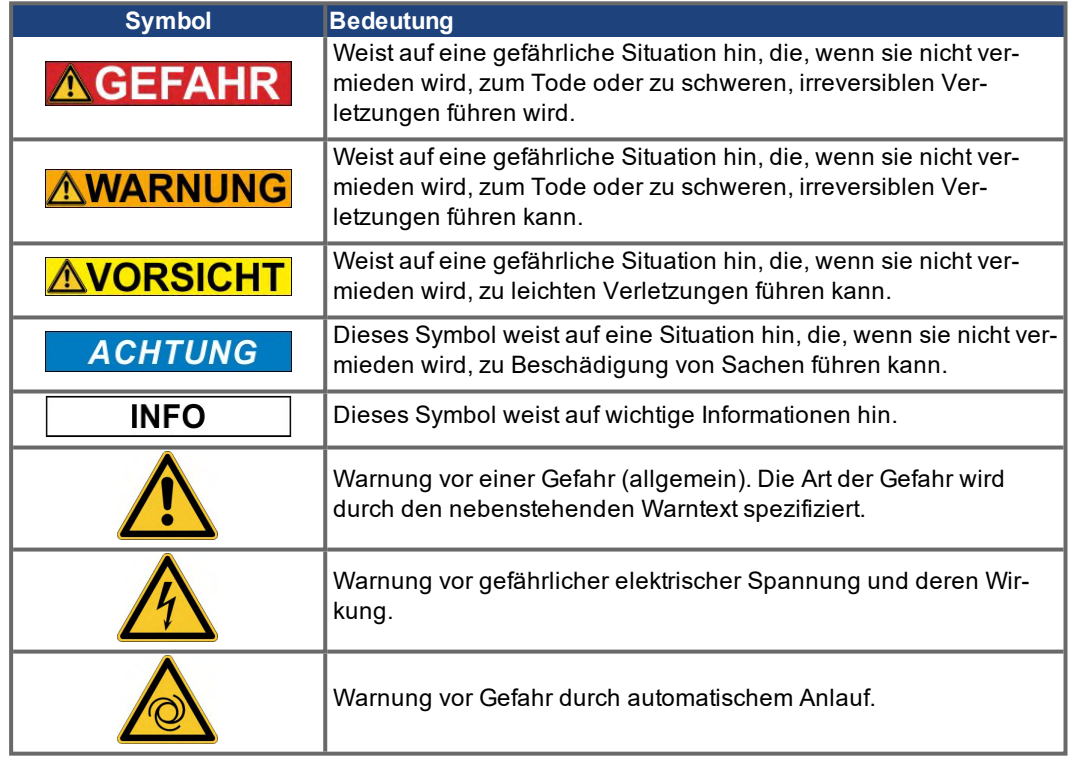

## <span id="page-10-0"></span>**2.7 Verwendete Abkürzungen**

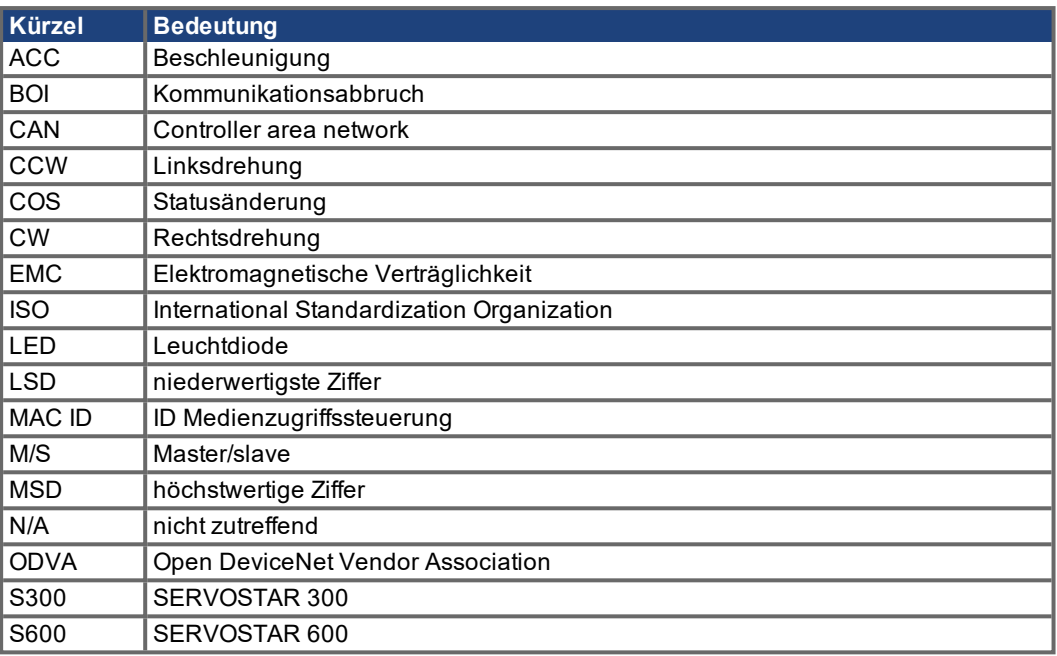

## <span id="page-10-1"></span>**2.8 Anwendungshinweise**

Beispiele zu verschiedenen Kapiteln dieses Handbuchs finden Sie im Anhang.

## <span id="page-11-0"></span>**2.9 Über DeviceNet implementierte Grundfunktionen**

Bei der Arbeit mit dem in die digitalen Servoverstärker eingebauten Lageregler stehen folgende Funktionen zur Verfügung:

#### **Konfiguration und allgemeine Funktionen:**

- Referenzfahrt, Einstellen des Referenzpunkts
- **•** Tippbetrieb mit variabler Geschwindigkeit
- Bereitstellung eines digitalen Sollwerts für Drehzahl- und Drehmomentregelung

#### **Positionierungsfunktionen:**

- Ausführung eines Fahrauftrags aus dem Speicher des Servoverstärkers
- Ausführung eines Direktfahrauftrags
- absolute Trajektorie

#### **Datenübertragungsfunktionen:**

- Übertragung eines Fahrauftrags in den Speicher des Servoverstärkers Ein Fahrauftrag besteht aus folgenden Elementen:
	- Positionssollwert (absolute Aufgabe) oder Pfadsollwert (relativer Auftrag)
	- Drehzahlsollwert
	- Beschleunigungszeit, Bremszeit, Änderungsgeschwindigkeit/Ruckbegrenzung
	- Art des Fahrauftrags (absolut/relativ)
	- Anzahl der Folgeaufträge (mit oder ohne Pause)
- Übertragung eines Auftrages, der keine Bewegung ist, zum Speicher des Servoverstärkers

#### **Neben den Fahraufträgen können folgende Aufgabentypen über DeviceNet geändert werden:**

- Änderung des Attributs
- Warten bis Parameter = Wert
- Verzweigen, wenn größer/kleiner als
- Zähler verringern
- Verzögerung
- Auslesen eines Fahrauftrags aus dem Speicher des Servoverstärkers
- Istwerte lesen
- Fehlerregister lesen
- **•** Statusregister lesen
- Konfigurations- und Steuerparameter lesen/schreiben
- Istwerte der analogen und digitalen Eingänge lesen
- Steuerwerte in die analogen und digitalen Ausgänge schreiben

#### **Übertragungsgeschwindigkeit und -verfahren**

- **Busanschluss und Busmedium: CAN-Standard ISO 11898 (Hochgeschwindigkeits-CAN)**
- Übertragungsgeschwindigkeit: 125, 250, 500 KBit/s

# <span id="page-12-1"></span><span id="page-12-0"></span>**3 Installation / Inbetriebnahme**

## **3.1 Wichtige Hinweise**

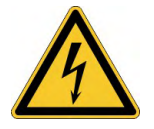

#### **GEFAHR Hohe Spannung bis 900 V!**

Lebensgefahr durch elektrischen Schlag. Restladungen in den Kondensatoren können auch mehrere Minuten nach Abschalten der Netzspannung gefährliche Werte aufweisen. Steuerund Leistungsanschlüsse können Spannung führen, auch wenn sich der Motor nicht dreht.

- $\bullet$ Installieren und verdrahten Sie nur abgeschaltete Geräte.
- $\bullet$ Achten Sie darauf, dass die Anlage sicher freigeschaltet ist (Absperrung, Warnzeichen usw.). Erst bei der Inbetriebnahme werden die einzelnen Spannungen eingeschaltet.
- Messen Sie zur Sicherheit die Spannung am DC-Bus-Zwischenkreis, und warten Sie, bis die Spannung unter 50 V gesunken ist.

## **AWARNUNG** Automatischer Wiederanlauf!

Es besteht die Gefahr von tödlichen oder schweren Verletzungen für Personen, die in der Maschine arbeiten. Antriebe mit Servoverstärkern in Netzwerken sind fernbediente Maschinen. Sie können sich jederzeit ohne vorherige Ankündigung in Bewegung setzen.

- $\bullet$ Stellen Sie durch entsprechende Schutzmaßnahmen sicher, dass ein ungewolltes Anlaufen der Maschine nicht zu Gefahrensituationen für Mensch und Maschine führen kann.
- Der Anwender ist dafür verantwortlich, dass bei Ausfall des Servoverstärkers der Antrieb in einen funktional sicheren Zustand geführt wird, z.B. mit einer sicheren mechanischen Bremse.

Montieren Sie den Servoverstärker wie in den Betriebsanleitungen S300, S600 oder S700 beschrieben. Die Verdrahtung des analogen Sollwerteingangs und des Positionsinterfaces ent-

Softwareendschalter ersetzen nicht die Hardwareendschalter der Maschine.

#### **ACHTUNG**

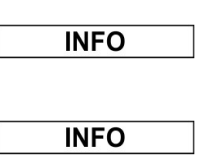

fällt. Bedingt durch die interne Darstellung der Lageregler-Parameter kann der Lageregler nur betrieben werden, wenn die Enddrehzahl des Antriebs bei sinus²-förmiger Beschleunigung höchstens

7500 U/min beträgt. Bei trapezförmiger Beschleunigung sind maximal 12000 U/min zulässig. Alle Angaben über Auflösung, Schrittweite, Positioniergenauigkeit etc. beziehen sich auf rechnerische Werte. Nichtlinearitäten in der Mechanik (Spiel, Elastizität etc.) sind nicht berücksichtigt. Wenn die Enddrehzahl des Motors verändert werden muss, müssen alle vorher eingegebenen Lageregelungsund Fahrsatzparameter angepasst werden.

## <span id="page-13-1"></span><span id="page-13-0"></span>**3.2 Installation**

## **3.2.1 Installation der Erweiterungskarte**

Einbau der DeviceNet-Erweiterungskarte in den Servoverstärkern:

**INFO** 

- Entfernen Sie die Abdeckung des Optionsschachtes (siehe auch Betriebsanleitung des Servoverstärkers).
- Achten Sie darauf, dass keine Kleinteile (Schrauben o.ä.) in den geöffneten Options- $\bullet$ schacht fallen.
- Schieben Sie die Erweiterungskarte vorsichtig und ohne sie zu verkanten in die vorgesehenen Führungsschienen. Drücken Sie die Erweiterungskarte fest in den Schacht, bis die Frontabdeckung auf den Befestigungslaschen aufliegt. So ist ein sicherer Kontakt der Steckverbindung gewährleistet.
- Drehen Sie die Schrauben der Frontabdeckung in die Gewinde in den Befestigungslaschen.

## <span id="page-13-2"></span>**3.2.2 Kombinierte Modul-/Netzwerkstatus-LED**

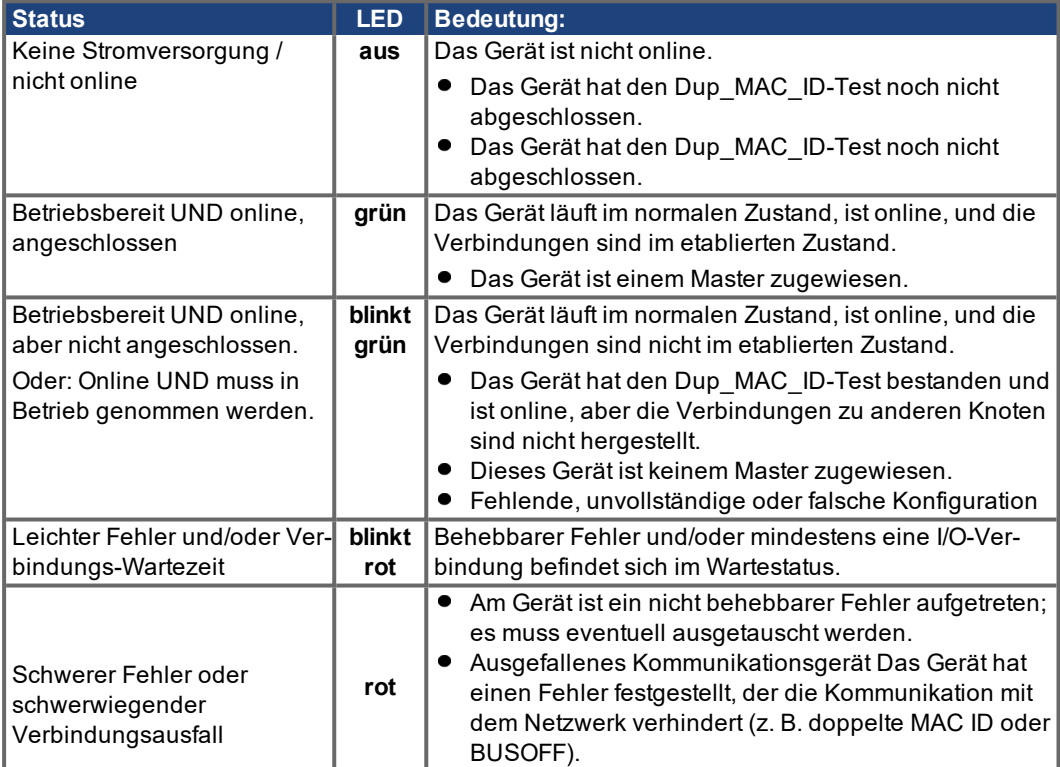

## <span id="page-13-3"></span>**3.2.3 Frontansicht**

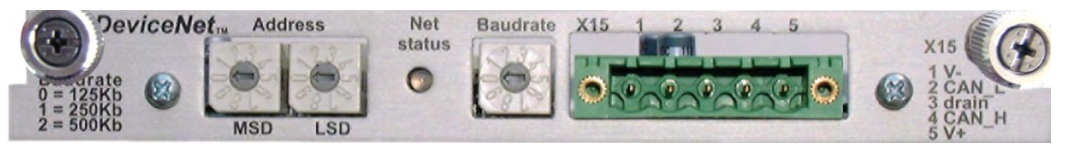

#### <span id="page-13-4"></span>**3.2.4 Anschlusstechnik**

Leitungsauswahl, Leitungsführung, Schirmung, Busanschlussstecker, Busabschluss und Laufzeiten werden in der "DeviceNet Spezifikation, Band I, II", ODVA, beschrieben.

#### <span id="page-14-0"></span>**3.2.5 Buskabel**

Gemäß ISO 898 sollten Sie ein Buskabel mit einer charakteristischen Impedanz von 120 Ω verwenden. Die für eine zuverlässige Kommunikation nutzbare Kabellänge wird mit ansteigender Übertragungsgeschwindigkeit reduziert. Die folgenden, von uns gemessenen Werte können als Richtwerte verwendet werden. Sie sollten jedoch nicht als Grenzwerte ausgelegt werden.

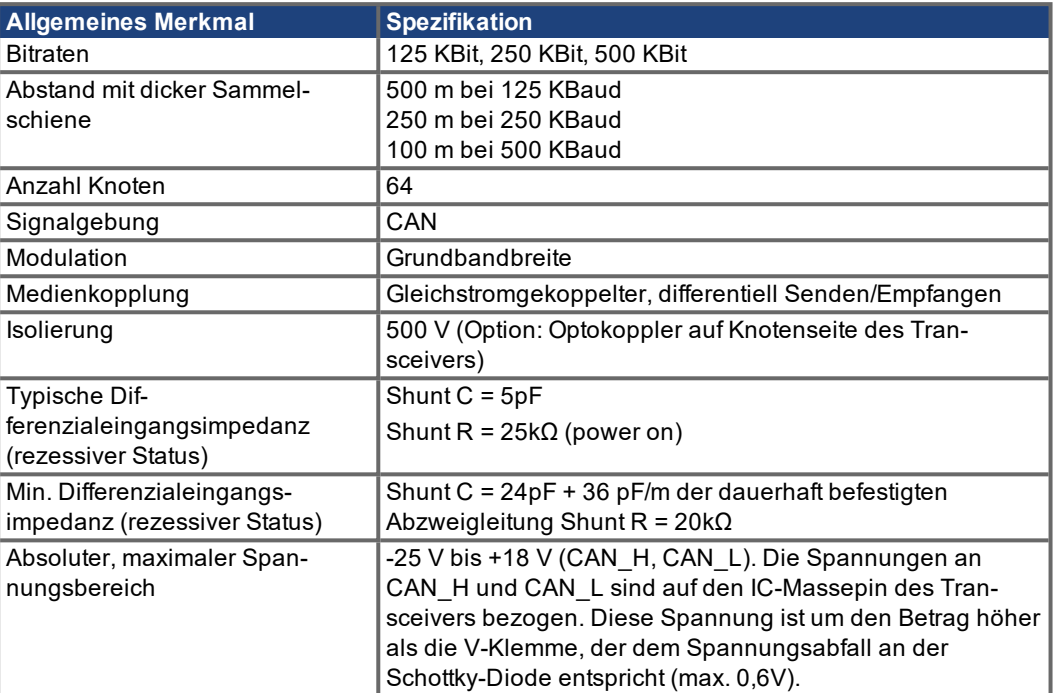

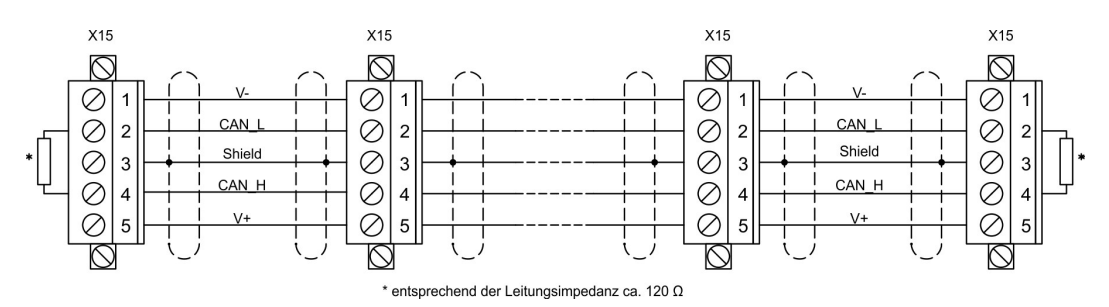

#### **Erdung:**

Um Erdungsschleifen zu verhindern, darf das DeviceNet-Netzwerk nur an einer Stelle geerdet sein. Die Schaltkreise der physischen Schicht in allen Geräten sind auf das V-Bussignal bezogen. Der Anschluss zur Masse erfolgt über die Busstromversorgung. Der Stromfluss zwischen Vund Erde darf über kein anderes Gerät als über eine Stromversorgung erfolgen.

#### **Bustopologie:**

Das DeviceNet-Medium verfügt über eine lineare Bustopologie. Auf jeder Seite der Verbindungsleitung sind Abschlusswiderstände erforderlich. Abzweigleitungen bis zu je 6 m sind zulässig, so dass mindestens ein Knoten verbunden werden kann.

#### **Abschlusswiderstände:**

Für DeviceNet muss an jeder Seite der Verbindungsleitung ein Abschlusswiderstand installiert werden. Widerstandsdaten: 120 Ω, 1% Metallfilm, 1/4 W

**INFO** 

Die Abschlusswiderstände sollten nicht am Ende einer Abzweigleitung, sondern nur an den beiden Seiten einer Verbindungsleitung installiert werden.

#### **Stromversorgung des Netzwerks:**

Die Spannungsversorgungen für DeviceNet sollten folgende Eigenschaften aufweisen:

- Spezifizierte Nenndaten für Stromversorgung und Netzwerkströme (24 V).
- Sicherungen oder Leistungsschalter zur Begrenzung des Busstroms, falls die Strombegrenzung der Stromversorgung nicht ausreicht.
- Maximale Kabellänge von der Stromversorgung zu Spannungsversorgung: 3 Meter.

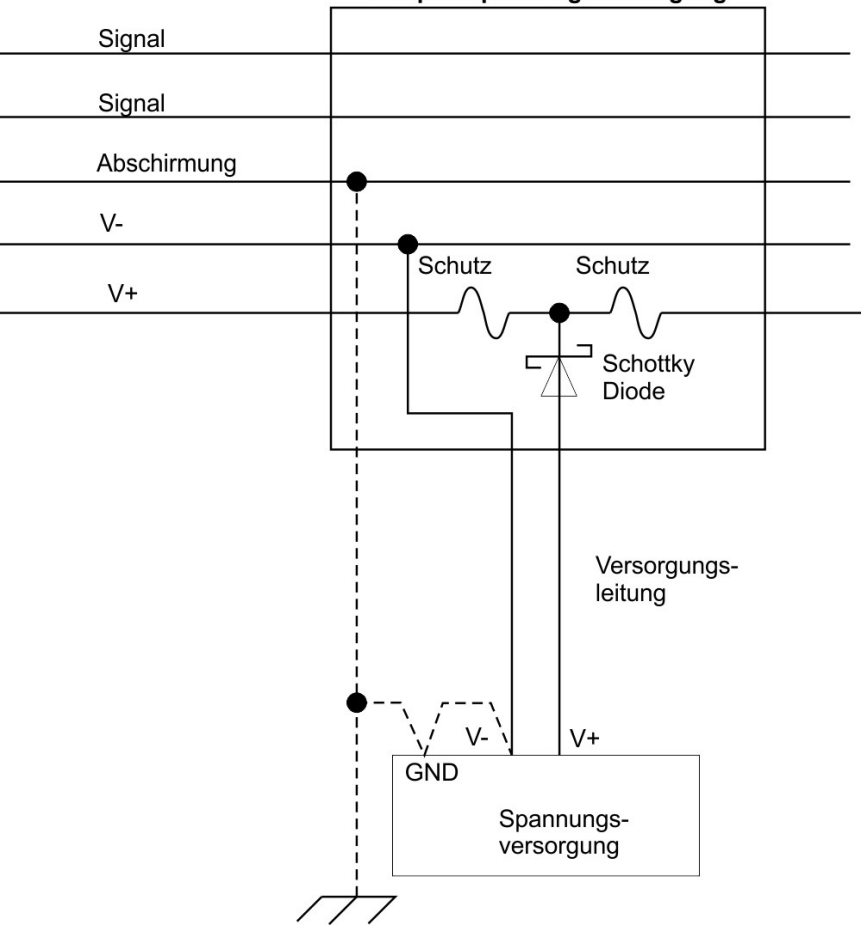

## **Beispiel Spannungsversorgung**

#### <span id="page-16-0"></span>**3.2.6 Anschlussbild**

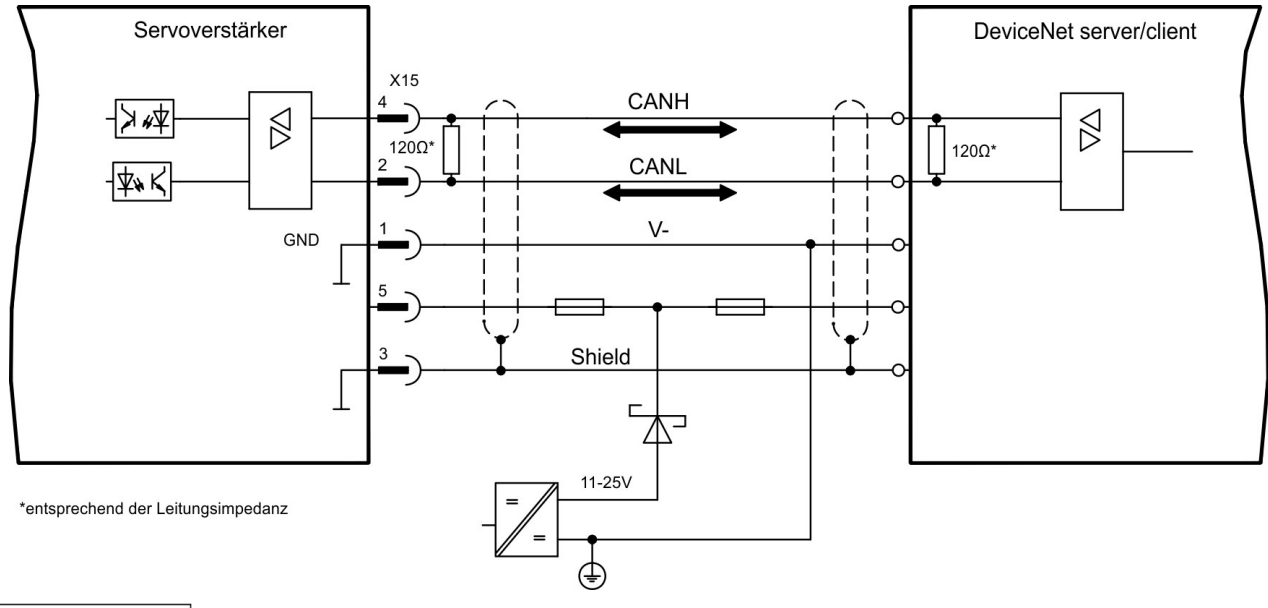

**INFO** 

Beim S600 müssen AGND und DGND (Stecker X3) gebrückt werden !

#### <span id="page-16-1"></span>**3.2.7 Einstellen der Stationsadresse**

Drei Möglichkeiten die Stationsadresse (Geräteadresse) einzustellen:

- Drehschalter an der Vorderseite der Erweiterungskarte auf einen Wert zwischen 0 und 63 stellen. Jeder Schalter stellt eine Dezimalziffer dar. Um die Adresse 10 für den Servoverstärker einzustellen, setzen Sie MSD auf 1 und LSD auf 0.
- Drehschalter an der Vorderseite der Erweiterungskarte auf einen Wert über 63 stellen. Sie können die Stationsadresse jetzt anhand der ASCII-Befehle DNMACID x, SAVE, COLDSTART einstellen, wobei "x" für die Stationsadresse steht.
- Drehschalter an der Vorderseite der Optionskarte auf einen Wert über 63 stellen. Jetzt die Stationsadresse über das DeviceNet-Objekt (Klasse 0x03, Attribut 1) einstellen, normalerweise mit Hilfe eines DeviceNet-Inbetriebnahmewerkzeugs. Alle Antriebsparameter werden im nichtflüchtigen Speicher gesichert, wenn der Wert festgelegt wird. Den Servoverstärker nach der Änderung neu starten.

## <span id="page-16-2"></span>**3.2.8 Einstellen der Übertragungsgeschwindigkeit**

Drei Möglichkeiten die Übertragungsgeschwindigkeit einzustellen:

- Drehschalter für die Baudrate an der Vorderseite der Optionskarte auf einen Wert zwischen 0 und 2 stellen, 0 = 125 KBit/s, 1 = 250 KBit/s, 2 = 500 KBit/s.
- Drehschalter an der Vorderseite der Erweiterungskarte auf einen Wert über 2 stellen. Sie können die Baudrate jetzt anhand der Terminal-Befehle DNBAUD x, SAVE, COLDSTART einstellen, wobei "x" für 125, 250 oder 500 steht.
- Drehschalter an der Vorderseite der Erweiterungskarte auf einen Wert über 2 stellen. Jetzt die Baudrate anhand des DeviceNet-Objekts (Klasse 0x03, Attribut 2) auf einen Wert zwischen 0 und 2 einstellen, normalerweise mit Hilfe eines DeviceNet Inbetriebnahmewerkzeugs. Alle Parameter werden im nichtflüchtigen Speicher gesichert, wenn der Wert festgelegt wird. Den Servoverstärker nach der Änderung neu starten.

## <span id="page-16-3"></span>**3.2.9 Controller Einstellung**

Einige Controller benötigen eine EDS Datei (electronic data sheet) um jeden DeviceNet Node zu konfigurieren. Die S300/S700 und S600 EDS Datei finden Sie auf der Kollmorgen Internetseite und auf der Produkt-CDROM.

## <span id="page-17-1"></span><span id="page-17-0"></span>**3.3 Inbetriebnahme**

#### **3.3.1 Leitfaden zur Inbetriebnahme**

**ACHTUNG** 

Nur Fachpersonal mit fundierten Kenntnissen in Regelungstechnik und Antriebstechnik darf den Servoverstärker in Betrieb nehmen.

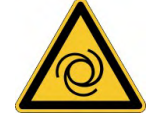

## **AWARNUNG** Automatischer Wiederanlauf!

Es besteht die Gefahr von tödlichen oder schweren Verletzungen für Personen, die in der Maschine arbeiten. Während der Inbetriebnahme ist nicht auszuschließen, dass der Antrieb ungeplant eine Bewegung durchführt.

Stellen Sie sicher, dass auch bei ungewollter Bewegung des Antriebs keine Gefährdung von Personen oder Sachen eintreten kann. Die Maßnahmen, die Sie dazu in Ihrer Anwendung treffen müssen, ergeben sich aus der Risikobeurteilung der Anwendung.

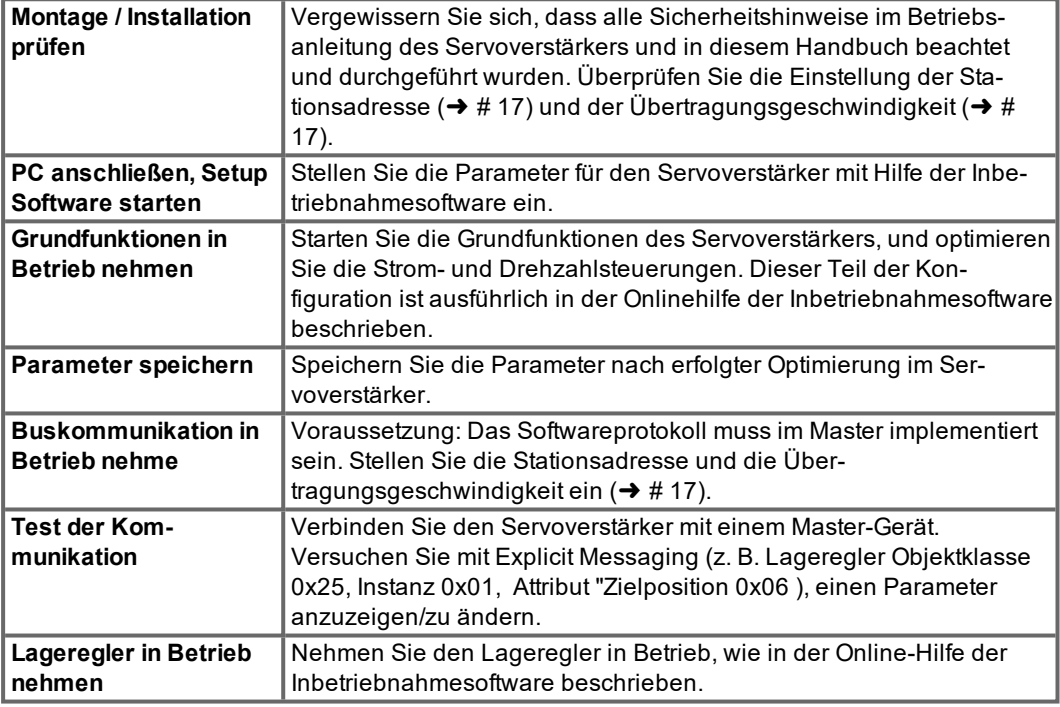

## <span id="page-17-2"></span>**3.3.2 Fehlerbehandlung**

Es können verschiedene Parameter zur Steuerung der Fehlerbehandlung eingesetzt werden. Kommunikationsabbrüche werden vom Servoverstärker erkannt, wenn ein Problem mit dem DeviceNet Netzwerk vorliegt. Standardmäßig wird die Kommunikation, sofern möglich, automatisch zurückgesetzt. Um den Servoverstärker in einem abgeschalteten Zustand zu belassen, wenn Fehler in Form von Kommunikationsabbrüchen festgestellt werden, setzen Sie das BOI-Attribut des DeviceNet Objekts auf 0 (Klasse 0x03, Instanz 1, Attribut 3).

Standardmäßig gibt der Servoverstärker bei Kommunikationszeitüberschreitung (das Verhalten bei einer Zeitüberschreitung wird normalerweise automatisch von der SPS gesteuert) eine Knotenüberwachungswarnung n04 aus. Um die Warnung zu deaktivieren, setzen Sie den Terminal-Parameter EXTWD=0.

#### **Dieser Dienst wird von S300/S700 nicht unterstützt.**

Um DeviceNet Statusinformation zum Debuggen anzuzeigen, geben Sie DNDUMP im Terminal-Fenster ein.

## <span id="page-18-0"></span>**3.4 Reaktion auf BUSOFF Kommunikationsfehler**

Der Kommunikationsfehler BUSOFF(Kommunikationsabbruch) wird direkt durch Stufe 2 (CAN-Steuerung) überwacht und gemeldet. Diese Fehlermeldung kann verschiedene Ursachen haben. Einige Beispiele dafür sind:

- Telegramme werden gesendet, obwohl kein anderer CAN-Knoten angeschlossen ist.
- CAN-Knoten haben unterschiedliche Übertragungsgeschwindigkeiten.
- Das Buskabel ist defekt.
- Ein fehlerhafter Kabelabschluss bewirkt Reflexionen im Kabel.

Das DeviceNet-Objekt (Klasse 0x03, Attribute 3 und 4) bestimmt die Reaktion auf einen Kommunikationsabbruch.

# <span id="page-19-0"></span>**4 DeviceNet Übersicht**

Das DeviceNet Kommunikationsprofil folgt dem ODVA Standard Position Controller Device-Profil.

## <span id="page-19-1"></span>**4.1 Funktionsübersicht**

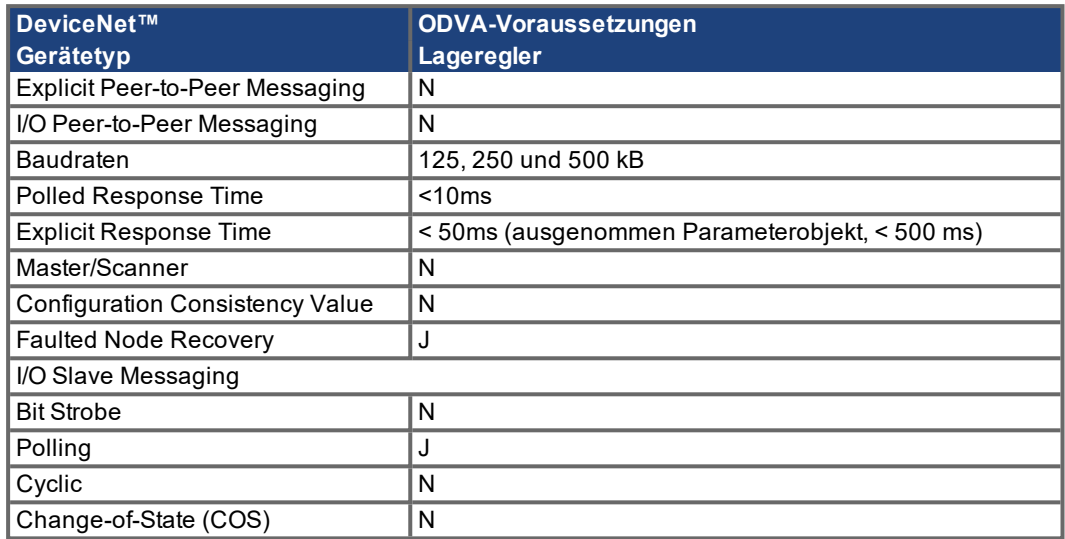

## <span id="page-19-2"></span>**4.2 Übersicht über Explicit und Polled I/O Messaging**

Die Servoverstärker mit DeviceNet Erweiterungskarte unterstützen zwei Hauptarten der DeviceNet Kommunikation: Explicit Messaging und Polled I/O (Polled I/O) Messaging.

Normalerweise wird Explicit Messaging für die Konfiguration des Servoverstärkers und Polled I/O zur Steuerung der Bewegung verwendet. Die meisten PLCs unterstützen beide Arten von Messaging gleichzeitig. Die in den folgenden Abschnitten beschriebenen Objekte werden über Explicit Messaging aufgerufen. In Kapitel 6 wird die Verwendung von Polled I/O beschrieben.

Explicit Messages ermöglichen den Zugriff auf jeweils einen einzelnen Parameterwert. Der Parameter wird durch die Angabe von Klassen-, Instanz- und Attribut-Nummer in einer Meldung ausgewählt. Polled I/O Meldungen kombinieren viele Steuer- und Status-Bits in 8-Byte-Befehle und Antwortmeldungen. Sie sind nicht so vielseitig wie explizite Meldungen (nur bestimmte Parameter sind zugreifbar), aber es können mehrere Werte innerhalb einer Meldung geändert werden. Daher eignet sich Explicit Messaging besser für die Konfiguration.

Die meisten Konfigurationen erfolgen innerhalb des Lageregler-Objekts (Klasse 0x25), das die meisten für die Bewegungssteuerung notwendigen Parameter umfasst. Modifizieren Sie Parameter in diesem Objekt, um die Betriebsart einzustellen und Bewegung zu konfigurieren. Zeigen Sie Parameter an, um die Statuswörter des Verstärkers zu lesen. Eine zusätzliche Antriebskonfiguration kann über das Parameterobjekt (Klasse 0x0F) erfolgen. Dabei handelt es sich um ein vom Hersteller definiertes Objekt, das herstellerspezifische Parameter umfasst. Alle Parameter mit einer DPR-Nummer (siehe ASCII-Referenz) kleiner als 256 kann über das Parameterobjekt aufgerufen werden.

Fahrsätze können über die Objektklasse "Befehlsblock" (Klasse 0x25) vorab in den Servoverstärker programmiert werden. Positionier-Bewegungen, Zeitverzögerungen und Parameteränderungen können verknüpft werden, um im Servoverstärker gespeicherte Fahrsätze zu erstellen. Sobald das gespeicherte Programm konfiguriert wird, kann es über das Objekt "Blockfolgesteuerung" oder mit dem Blocknummernfeld Polled I/O Befehlsmeldung und dem Startblockbit ausgeführt werden.

Polled I/O wird für die meisten Bewegungssteuerungen verwendet. Steuer-Bits in einer Befehlsmeldung werden zur Aktivierung des Servoverstärkers, eines kontrollierten Stopps, zum Start von Bewegung und zum Start von gespeicherten Fahrsätzen verwendet. Befehlsmeldungen können darüber hinaus die Parameter für Zielposition, Zielgeschwindigkeit, Beschleunigung, Verzögerung und Drehmoment festlegen. Status-Bits in einer Antwortmeldung zeigen Fehlerstati und den allgemeinen Status des Servoverstärkers. Antwortmeldungen können darüber hinaus die Ist-Position, die Sollposition, die Ist-Geschwindigkeit und das Drehmoment anzeigen.

Beispiele zur Verwendung finden Sie im Anhang.

## <span id="page-20-0"></span>**4.3 Bewegungsobjekte mit Explicit Messaging**

Die folgenden DeviceNet-Objekte werden verwendet, um den Verstärker zu konfigurieren und Bewegungsabläufe zu kontrollieren.

## <span id="page-20-1"></span>**4.3.1 Objekt: Parameter**

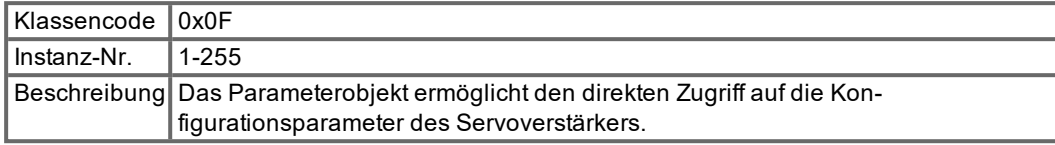

## <span id="page-20-2"></span>**4.3.2 Objekt: Lageregler Überwachung**

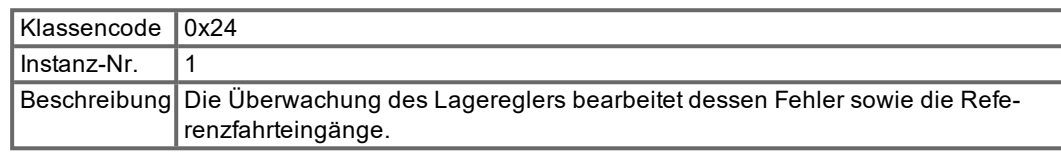

#### <span id="page-20-3"></span>**4.3.3 Objekt: Lageregler**

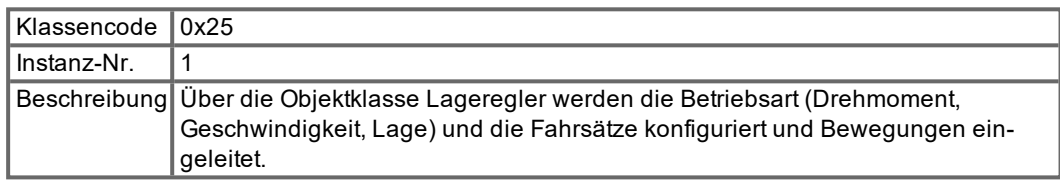

## <span id="page-20-4"></span>**4.3.4 Objekt: Blockfolgesteuerung**

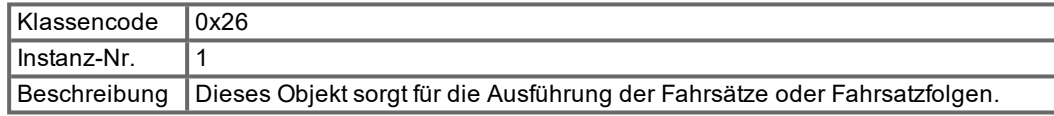

## <span id="page-20-5"></span>**4.3.5 Objekt: Befehlsblock**

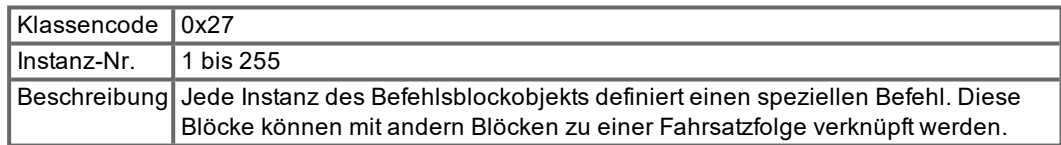

## <span id="page-21-0"></span>**4.4 I/O Objekte**

Die folgenden deviceNet-Objekte werden verwendet, um die verstärkereigenen Ein- und Ausgänge zu überwachen.

## <span id="page-21-1"></span>**4.4.1 Objekt: Diskreter Eingangspunkt**

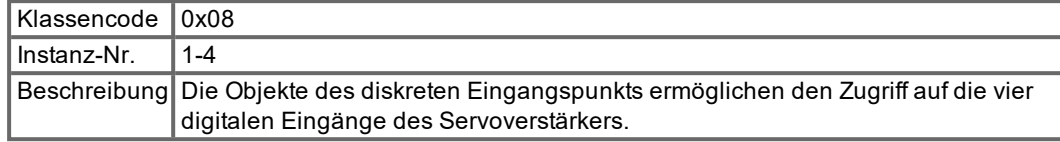

## <span id="page-21-2"></span>**4.4.2 Objekt: Diskreter Ausgabepunkt**

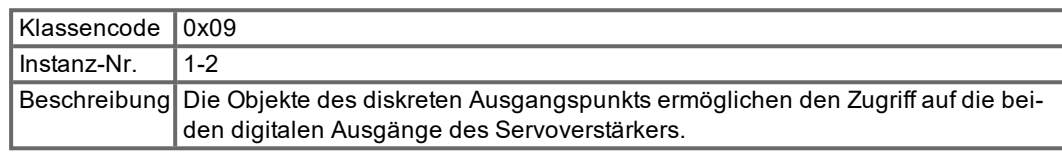

## <span id="page-21-3"></span>**4.4.3 Objekt: Analoger Eingangspunkt**

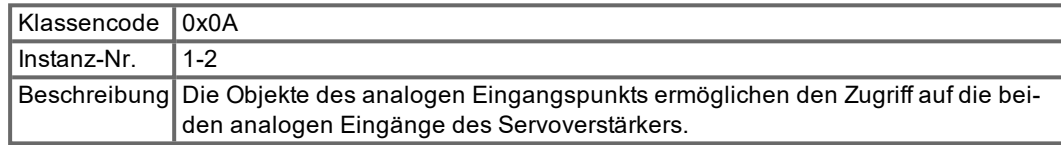

## <span id="page-21-4"></span>**4.4.4 Objekt: Analoger Ausgangspunkt**

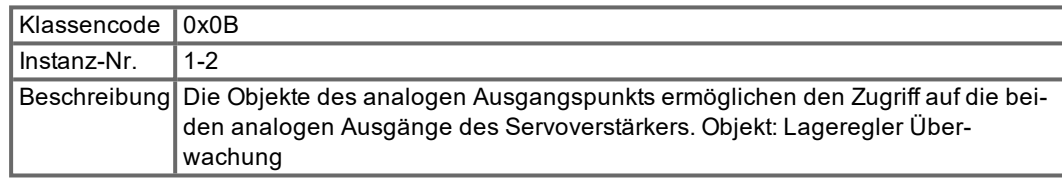

## <span id="page-22-0"></span>**4.5 Kommunikationsobjekte**

Die folgenden DeviceNet-Objekte steuern die Kommunikation zwischen Verstärker und Steuerung. Auf sie wird üblicherweise nicht direkt durch Anwenderprogramme der Steuerung zugegriffen.

## <span id="page-22-1"></span>**4.5.1 Objekt: Identität**

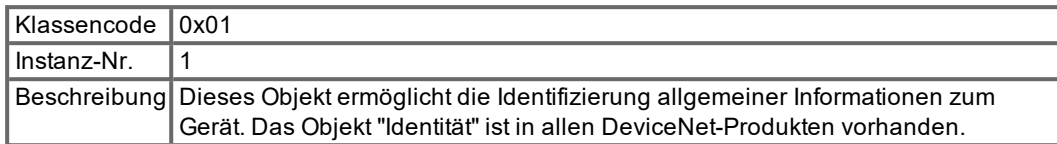

#### <span id="page-22-2"></span>**4.5.2 Objekt: Message Router**

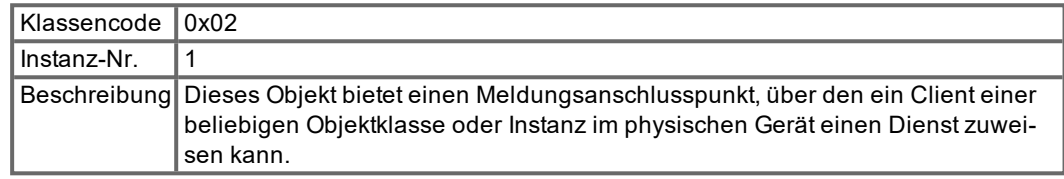

#### <span id="page-22-3"></span>**4.5.3 Objekt: DeviceNet**

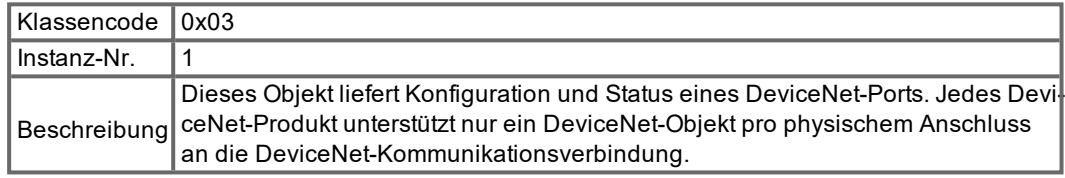

#### <span id="page-22-4"></span>**4.5.4 Objekt: Assembly**

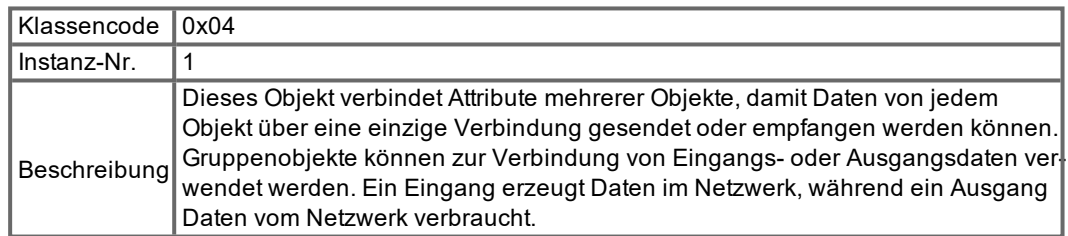

## <span id="page-22-5"></span>**4.5.5 Objekt: Explizite Verbindung**

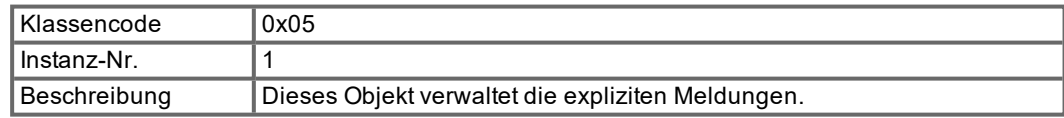

## <span id="page-22-6"></span>**4.5.6 Objekt: Polled I/O-Verbindung**

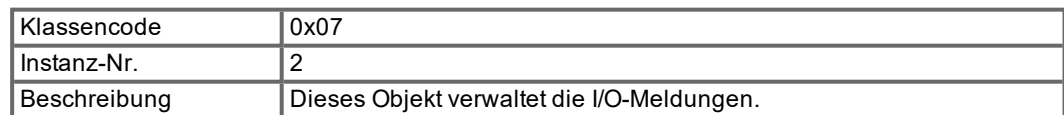

## <span id="page-23-1"></span><span id="page-23-0"></span>**4.6 Firmware Version**

## **4.7 Supported Services**

Die DeviceNet Objekte unterstützen die folgenden Dienste:

- Get Single Attribute (Servicecode 0x0E)
- Set Single Attribute (Servicecode 0x10)
- Reset (Servicecode 0x05, Klasse 0x01, Instanz 1, Attribut 0 oder 1, Datenlänge = 0)
- Save (Servicecode 0x16, Klasse 0x0F, Instanz 0, Attribut 0, Datenlänge = 0)

Falls Sie zusätzliche Informationen benötigen, lesen Sie bitte das gesamte Dokument.

#### <span id="page-23-2"></span>**4.8 Datentypen**

In der folgenden Tabelle sind die Datentypen, die Anzahl der Bits sowie der minimale und maximale Wert angegeben.

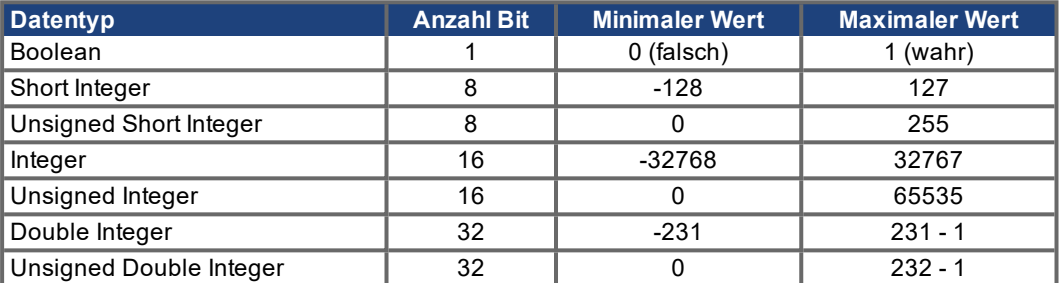

## <span id="page-23-3"></span>**4.9 Sichern in den nichtflüchtigen Speicher**

Antriebsparameter werden normalerweise im RAM gespeichert und nur dann im nichtflüchtigen Speicher gesichert, wenn über Explicit Messaging ein SAVE-Befehl eingegeben wird. Ein Speichervorgang kann über DeviceNet auf zwei Arten initiiert werden:

1. Speicherdienst des Parameter-Objekts. Senden Sie die folgende explizite Meldung:

- Service: 0x16
- Klasse: 0x0F
- $-$  Instanz:  $0x00$
- Attribut: 0x00
- Datenlänge: 0

2. Speicherattribut des Lageregler-Objekts. Senden Sie die folgende explizite Meldung:

- Service: 0x10
- Klasse: 0x25
- $-$  Instanz: 0x01
- Attribut: 0x65
- Datenlänge: 1
- Datenwert: 1

# <span id="page-24-0"></span>**5 Explizite Meldungen**

Normalerweise werden explizite Meldungen zum Konfigurieren des Servoverstärkers und Einrichten der Antriebsparameter verwendet. Weitere Informationen siehe ( $\rightarrow$  #20, DeviceNet Über[sicht\)](#page-19-0).

## <span id="page-24-1"></span>**5.1 Objekt Lageregler Überwachung (Klasse 0x24)**

Die Lagereglerüberwachung bearbeitet die Fehlermeldungen des Lagereglers.

## <span id="page-24-2"></span>**5.1.1 Fehlercodes**

Der Servoverstärker gibt einen der folgenden Codes zurück, wenn ein Fehler während der Kommunikation über Explicit Messaging auftritt:

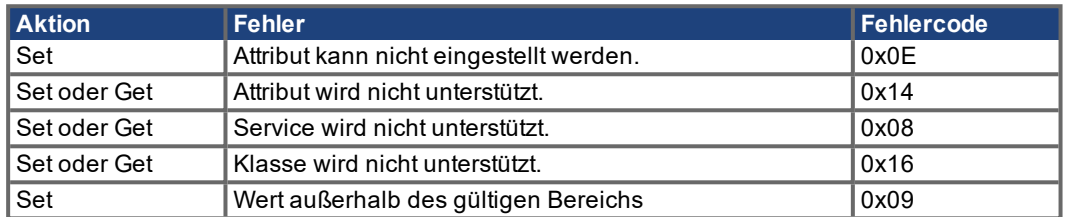

#### <span id="page-24-3"></span>**5.1.1.1 Konflikte des Objektstatus 0x0C**

Drei Bedingungen können dazu führen, dass die Servoverstärker diesen Fehlercode zurückgeben. Um fortzufahren, überprüfen Sie die Bedingung und beheben Sie sie.

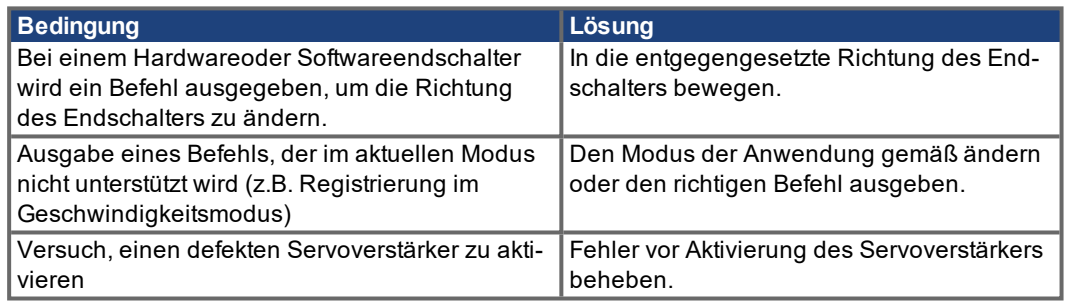

## <span id="page-24-4"></span>**5.1.2 Überwachungsattribute**

Die folgenden Attribute werden in der Objektklasse Lagereglerüberwachung unterstützt. Die Instanznummer in den Klassen-, Attribut- und Instanzverknüpfungen der Lagereglerüberwachung ist immer 1.

#### <span id="page-24-5"></span>**5.1.2.1 Attribut 0x05: Allgemeiner Fehler**

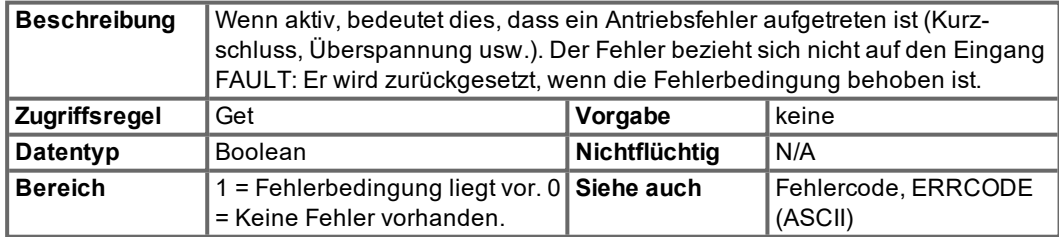

#### <span id="page-25-0"></span>**5.1.2.2 Attribut 0x0E: Aktive Indexebene**

Dieses Attribut wird vom S300/S700 nicht unterstützt.

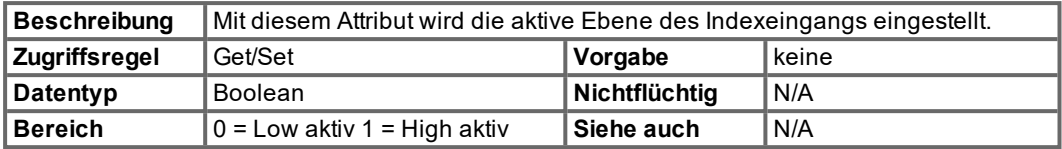

## <span id="page-25-1"></span>**5.1.2.3 Attribut 0x15: Registrierung aktivieren**

Dieses Attribut wird vom S300/S700 nicht unterstützt.

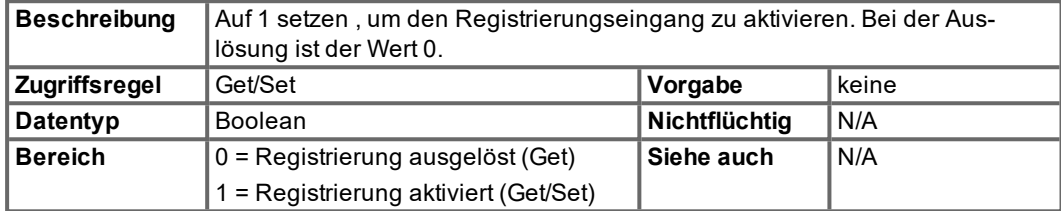

## <span id="page-25-2"></span>**5.1.2.4 Attribut 0x16: Registrierung Eingangsebene**

Dieses Attribut wird vom S300/S700 nicht unterstützt.

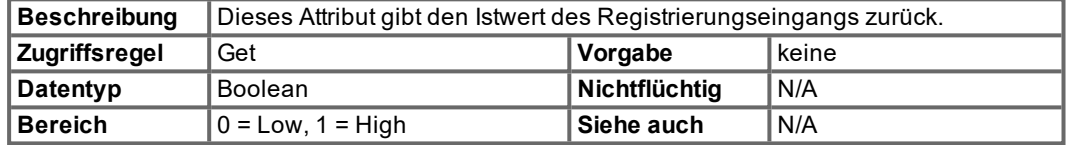

## <span id="page-25-3"></span>**5.1.2.5 Attribut 0x64: Fehlercode**

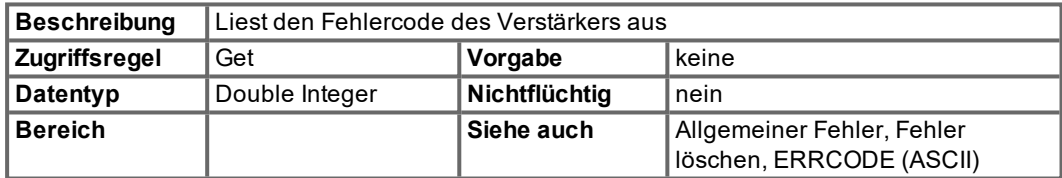

## <span id="page-25-4"></span>**5.1.2.6 Attribut 0x65: Fehler löschen**

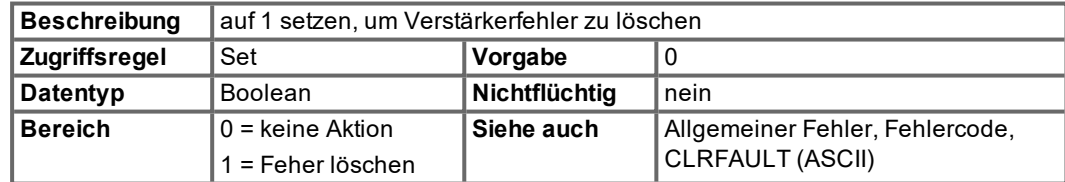

## <span id="page-26-0"></span>**5.2 Objekt Lageregler (Klasse 0x25)**

Über die Objektklasse Lageregler werden die Betriebsart (Drehmoment, Geschwindigkeit, Lage) und Direktfahraufträge oder Tippen konfiguriert und Bewegungen eingeleitet.

## <span id="page-26-1"></span>**5.2.1 Fehlercodes**

Der Servoverstärker gibt einen die folgenden Codes zurück, wenn ein Fehler während der Kommunikation über Explicit Messaging auftritt:

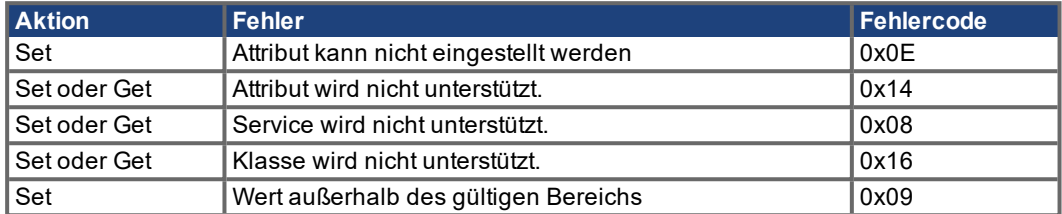

#### <span id="page-26-2"></span>**5.2.1.1 Konflikte des Objektstatus – 0x0C**

Drei Bedingungen können dazu führen, dass die Servoverstärker diesen Fehlercode zurückgeben. Um fortzufahren, überprüfen Sie die Bedingung und beheben Sie sie.

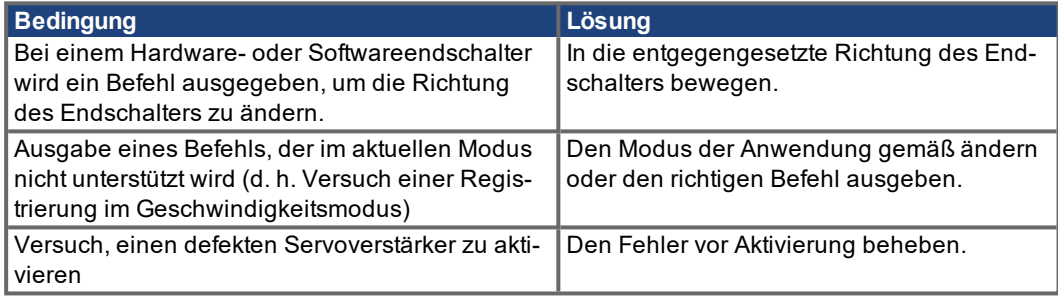

## <span id="page-26-3"></span>**5.2.2 Attribute für den Lageregler**

Die folgenden Attribute werden in der Objektklasse Lageregler unterstützt. Die Instanznummer in den Klassen-, Attribut- und Instanzverknüpfungen des Lagereglers ist immer 1

## <span id="page-26-4"></span>**5.2.2.1 Attribut 0x01: Anzahl Attribute**

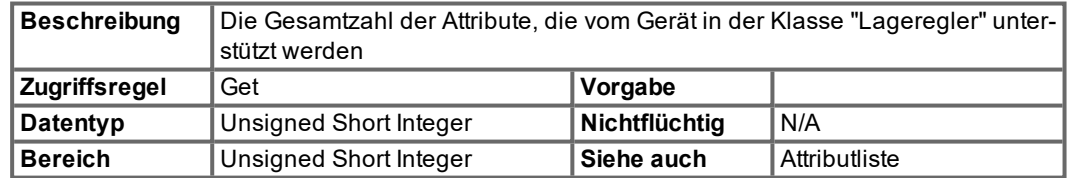

#### <span id="page-26-5"></span>**5.2.2.2 Attribut 0x02: Attributliste**

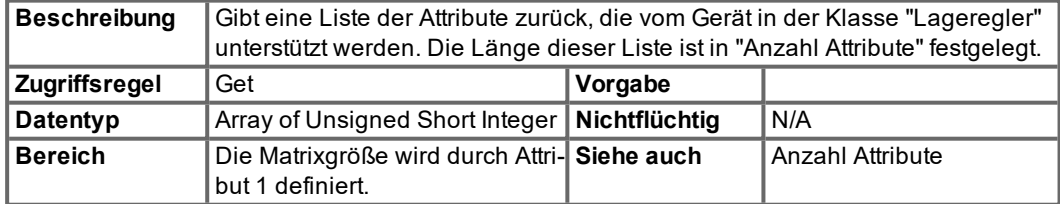

## <span id="page-27-0"></span>**5.2.2.3 Attribut 0x03: Opmode**

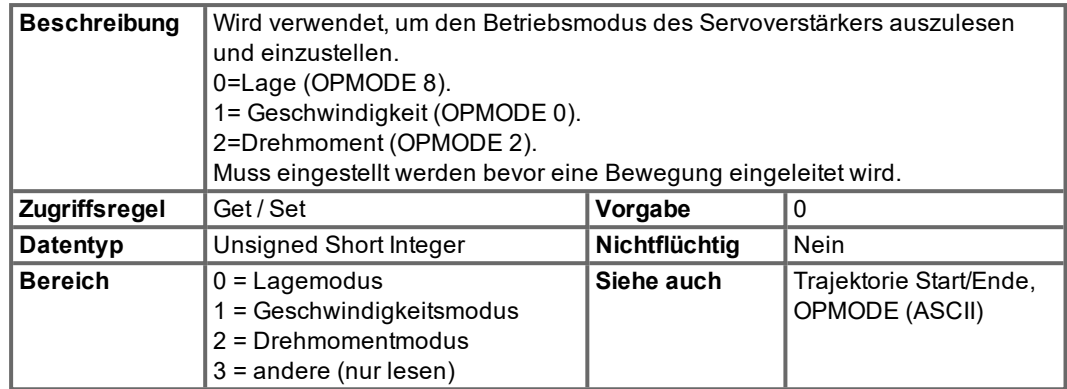

## <span id="page-27-1"></span>**5.2.2.4 Attribut 0x06: Zielposition**

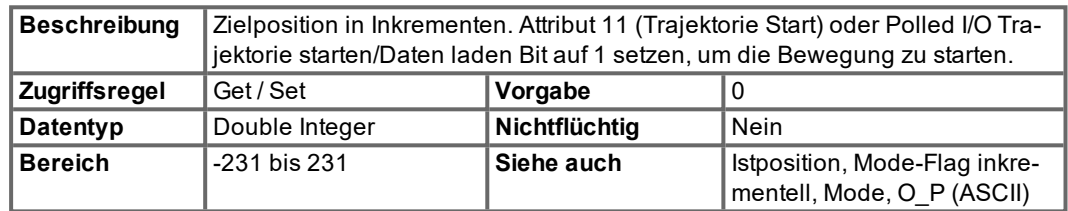

## <span id="page-27-2"></span>**5.2.2.5 Attribut 0x07: Zielgeschwindigkeit**

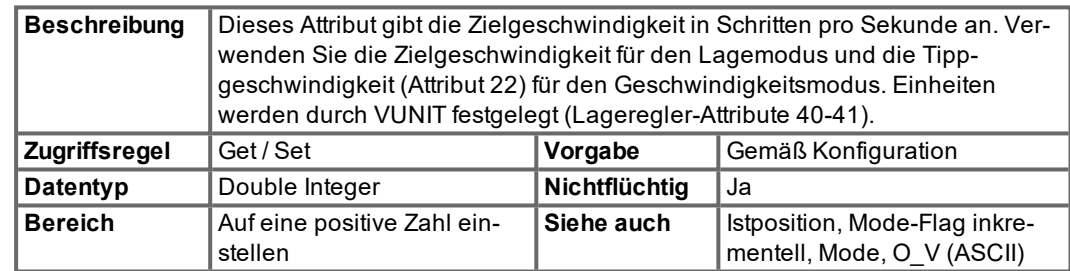

## <span id="page-27-3"></span>**5.2.2.6 Attribut 0x08: Beschleunigung**

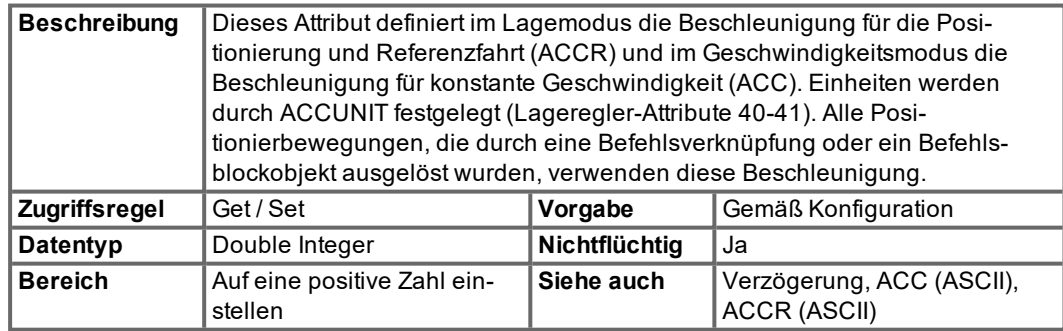

#### <span id="page-28-0"></span>**5.2.2.7 Attribut 0x09: Verzögerung**

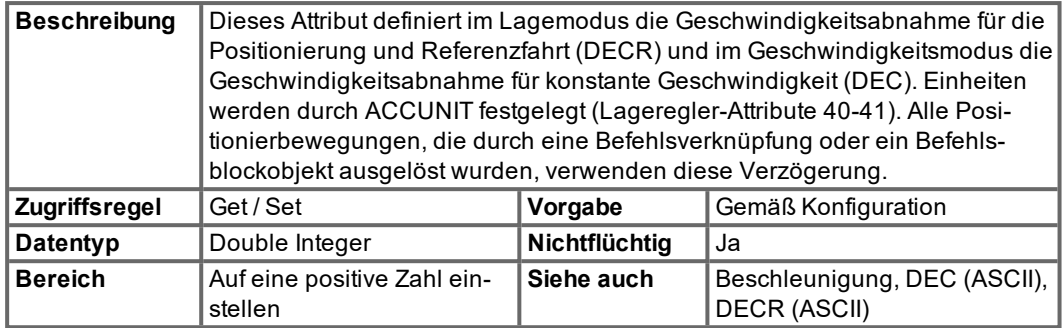

## <span id="page-28-1"></span>**5.2.2.8 Attribut 0x0A: Bewegungsart**

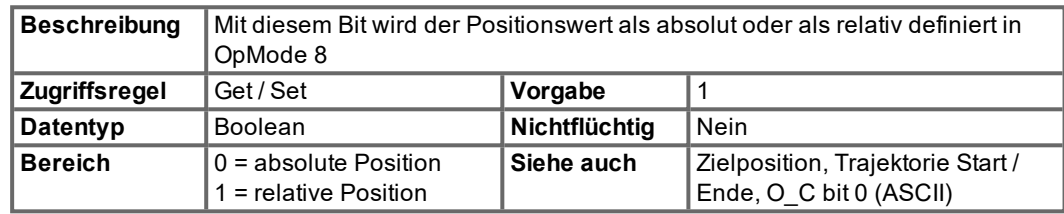

## <span id="page-28-2"></span>**5.2.2.9 Attribut 0x0B: Trajektorie Start/Ende**

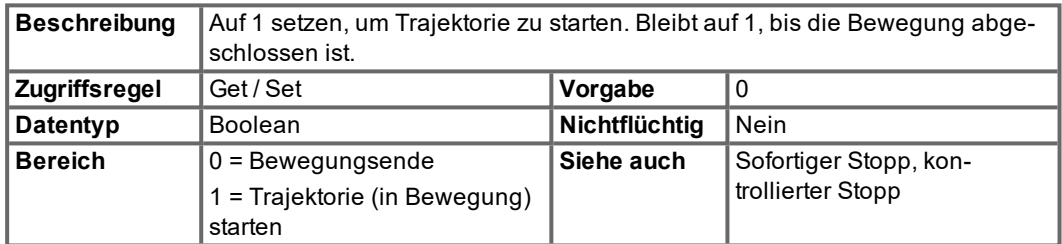

## <span id="page-28-3"></span>**5.2.2.10 Attribut 0x0C: In Position**

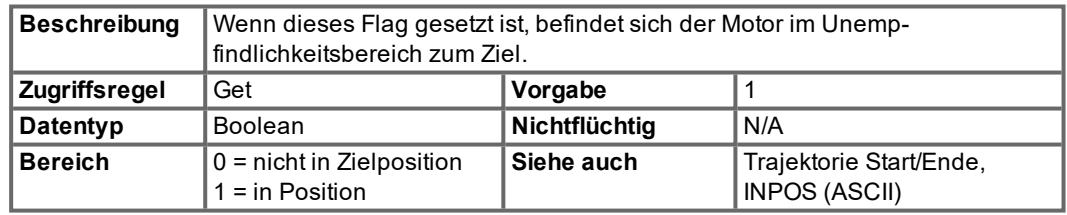

## <span id="page-28-4"></span>**5.2.2.11 Attribut 0x0D: Istposition**

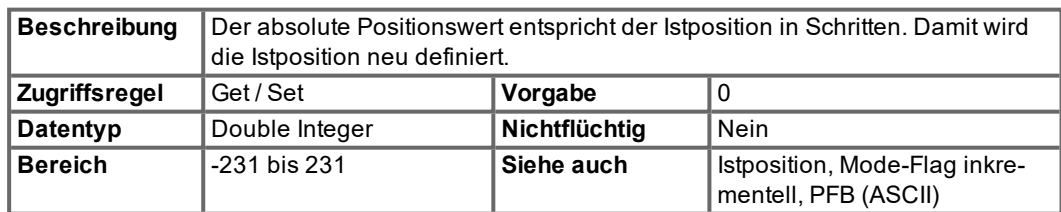

## <span id="page-29-0"></span>**5.2.2.12 Attribut 0x0E: Istgeschwindigkeit**

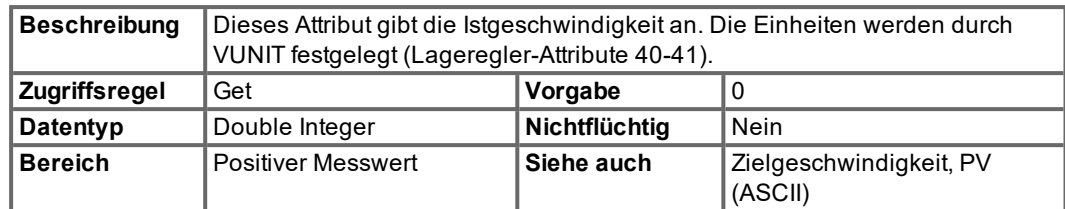

## <span id="page-29-1"></span>**5.2.2.13 Attribut 0x11: Aktivieren**

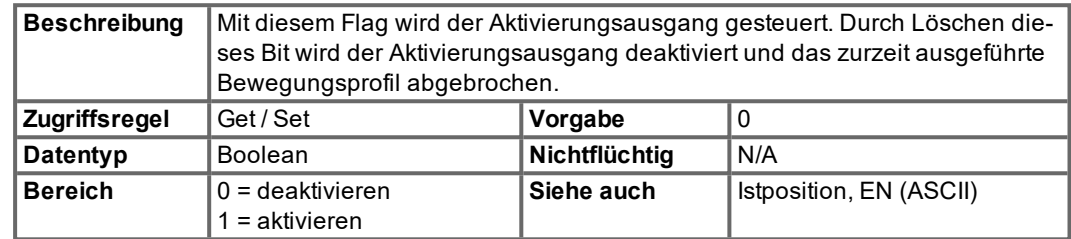

## <span id="page-29-2"></span>**5.2.2.14 Attribut 0x14: Kontrollierter Stopp**

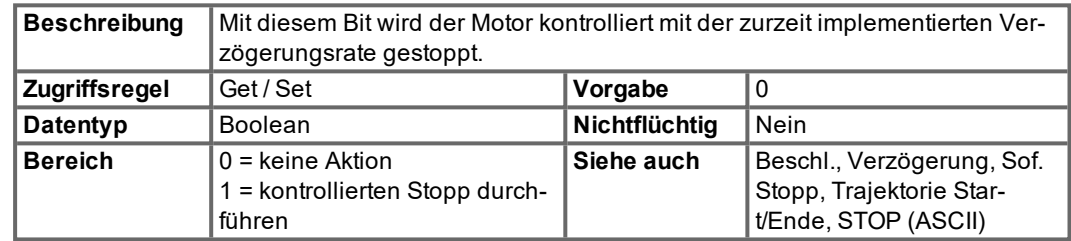

## <span id="page-29-3"></span>**5.2.2.15 Attribut 0x15: Sofortiger Stopp**

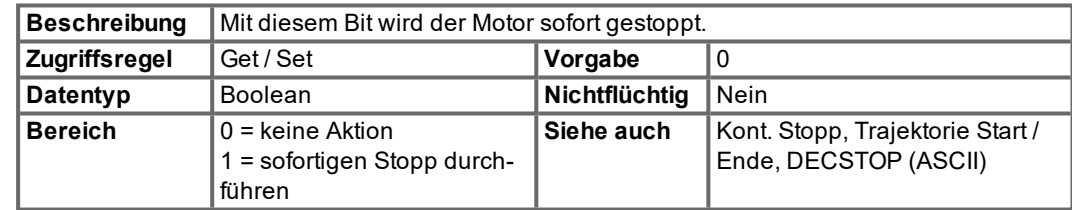

#### <span id="page-29-4"></span>**5.2.2.16 Attribut 0x16: Tippgeschwindigkeit**

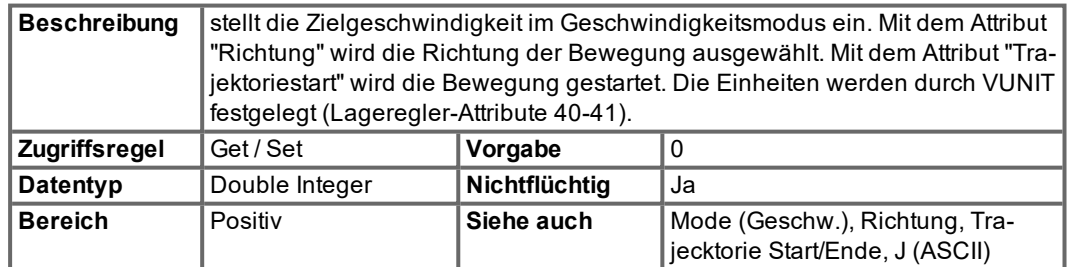

## <span id="page-30-0"></span>**5.2.2.17 Attribut 0x17: Richtung**

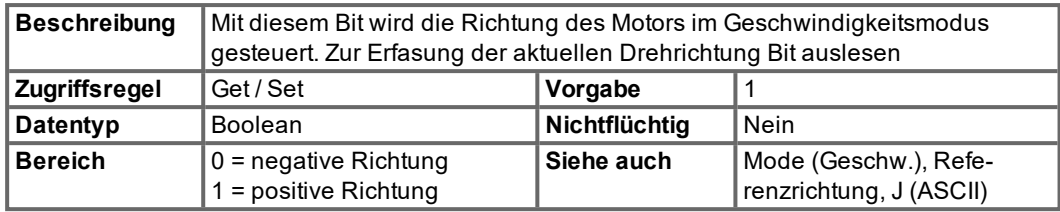

### <span id="page-30-1"></span>**5.2.2.18 Attribut 0x18: Referenzrichtung**

Dieses Attribut wird vom S300/S700 nicht unterstützt.

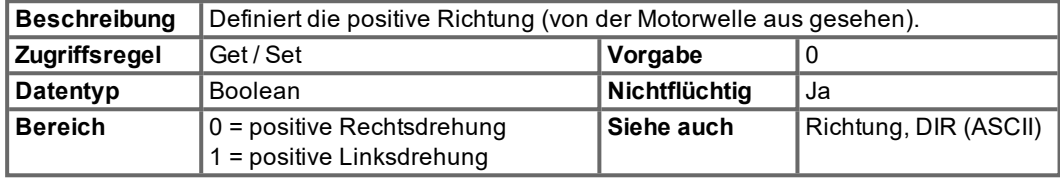

#### <span id="page-30-2"></span>**5.2.2.19 Attribut 0x19: Drehmoment**

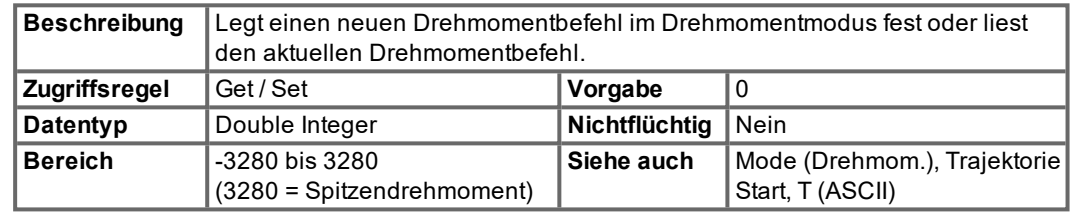

## <span id="page-30-3"></span>**5.2.2.20 Attribut 0x28: Auflösung Feedback**

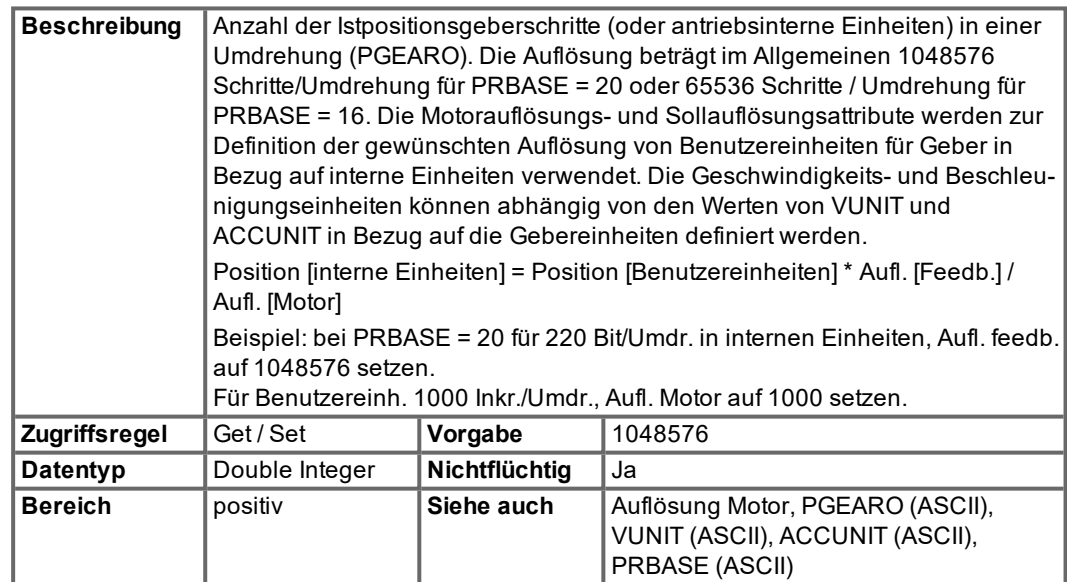

#### <span id="page-31-0"></span>**5.2.2.21 Attribute 0x29: Auflösung Motor**

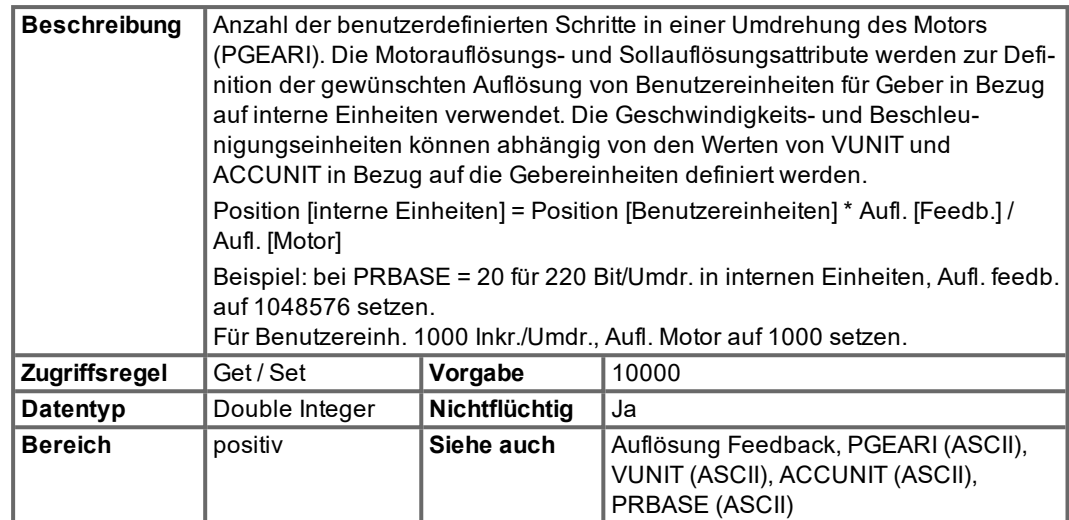

## <span id="page-31-1"></span>**5.2.2.22 Attribut 0x65: Parameter speichern**

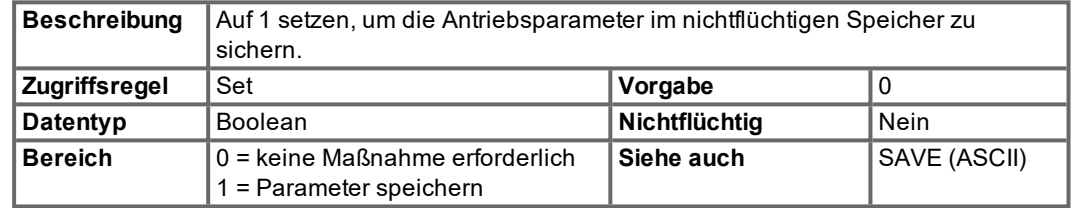

## <span id="page-31-2"></span>**5.2.2.23 Attribut 0x66: Verstärkerstatus**

Dieses Attribut wird vom S300/S700 nicht unterstützt. Lesen Sie DRVSTAT mit dem Parameter Objekt (Klasse 0x0F), Instanz 0x2D, Attribut 0x01.

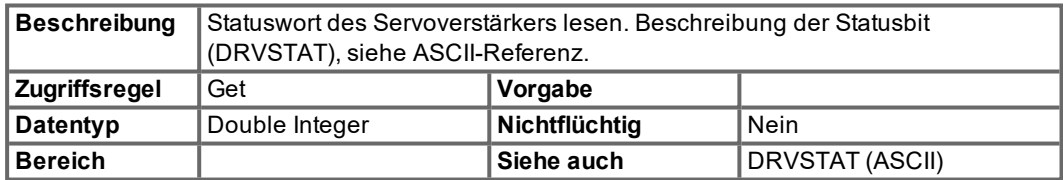

## <span id="page-31-3"></span>**5.2.2.24 Attribut 0x67: Trajektoriestatus**

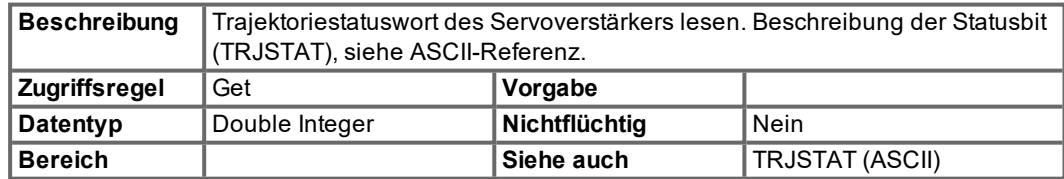

## <span id="page-32-0"></span>**5.3 Objekt Parameter (Klasse 0x0F)**

Die meisten Antriebsparameter können mit dem Parameterobjekt gelesen oder geschrieben werden. Dies beinhaltet viele Parameter, die auch über die Objektklassen Lageregler (0x25), Blockfolgesteuerung (0x26) und Befehlsblock (0x27) zugänglich sind.

Eine zusätzliche Verstärkerkonfiguration kann über das Parameterobjekt erfolgen, das einen direkten Zugriff auf die Verstärkerkonfiguration ermöglicht. Dabei handelt es sich um ein vom Hersteller definiertes Objekt, das herstellerspezifische Parameter umfasst.

In einer expliziten Meldung an das Parameterobjekt entspricht die Instanznummer der DPR-Nummer für den gewünschten Parameter. Diese DPR-Nummer ist in der ascii.chm Befehlsreferenz zu finden. Nur die Parameter 1-254 sind über die Instanznummer zugreifbar, da sie nur ein Byte umfasst. Instanz 255 hat die Bedeutung "Attribut Parameter Nummer verwenden". Beachten sie (➜ [# 34, Attribut 0x64: Parameter Nummer\)](#page-33-1) um auf Parameter von 255 und höher zugreifen zu können.

Die Datenlänge für Set Value-Befehle können aus dem Feld "Data Type Bus/DPR" in ascii.chm festgelegt werden. Gleitkommawerte werden um 1000 skaliert, um eine ganze Zahl zu erhalten.

Antriebsprozesse (z.B. Tippbetrieb, Referenzfahrt und Sichern) werden ausgeführt, indem ein Set Value-Befehl mit einer Datenlänge von 1 und einem Wert von 1 gesendet wird. Das Lesen des Werts oder das Einstellen des Werts auf 0 führt den Prozess noch nicht aus.

Senden Sie etwa folgende explizite Meldung, um die Referenzfahrt zu initiieren (Move Home = MH, DPR/instance = 141):

[Klasse=0x0F, Instanz=141, Attribut=0x01, Datenlänge=1, Datenwert=0x01].

#### <span id="page-32-1"></span>**5.3.1 Fehlercodes**

Der Verstärker meldet einen der folgenden Fehlercodes wenn während der Kommunikation über Explicit Messaging ein Fehler auftritt.

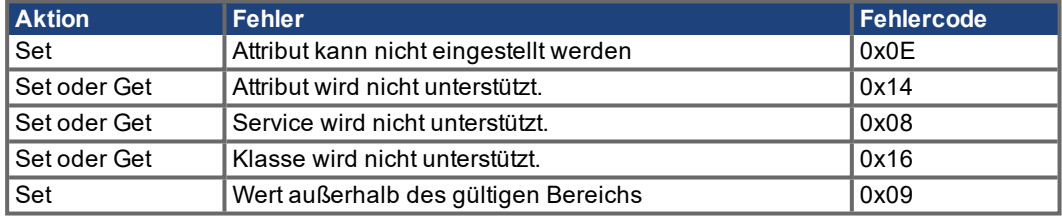

#### <span id="page-32-2"></span>**5.3.2 Parameter Attribute**

Die folgenden Attribute werden von der Objektklasse Parameter unterstützt.

#### <span id="page-32-3"></span>**5.3.2.1 Attribut 0x01: Parameterwert**

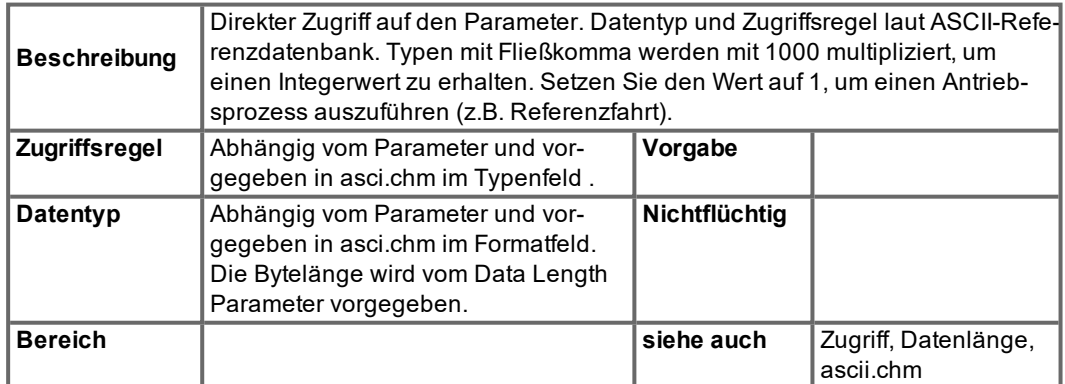

#### <span id="page-32-4"></span>**5.3.2.2 Attribut 0x04: Zugriff**

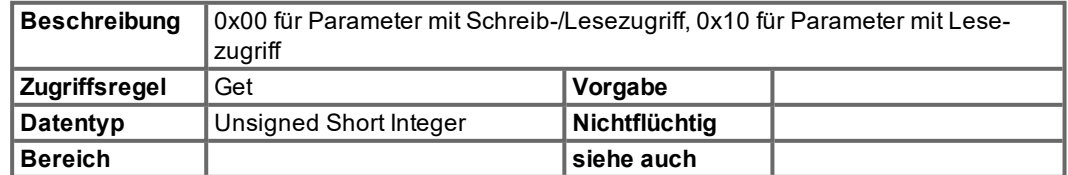

#### <span id="page-33-0"></span>**5.3.2.3 Attribut 0x06: Datenlänge**

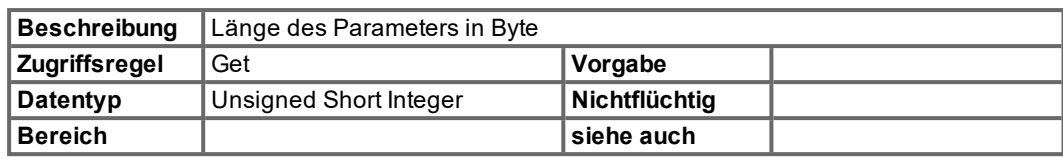

## <span id="page-33-1"></span>**5.3.2.4 Attribut 0x64: Parameter Nummer**

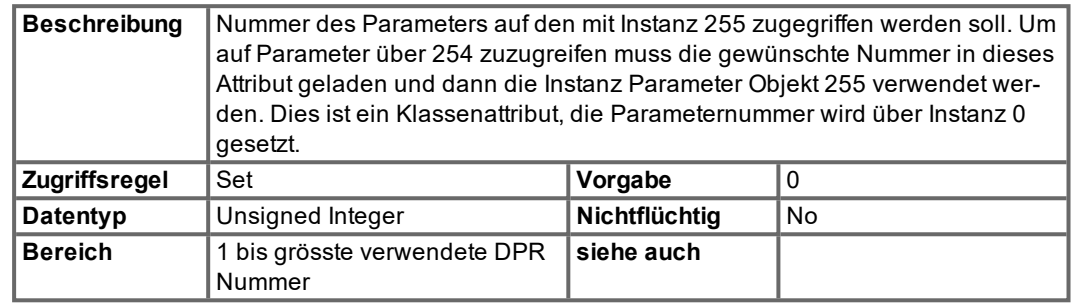

Beispiel: Lesen von VLIM, DPR #290.

Setzen der Parameter Nummer = 290 (Dienst=Set, Klasse=0x0F, Instanz=0x00, Attribut=0x64, Wert=0x0122).

Lesen des Wertes (Dienst=Get, Klasse=0x0F, Instanz=0xFF, Attribut=0x01).

## <span id="page-34-0"></span>**5.4 Objekt Blockfolgesteuerung (Klasse 0x26)**

Dieses Objekt sorgt für die Ausführung der Fahrsätze oder Fahrsatzfolgen. Fahrsätze können über die Objektklasse "Befehlsblock" (Klasse 0x27) vorab in den Servoverstärker programmiert werden. Diese Blocks entsprechen den Servoverstärker Fahrsätzen. Positionierbewegungen, Zeitverzögerungen und Parameteränderungen können verknüpft werden, um einen im Servoverstärker gespeicherten Fahrsatz zu erstellen. Sobald das gespeicherte Blockprogramm konfiguriert wird, kann es entweder über das Objekt "Blockfolgesteuerung" oder mit dem Blocknummernfeld Polled I/O Befehlsmeldung und dem Startblockbit ausgeführt werden.

## <span id="page-34-1"></span>**5.4.1 Attribut 0x01: Block**

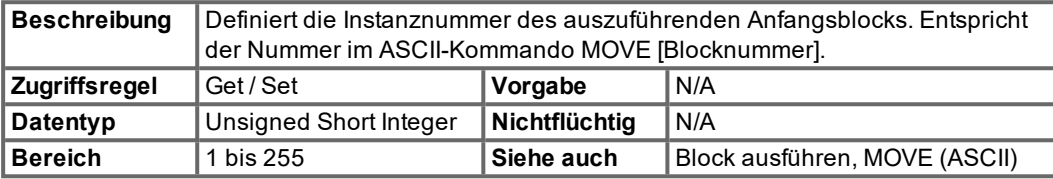

#### <span id="page-34-2"></span>**5.4.2 Attribut 0x02: Block ausführen**

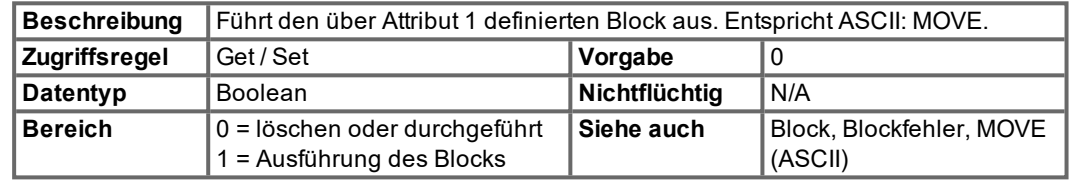

## <span id="page-34-3"></span>**5.4.3 Attribut 0x03: Aktueller Block**

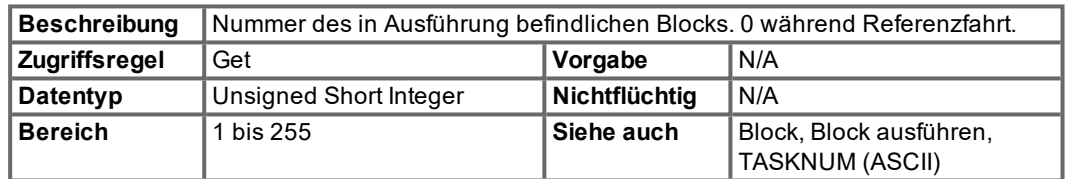

#### <span id="page-34-4"></span>**5.4.4 Attribut 0x04: Blockfehler**

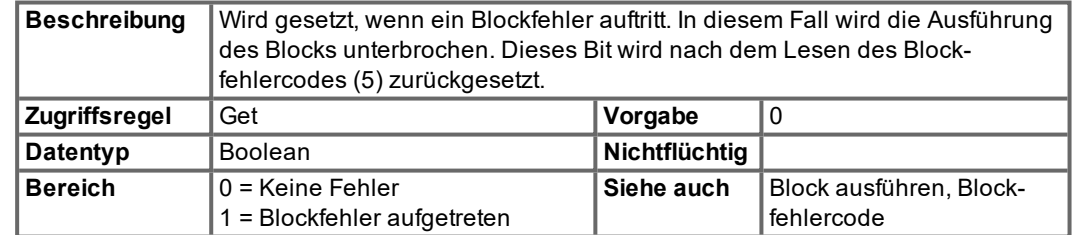

## <span id="page-34-5"></span>**5.4.5 Attribut 0x05: Blockfehlercode**

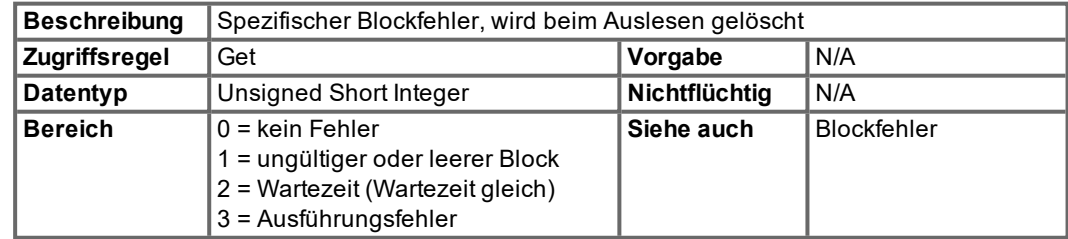

#### <span id="page-34-6"></span>**5.4.6 Attribut 0x06: Zähler**

Dieses Attribut wird vom S300/S700 nicht unterstützt.

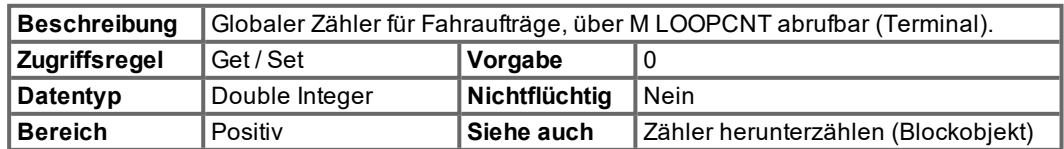

## <span id="page-35-0"></span>**5.5 Objekt Befehlsblock (Klasse 0x27)**

Fahrsätze können über die Objektklasse "Befehlsblock" vorab in den Servoverstärker programmiert werden. Diese Blocks sind im Servoverstärker als Fahrsätze gespeichert und können mit Hilfe der Inbetriebnahmesoftware betrachtet werden. Positionierbewegungen, Zeitverzögerungen und Parameteränderungen können verknüpft werden, um einen im Servoverstärker gespeicherten Fahrsatz zu erstellen. Sobald das gespeicherte Blockprogramm konfiguriert wird, kann es entweder über das Objekt "Blockfolgesteuerung" oder mit dem Blocknummernfeld Polled I/O Befehlsmeldung und dem Startblockbit ausgeführt werden.

Jede Instanz der Klasse "Befehlsblock" definiert einen speziellen Befehl oder ein spezieller, im Verstärker gespeicherter Fahrsatz. Befehlsblock Instanz #4 entspricht zum Beispiel der Bewegungsaufgabe #4 und kann vom Bildschirm Lageregler->Positionierdaten->Fahrauftragstabelle in der Inbetriebnahmesoftware oder mit einem Befehl ORDER 1 vom seriellen Terminal angezeigt werden.

Die ersten beiden Attribute der Objekts "Befehlsblock" sind immer identisch: Fahrsatz(Block-)typ und Fahrsatz(Block-)nummer. Beginnen Sie mit der Definition jedes Blocks (Fahrsatzes) durch Einstellen des Fahrsatztyps (1...9). Die Attribute 3-7 jedes Fahrsatzes werden vom Wert des Fahrsatztyps definiert. Daher können diese erst nach der Einstellung des Fahrsatztyps eingestellt werden. Ein Beispiel für das Einrichten eines Fahrsatzes mit DeviceNet entnehmen Sie dem Anhang.

#### <span id="page-35-1"></span>**5.5.1 Fahrsatz- (Block-) Typen**

Der Fahrsatztyp wird durch den Wert des ersten Attributs definiert. Die anderen Attribute werden durch den Fahrsatztyp definiert; daher muss der Fahrsatztyp eingerichtet werden, ehe die anderen Attributwerte eingerichtet werden können.

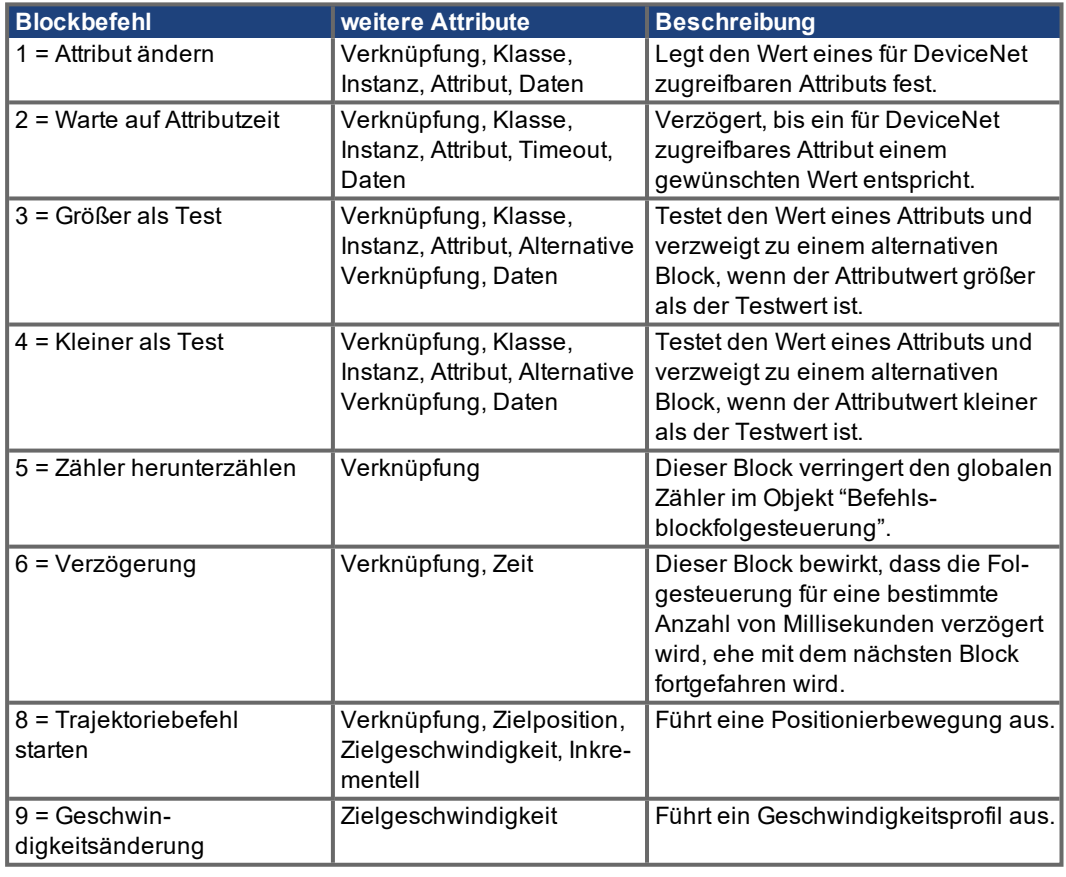

#### **INFO**

Nur der Befehl 0x08 wird vom S300/S700 unterstützt.
## **5.5.2 Befehl 0x01 – Attribut ändern**

Dieser Befehl wird vom S300/S700 nicht unterstützt.

## **5.5.2.1 Attribut 0x01: Blocktyp**

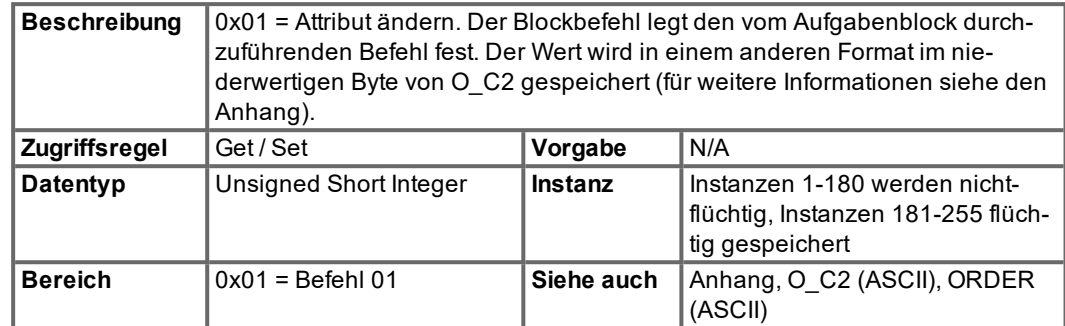

## **5.5.2.2 Attribut 0x02: Blockverknüpfungsnummer**

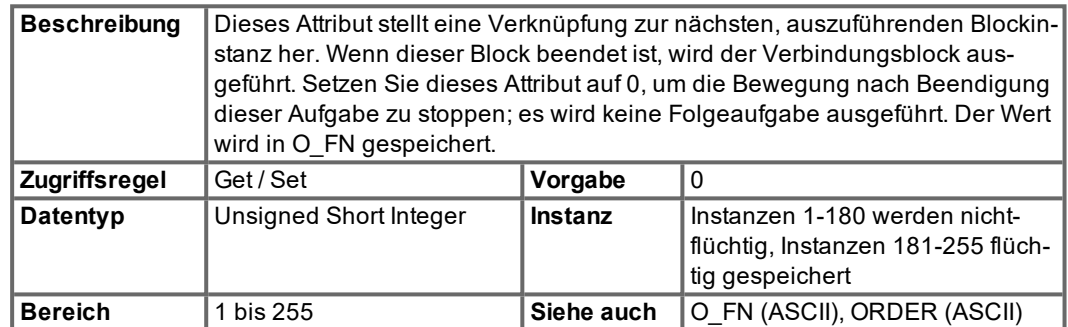

## **5.5.2.3 Attribut 0x03: Zielklasse**

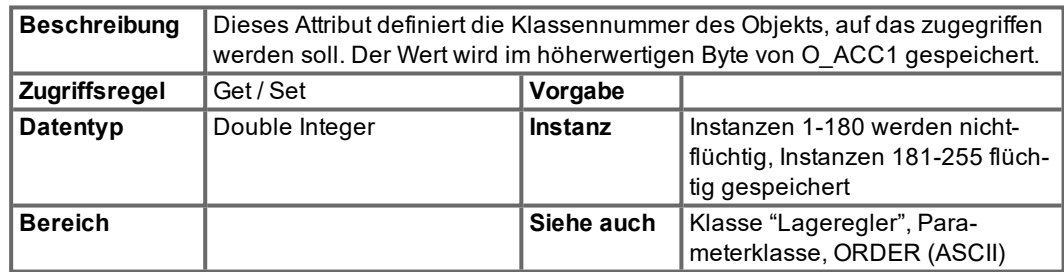

# **5.5.2.4 Attribut 0x04: Zielinstanz**

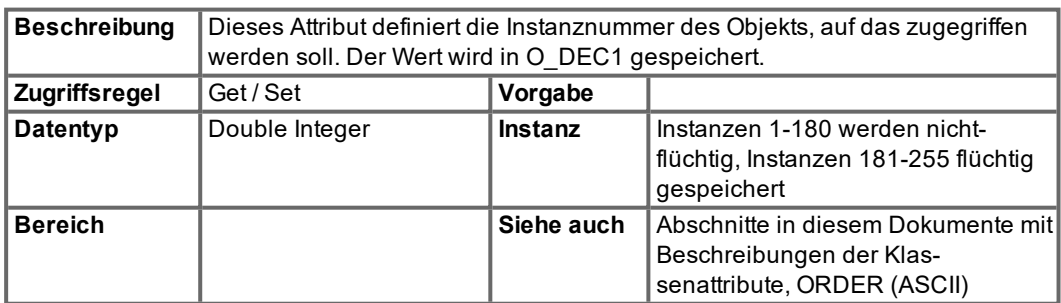

#### **5.5.2.5 Attribut 0x05: Attributnummer**

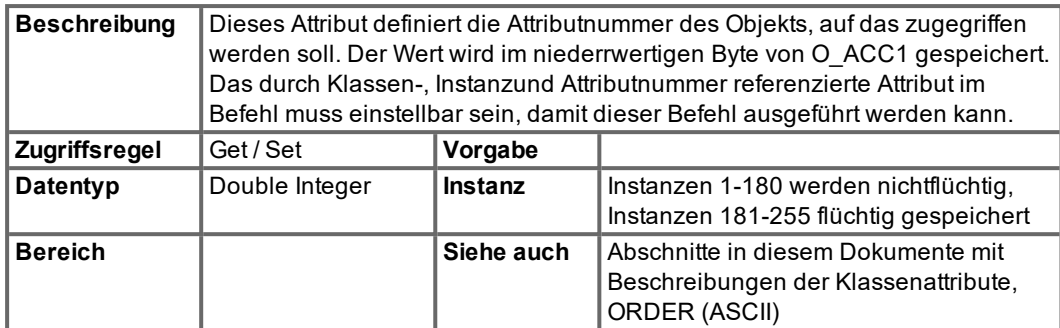

## **5.5.2.6 Attribut 0x06: Attributdaten**

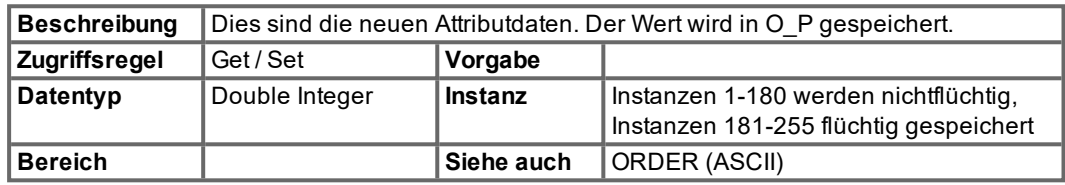

# **5.5.3 Befehl 0x02 – Wartezeit bis Übereinstimmung**

Dieser Befehl wird vom S300/S700 nicht unterstützt.

Mit diesem Befehl wird gewartet, bis ein Parameter einem gewünschten Wert entspricht.

# **5.5.3.1 Attribut 0x01: Blocktyp**

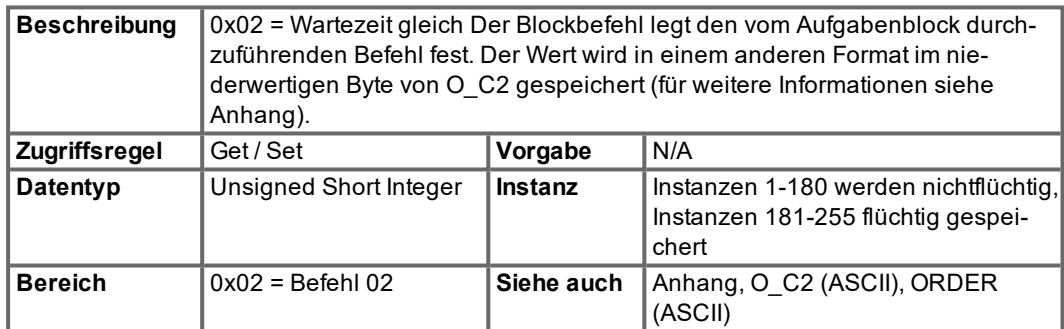

#### **5.5.3.2 Attribut 0x02: Blockverknüpfungsnummer**

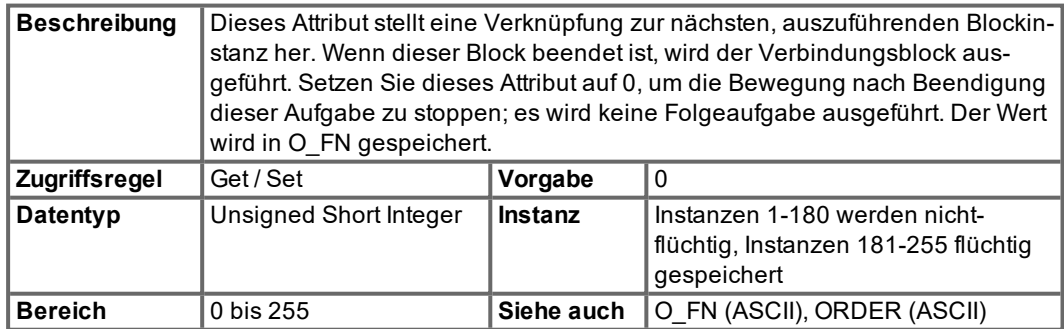

#### **5.5.3.3 Attribut 0x03: Zielklasse**

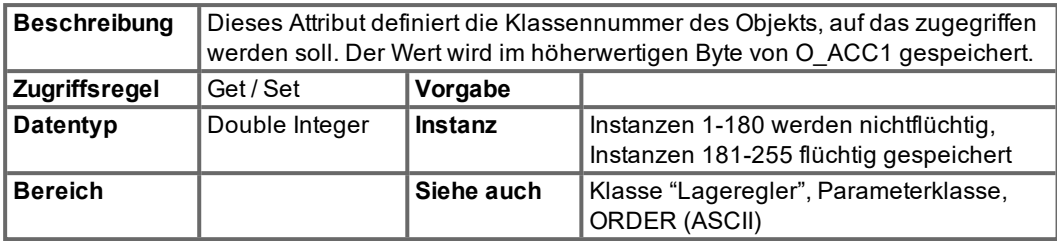

## **5.5.3.4 Attribut 0x04: Zielinstanz**

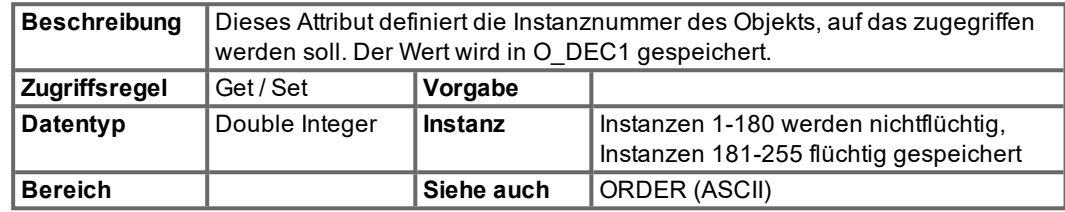

### **5.5.3.5 Attribut 0x05: Attributnummer**

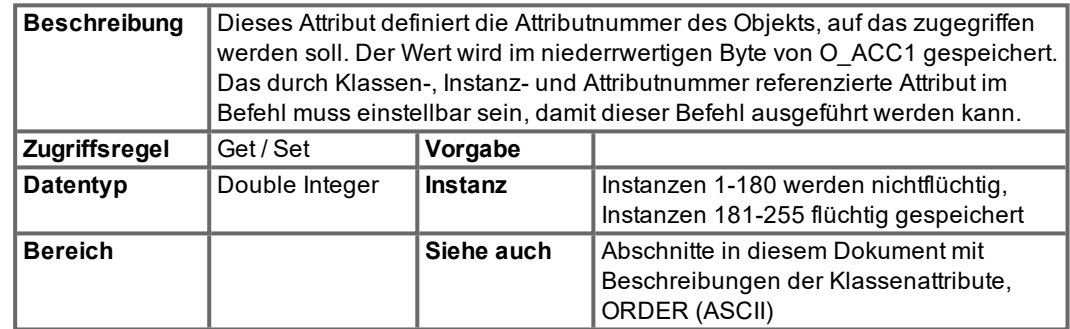

## **5.5.3.6 Attribut 0x06: Wartezeit**

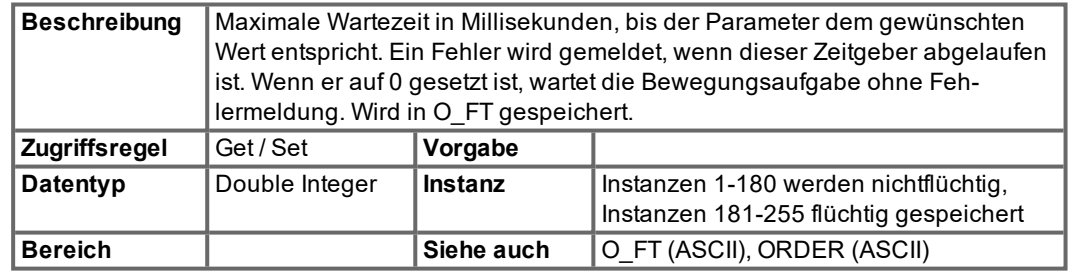

## **5.5.3.7 Attribut 0x07: Daten vergleichen**

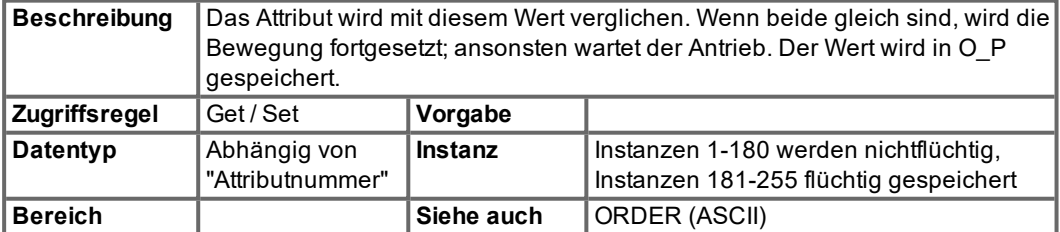

#### **5.5.4 Befehl 0x03 – Größer als Test**

Dieser Befehl wird vom S300/S700 nicht unterstützt. Dieser Befehl dient für eine bedingte Verknüpfung oder Verzweigung in einer verknüpften Befehlskette. Wenn der Block ausgeführt wird, testet er den Wert eines für DeviceNet zugreifbaren Attributs und verzweigt zu einem alternativen Block, wenn der Attributwert größer als der Testwert ist.

### **5.5.4.1 Attribut 0x01: Blocktyp**

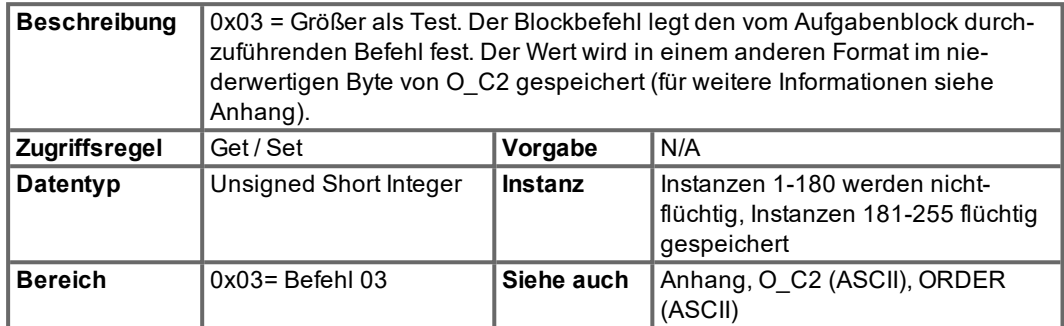

#### **5.5.4.2 Attribut 0x02: Blockverknüpfungsnummer**

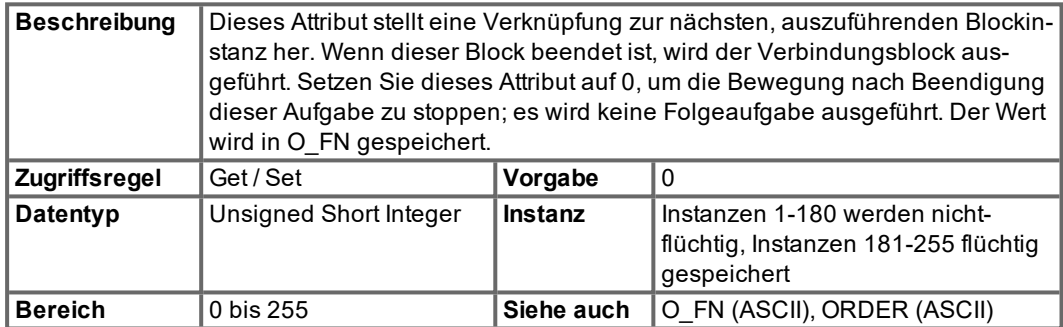

#### **5.5.4.3 Attribut 0x03: Zielklasse**

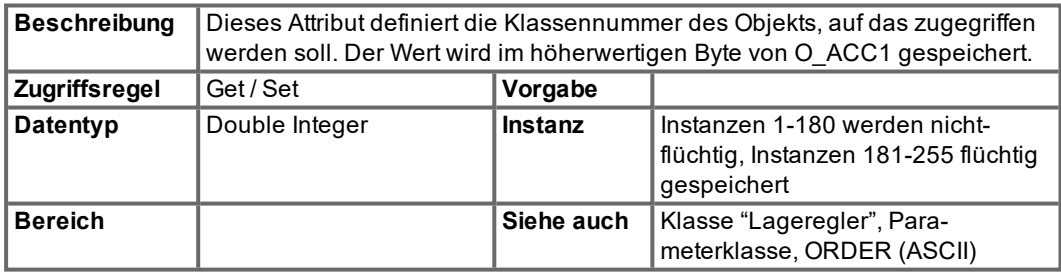

#### **5.5.4.4 Attribut 0x04: Zielinstanz**

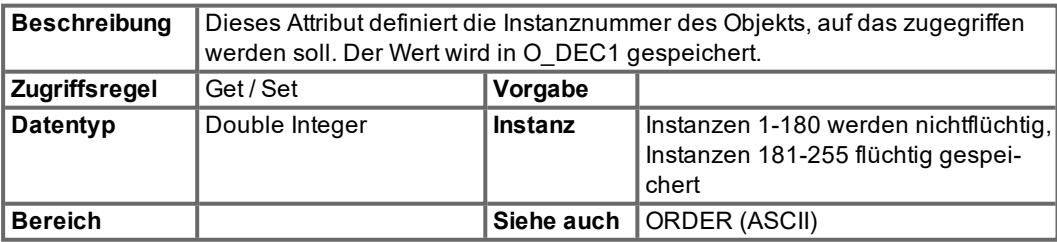

## **5.5.4.5 Attribut 0x05: Attributnummer**

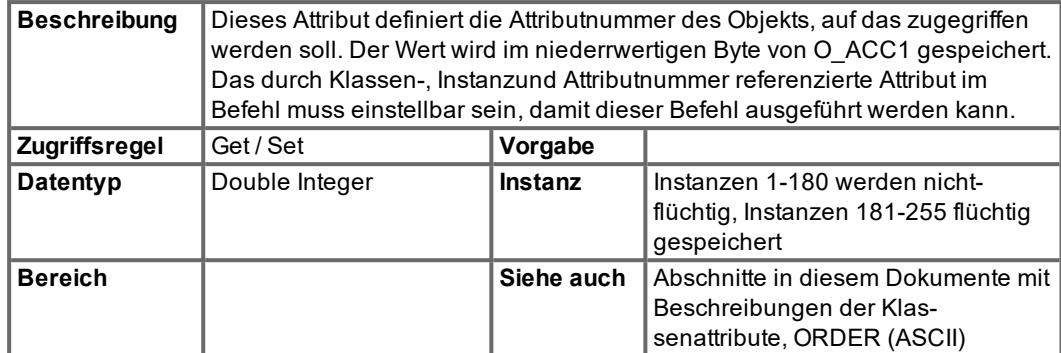

# **5.5.4.6 Attribut 0x06: Verknüpfungsnummer vergleichen**

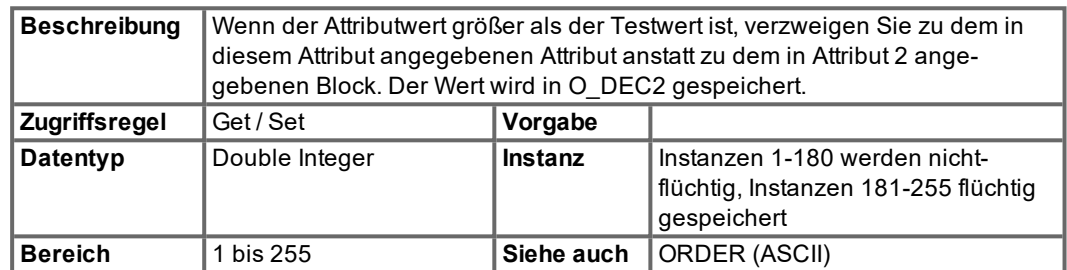

## **5.5.4.7 Attribut 0x07: Daten vergleichen**

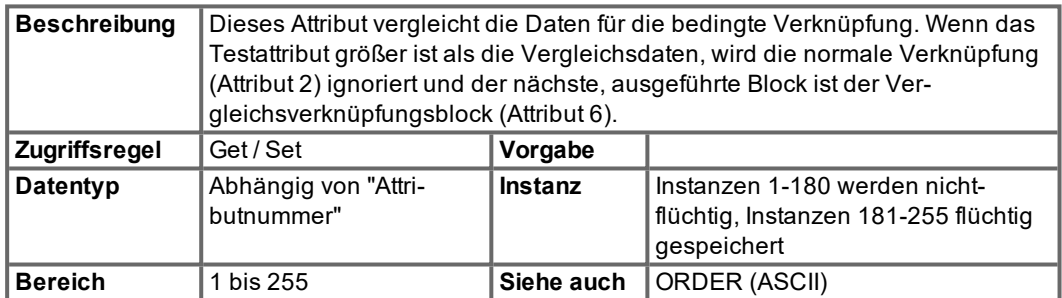

#### **5.5.5 Befehl 0x04 – Kleiner als Test**

Dieser Befehl wird vom S300/S700 nicht unterstützt.

Dieser Befehl dient für eine bedingte Verknüpfung oder Verzweigung in einer verknüpften Befehlskette. Wenn der Block ausgeführt wird, testet er den Wert eines für DeviceNet zugreifbaren Attributs und verzweigt zu einem alternativen Block, wenn der Attributwert kleiner als der Testwert ist.

## **5.5.5.1 Attribut 0x01: Blocktyp**

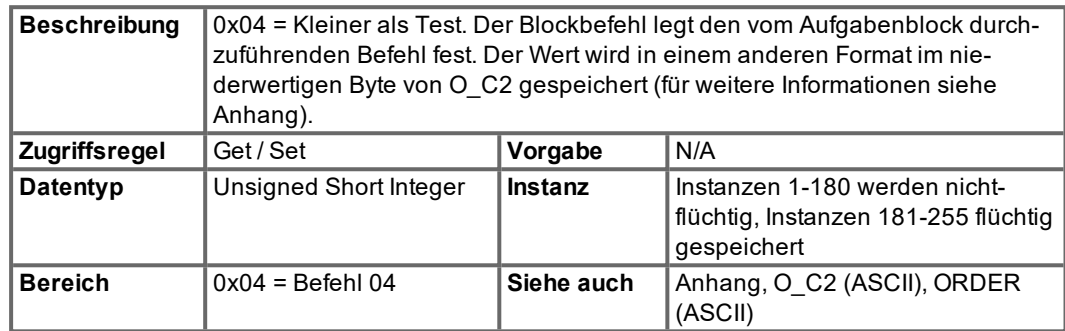

## **5.5.5.2 Attribut 0x02: Blockverknüpfungsnummer**

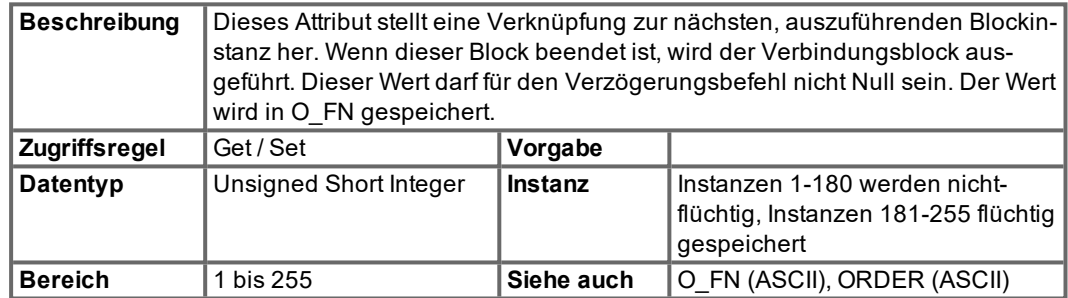

#### **5.5.5.3 Attribut 0x03: Zielklasse**

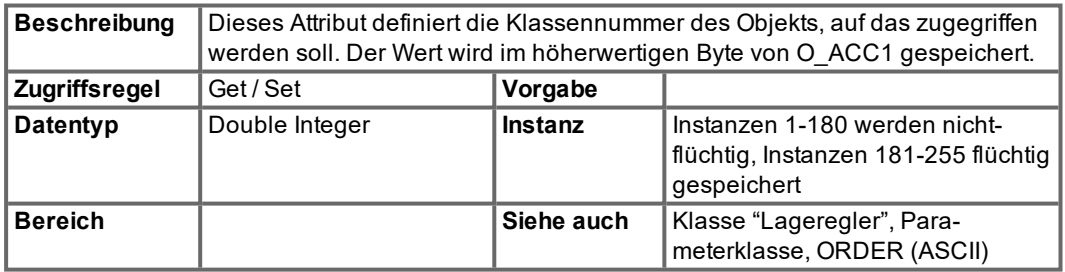

#### **5.5.5.4 Attribut 0x04: Zielinstanz**

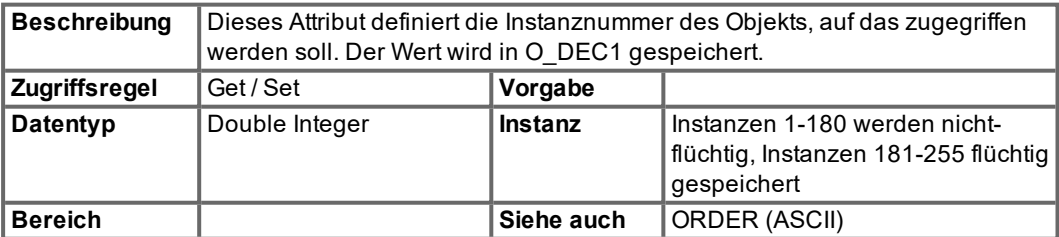

## **5.5.5.5 Attribut 0x05: Attributnummer**

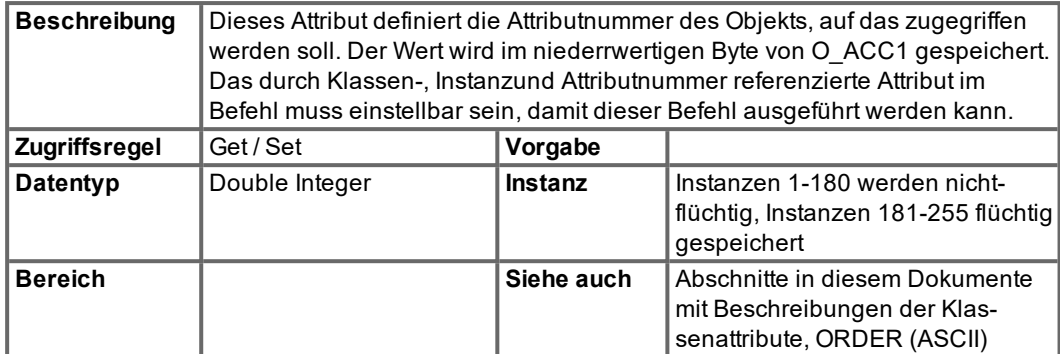

## **5.5.5.6 Attribut 0x06: Verknüpfungsnummer vergleichen**

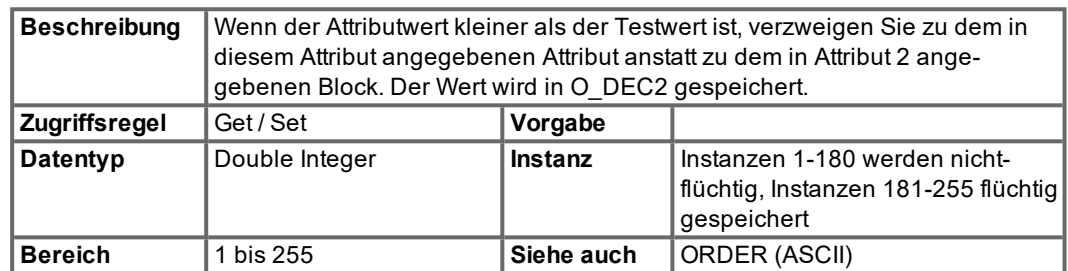

## **5.5.5.7 Attribut 0x07: Daten vergleichen**

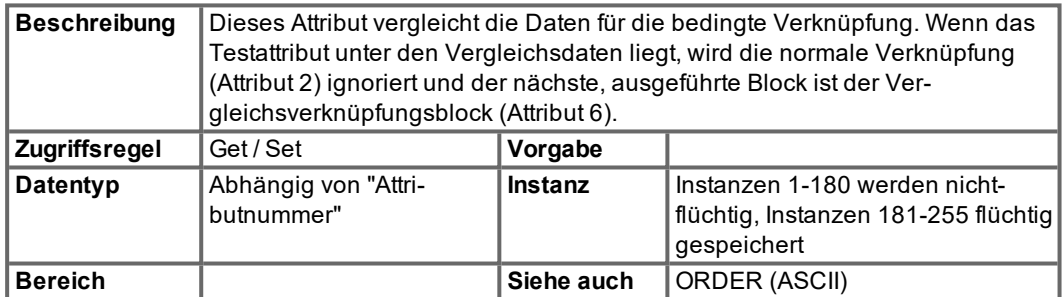

#### **5.5.6 Befehl 0x05 – Zähler herunterzählen**

Dieser Befehl wird vom S300/S700 nicht unterstützt.

Dieser Befehl dient zum Herunterzählen des globalen Zählers (Klasse "Blockfolgesteuerung" 0x26, Instanz 1, Attribut 6). Kombinieren Sie diesen Block mit "Attribut ändern" und "Kleiner als Test"-Blocks, um Schleifen und Verzweigungen innerhalb Ihres Blockprogramms zu implementieren.

## **5.5.6.1 Attribut 0x01: Blocktyp**

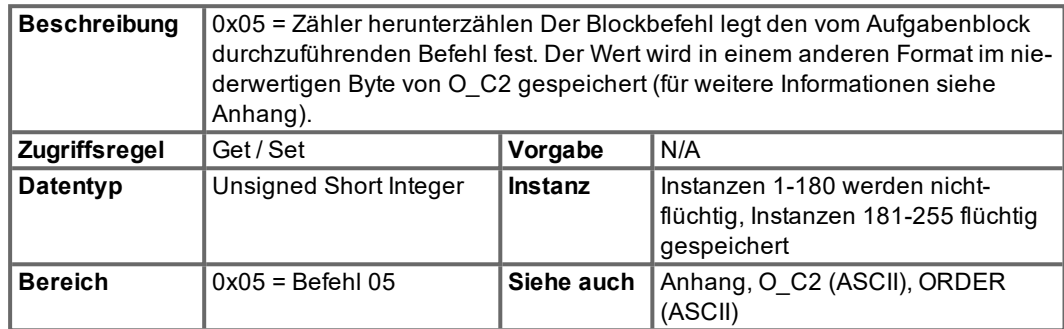

### **5.5.6.2 Attribut 0x02: Blockverknüpfungsnummer**

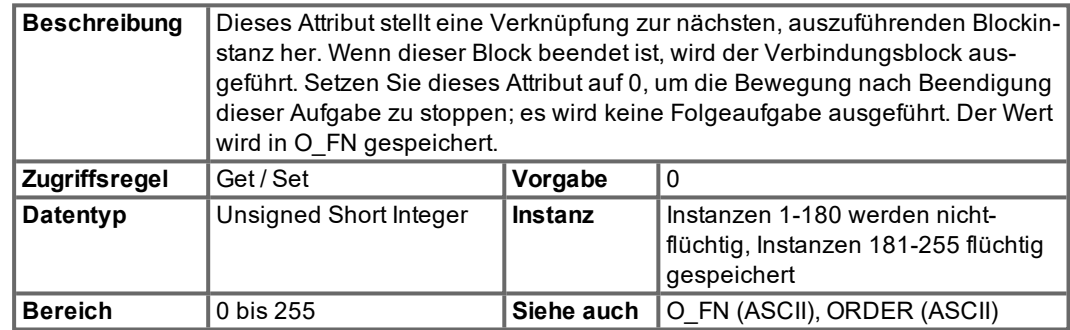

# **5.5.7 Befehl 0x06 – Verzögerung**

Dieser Befehl wird vom S300/S700 nicht unterstützt. Mit diesem Befehl wird eine verknüpfte Befehlskette verzögert.

## **5.5.7.1 Attribut 0x01: Blocktyp**

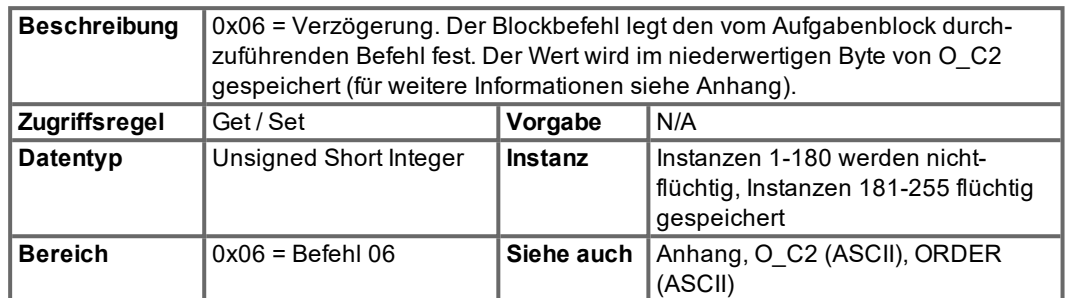

#### **5.5.7.2 Attribut 0x02: Blockverknüpfungsnummer**

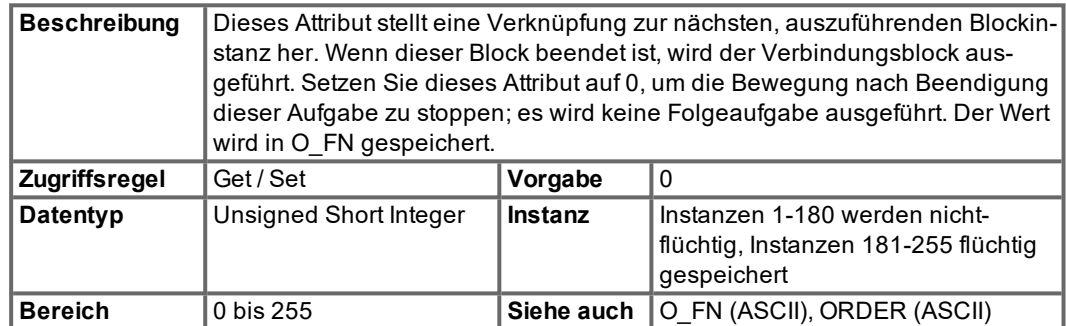

## **5.5.7.3 Attribut 0x03: Verzögerung**

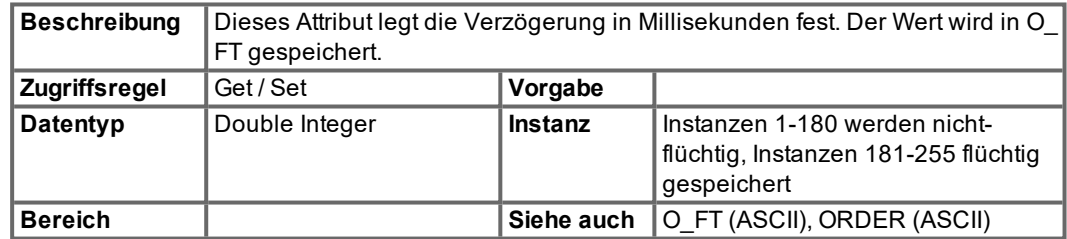

#### **5.5.8 Befehl 0x08 – Fahrauftrag**

Mit diesem Befehl wird eine Positionierbewegung ausgelöst und auf deren Abschluss gewartet. Die Beschleunigung und die Verzögerung werden in O\_ACC1 und O\_DEC1 von ORDER 0 gespeichert. Bits 0x800 in O\_C und 0x100 in O\_C2 der Aufgabe werden auf 1 gesetzt, so dass die Beschleunigung und die Verzögerung von Aufgabe 0 und nicht von der aktuellen Aufgabe genommen werden. Dies ermöglicht globale Werte für DeviceNet-Bewegungsblocks.

#### **5.5.8.1 Attribut 0x01: Blocktyp**

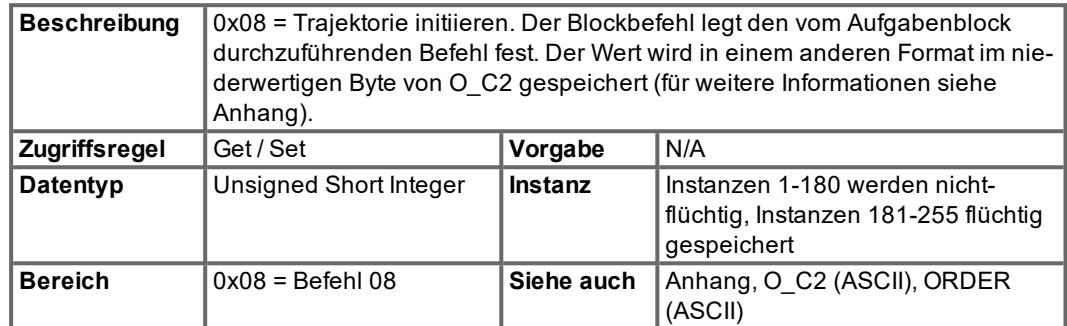

#### **5.5.8.2 Attribut 0x02: Blockverknüpfungsnummer**

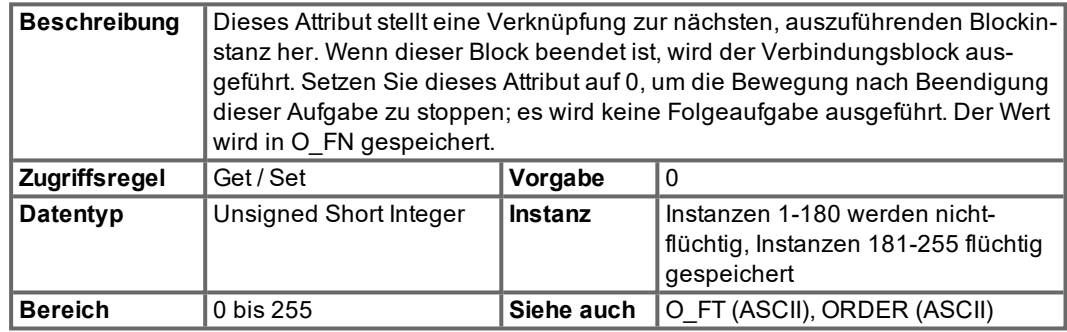

### **5.5.8.3 Attribut 0x03: Zielposition**

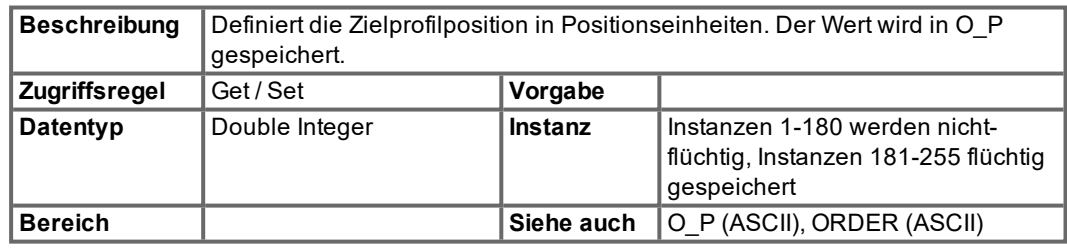

#### **5.5.8.4 Attribut 0x04: Zielgeschwindigkeit**

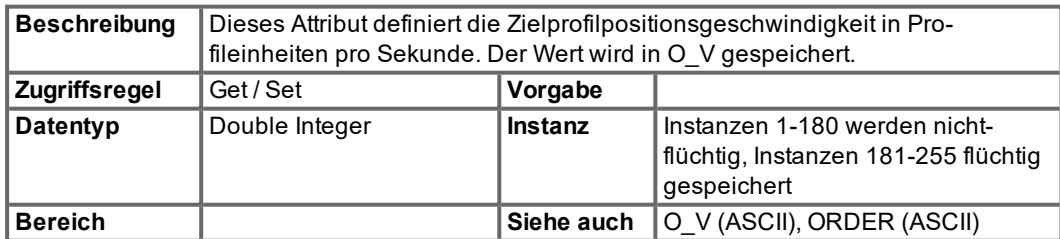

### **5.5.8.5 Attribut 0x05: Inkrementell**

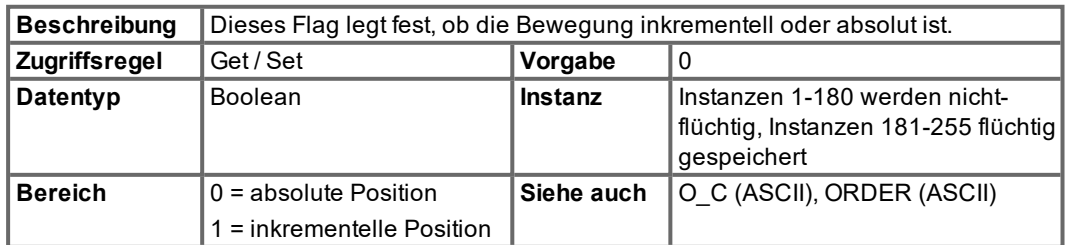

### **5.5.8.6 Attribut 0x64: O\_C**

Dieses Attribut wird vom SERVOSTAR 600 nicht unterstützt.

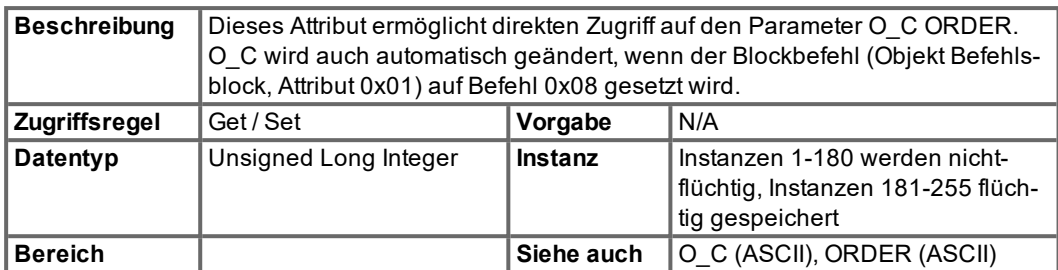

## **5.5.8.7 Attribut 0x65: O\_ACC**

Dieses Attribut wird vom SERVOSTAR 600 nicht unterstützt.

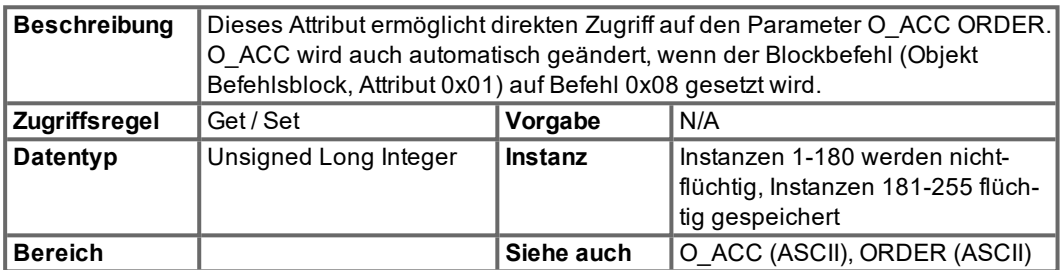

# **5.5.8.8 Attribut 0x66: O\_DEC**

Dieses Attribut wird vom SERVOSTAR 600 nicht unterstützt.

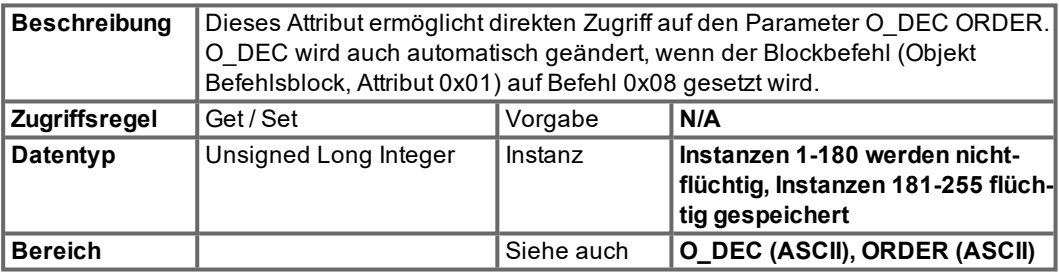

#### **5.5.8.9 Attribut 0x67: O\_TAB**

Dieses Attribut wird vom SERVOSTAR 600 nicht unterstützt.

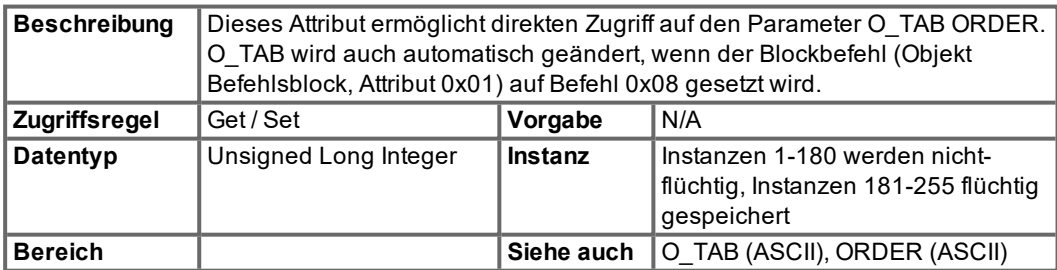

## **5.5.8.10 Attribut 0x68: O\_FT**

Dieses Attribut wird vom SERVOSTAR 600 nicht unterstützt.

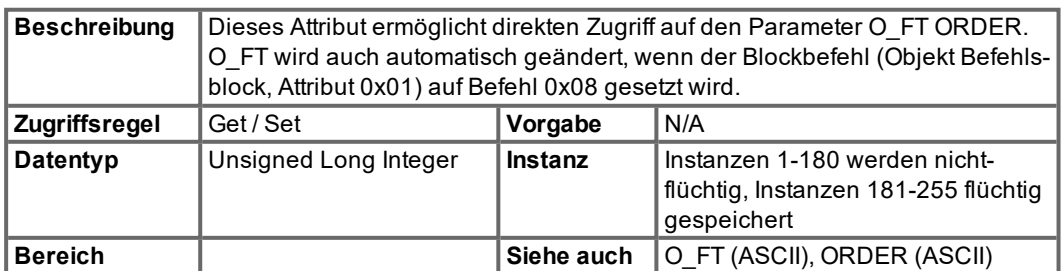

## **5.5.9 Befehl 0x09 – Tippbetrieb**

Dieser Befehl wird vom S300/S700 nicht unterstützt.

Dieser Befehl dient zum Ausführen eines Geschwindigkeitsprofils. Da die Bewegung von unbegrenzter Dauer ist (und andauert, bis sie gestoppt wird), kann der Block nicht mit einer Folgeaufgabe verknüpft werden.

## **5.5.9.1 Attribut 0x01: Blocktyp**

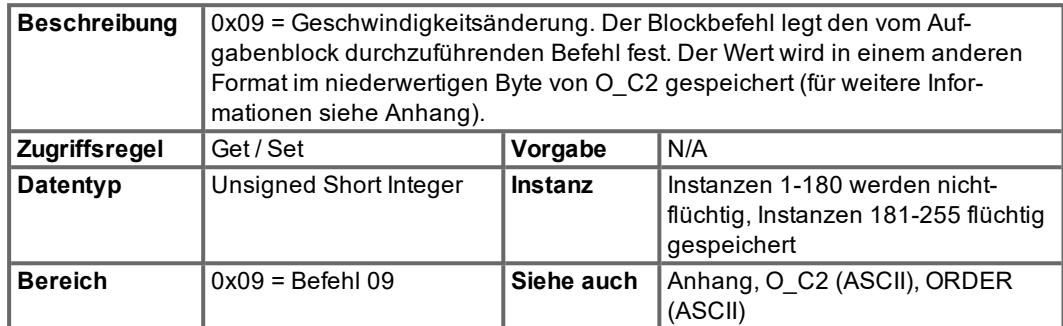

#### **5.5.9.2 Attribut 0x02: Blockverknüpfungsnummer**

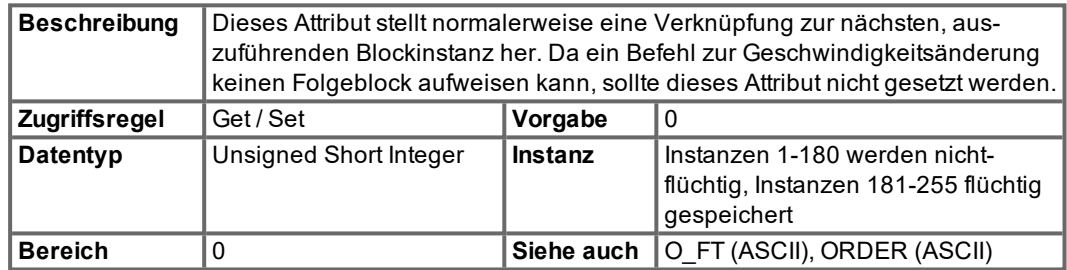

#### **5.5.9.3 Attribut 0x03: Zielgeschwindigkeit**

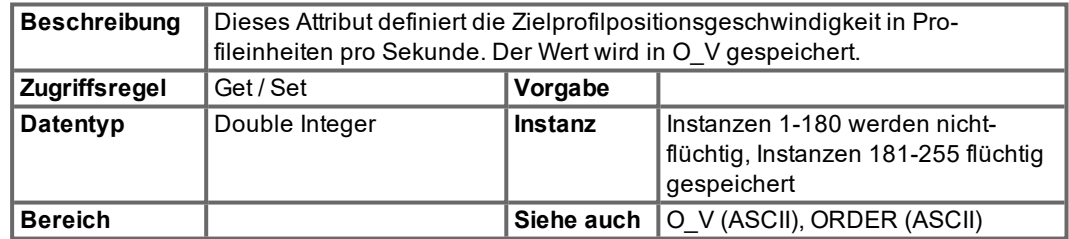

# **5.6 Objekt Digitaler Eingang (Klasse 0x08)**

Dieses Objekt ermöglicht den Zugriff auf die vier digitalen Eingänge des Servoverstärkers. Die Instanzen 1-4 entsprechen den digitalen Eingängen 1-4.

## **5.6.1 Attribut 0x03: Wert**

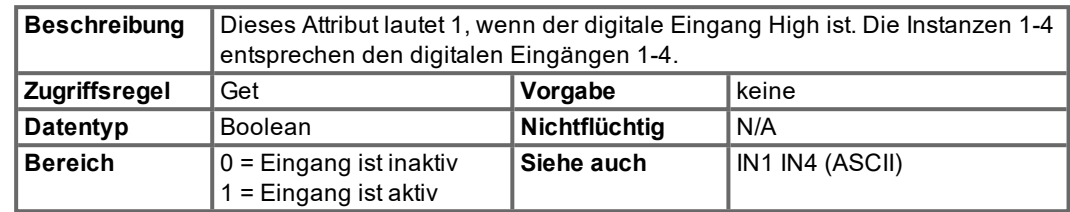

## **5.7 Objekt Digitaler Ausgang (Klasse 0x09)**

Dieses Objekt ermöglicht den Zugriff auf die beiden digitalen Ausgänge des Servoverstärkers. Die Instanzen 1-2 entsprechen den digitalen Ausgängen 1-2. Zum Konfigurieren des Servoverstärkers für die DeviceNet-Steuerung der digitalen Ausgänge setzen Sie O1MODE=23 und O2MODE=23.

## **5.7.1 Attribut 0x03: Wert**

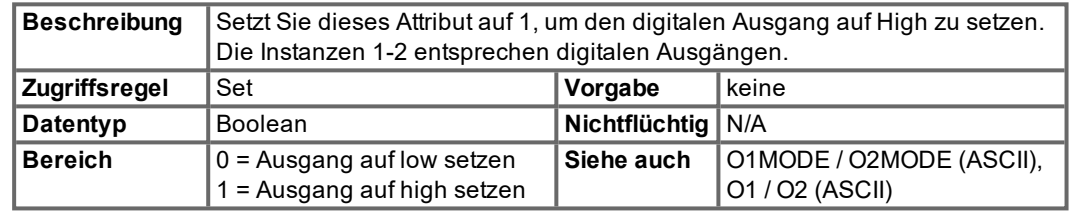

## **5.8 Objekt Analoger Eingang (Klasse 0x0A)**

Dieses Objekt ermöglicht den Zugriff auf die beiden analogen Eingänge des Servoverstärkers. Die Instanzen 1-2 entsprechen den analogen Eingängen 1-2.

## **5.8.1 Attribut 0x03: Wert**

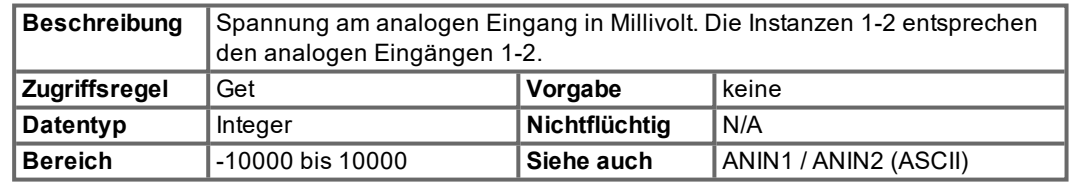

# **5.9 Objekt Analoger Ausgang (Klasse 0x0B)**

Dieses Objekt wird vom S300/S700 nicht unterstützt

Dieses Objekt ermöglicht den Zugriff auf die beiden analogen Ausgänge des Servoverstärkers. Die Instanzen 1-2 entsprechen den analogen Ausgängen 1-2. Zum Konfigurieren des Servoverstärkers für die DeviceNet-Steuerung der analogen Ausgänge setzen Sie ANOUT1=6 und ANOUT2=6.

## **5.9.1 Attribut 0x03: Wert**

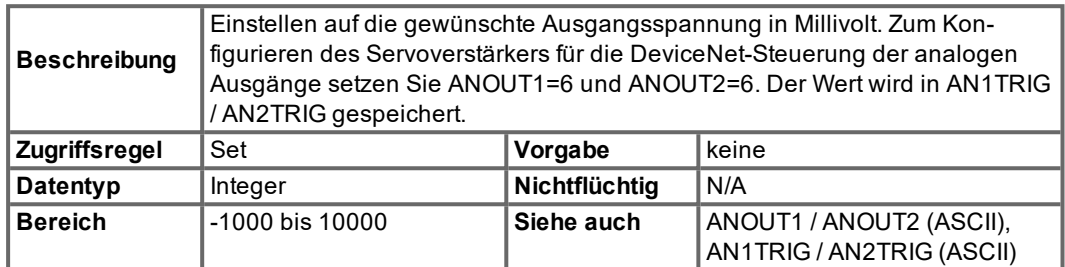

# **5.10 Objekt Identität (Klasse 0x01)**

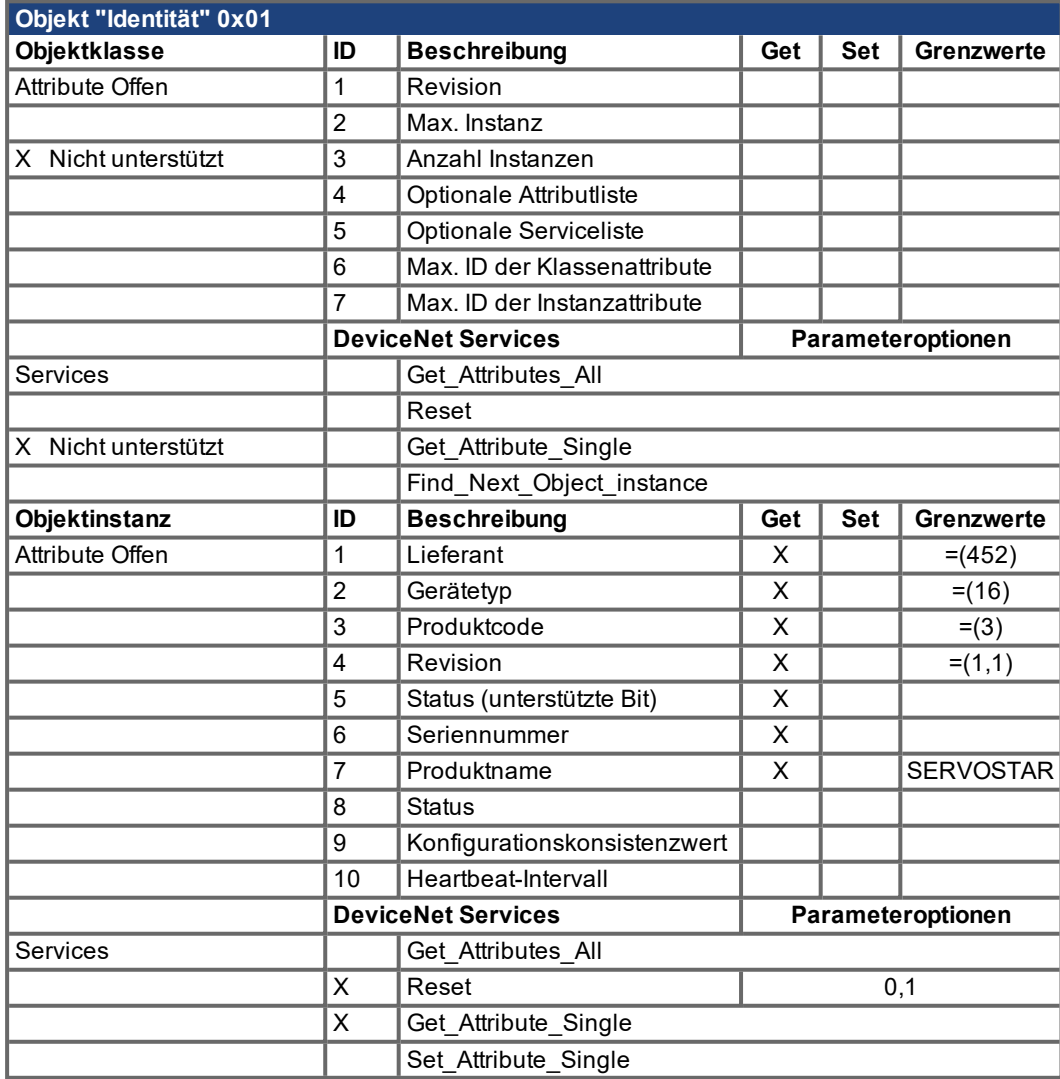

# **5.11 Objekt Message Router (Klasse 0x02)**

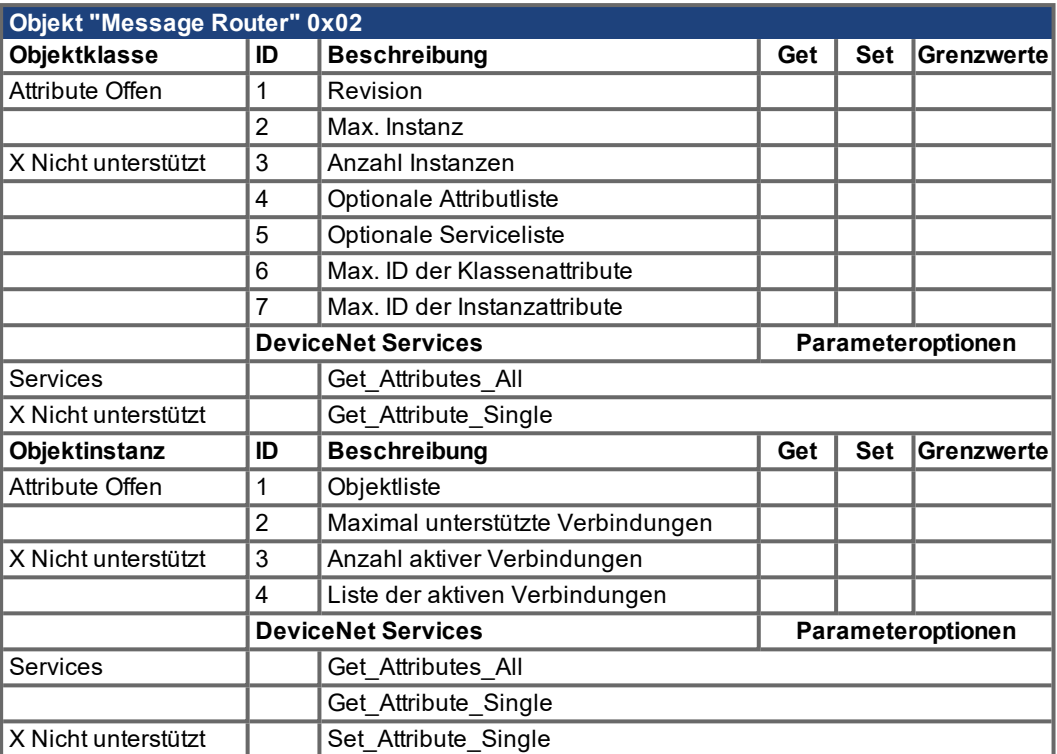

# **5.12 Objekt DeviceNet (Klasse 0x03)**

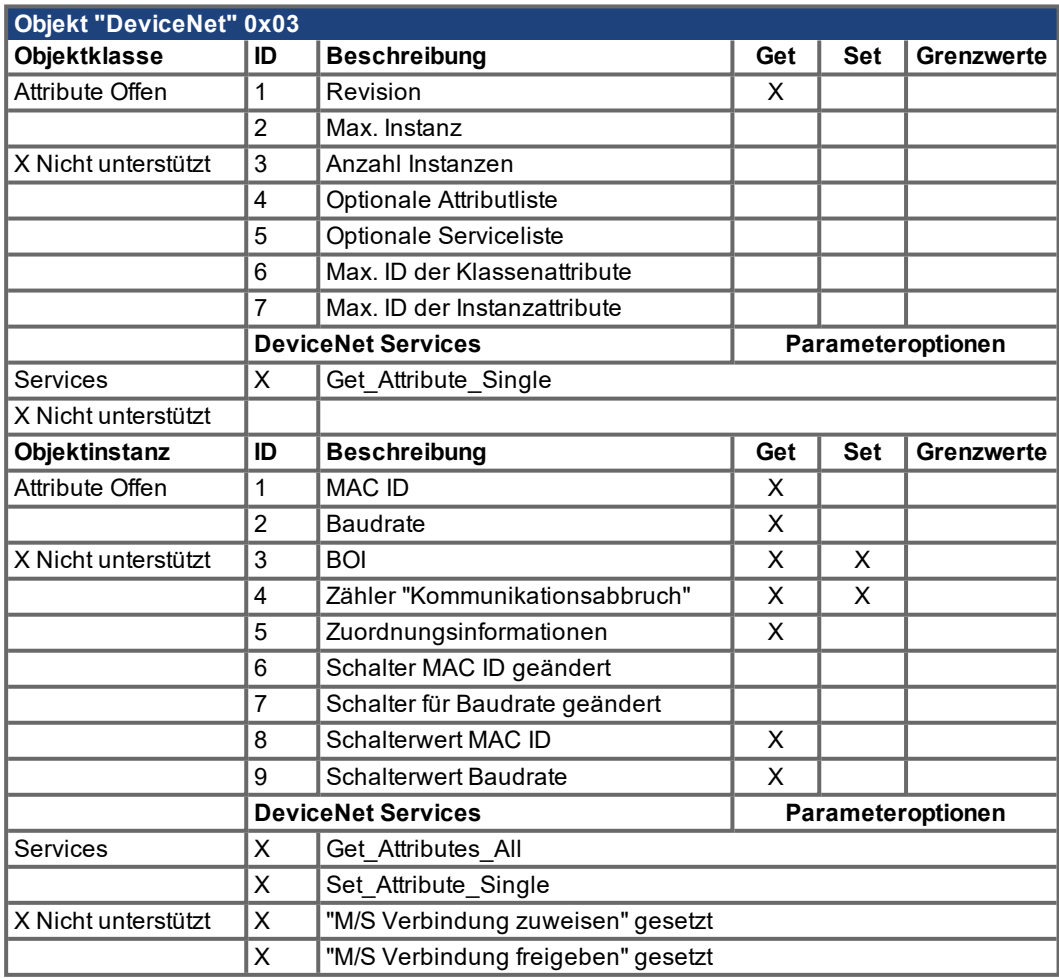

# **5.13 Objekt Verbindung Explizit (Klasse 0x05)**

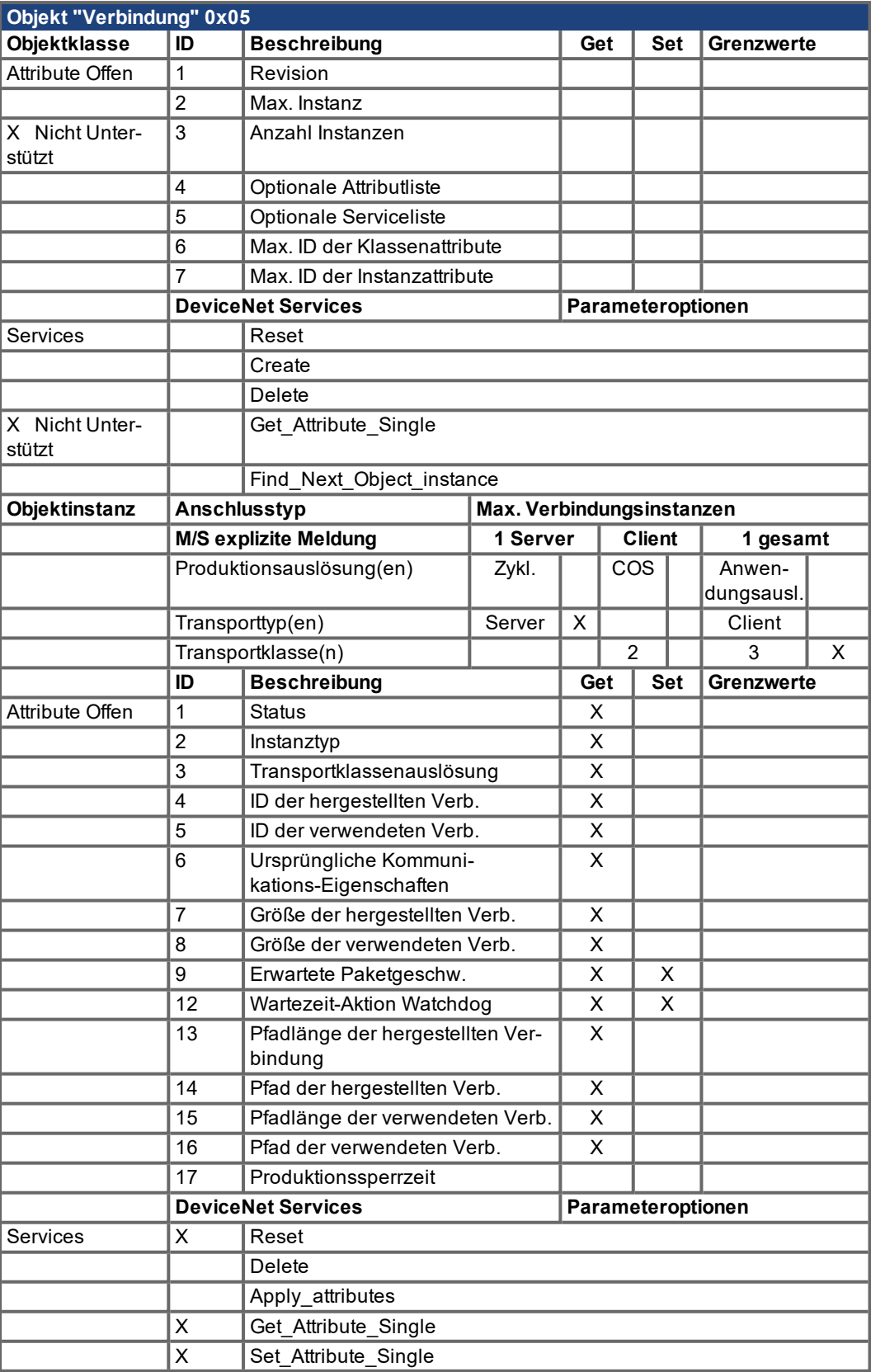

# **5.14 Objekt "Verbindung Polled I/O" (Klasse 0x05)**

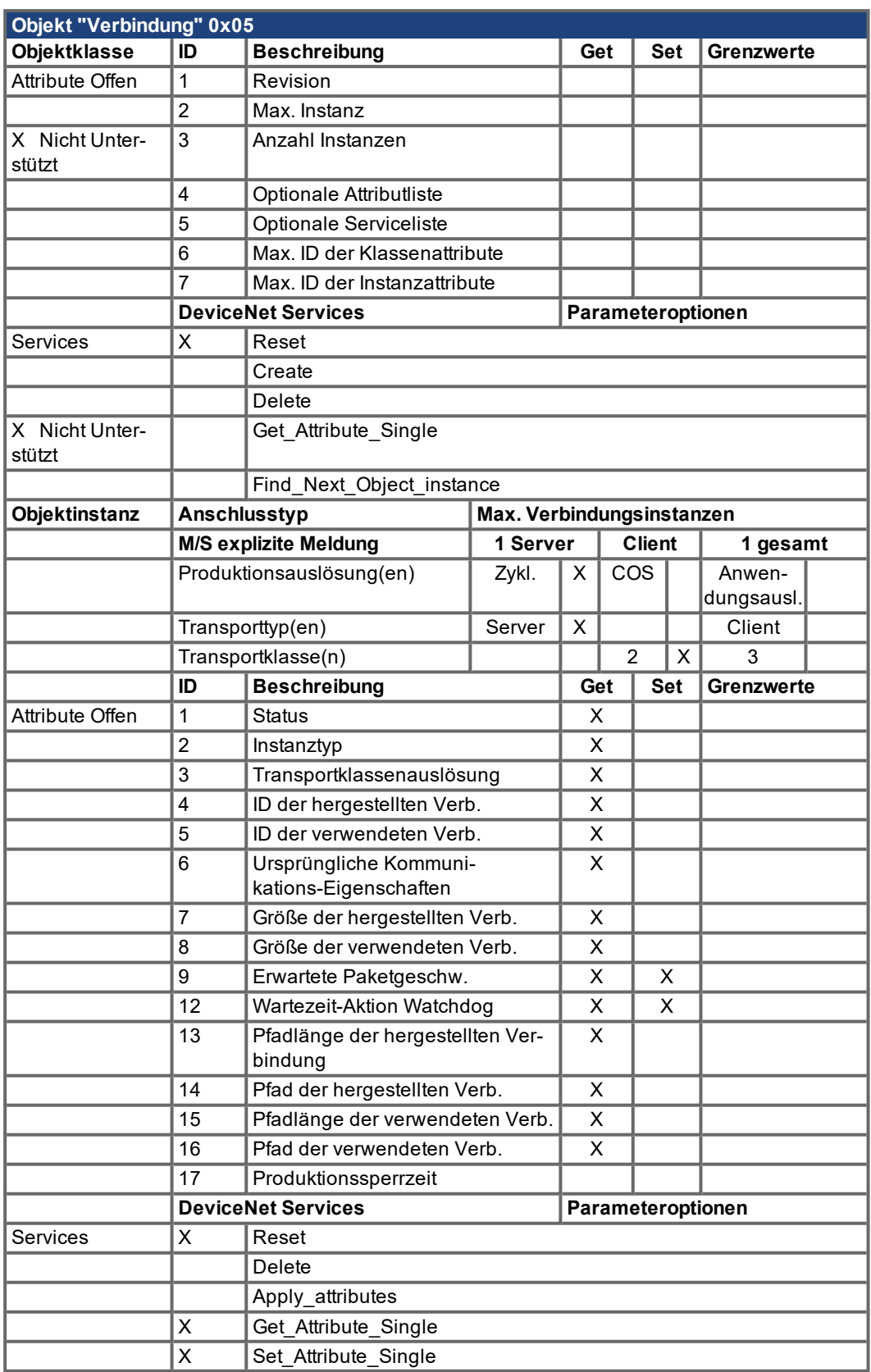

# **6 Polled I/O Meldungen**

Normalerweise werden Gruppenmeldungen (Polled I/O) für Echtzeitdaten und Bewe-gungssteuerung verwendet. Weitere Informationen (→ [# 20, DeviceNet Übersicht\).](#page-19-0)

#### **6.1 I/O-Befehlsgruppen**

Polled I/O Messaging ist eine Methode zum Übertragen einer Gruppe von Steuer-Bits und eines Datenbefehls und Erhalten einer Gruppe von Status-Bits und einer Antwort mit einem Datenwert. Diese Kommunikationsmethode ist bevorzugt, da mit Explicit Messaging nur jeweils ein Wert übertragen werden kann. Polled I/O und Explicit Messaging können gleichzeitig für die Kommunikation zwischen dem Controller und dem Verstärker verwendet werden. In diesem Abschnitt wird das Format für jede Befehlsgruppe definiert. Außerdem enthält dieser Abschnitt Beispiele für jede Befehlsgruppe.

Befehlsgruppen enthalten Steuer-Bits, die für jeden Befehlstyp identisch definiert sind. Zusätzlich zu den Steuer-Bits kann eine Befehlsgruppe zum Senden von jeweils einem Datenbefehl verwendet werden (Zielposition, Zielgeschwindigkeit, Beschleunigung, Geschwindigkeitsabnahme oder Drehmoment). Der Befehlstyp wird im Feld Befehlsgruppentyp angegeben.

Der Servoverstärker reagiert auf jede eingegangene Befehlsgruppe mit der Übertragung einer Antwortgruppe (➜ [# 63, I/O-Antwortgruppen\).](#page-62-0) Die Antwortgruppe enthält Steuer-Bits, die für jeden Antworttyp identisch definiert sind.

Zusätzlich zu den Status-Bits kann eine Antwortgruppe jeweils einen Datenwert übertragen

(Ist-Position, befohlene Position, Ist-Geschwindigkeit, Ist-Drehmoment oder Fehlercode). Der Antworttyp wird im Feld Antwortgruppentyp der Befehlsgruppe angegeben. Eine Befehlsgruppe kann sowohl einen Befehlsgruppentyp und einen Antwortgruppentyp enthalten, um einen Befehl zu übertragen und eine Antwort in der selben Gruppe anzufordern.

**INFO** 

Alle acht Datenbyte werden ignoriert, wenn kein gültiger Gruppentyp in Byte 2 angegeben ist. (Gültige Befehlsgruppentypen sind 0 bis 5.)

Daten außerhalb des Bereichs des Attributs bewirken eine Fehlerantwortgruppe. Dies gilt für alle Befehlsgruppen außer Gruppe 5 (Drehmoment).

Der Servoverstärker muss referenziert werden, bevor eine Bewegung beginnt. Geschieht dies nicht, löst der Servoverstärker einen Antriebsalarm aus. Dieser Alarm muss gelöscht werden, bevor der Servoverstärker wieder in Betrieb genommen werden kann.

# **6.1.1 Steuer-Bits und Datenfelder**

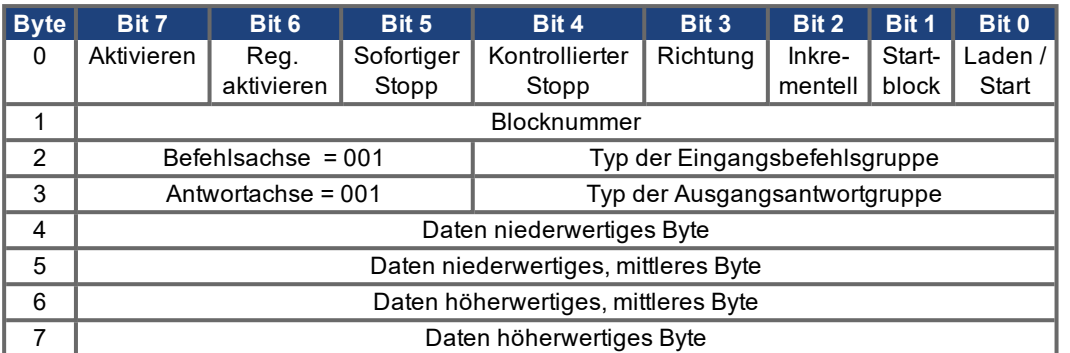

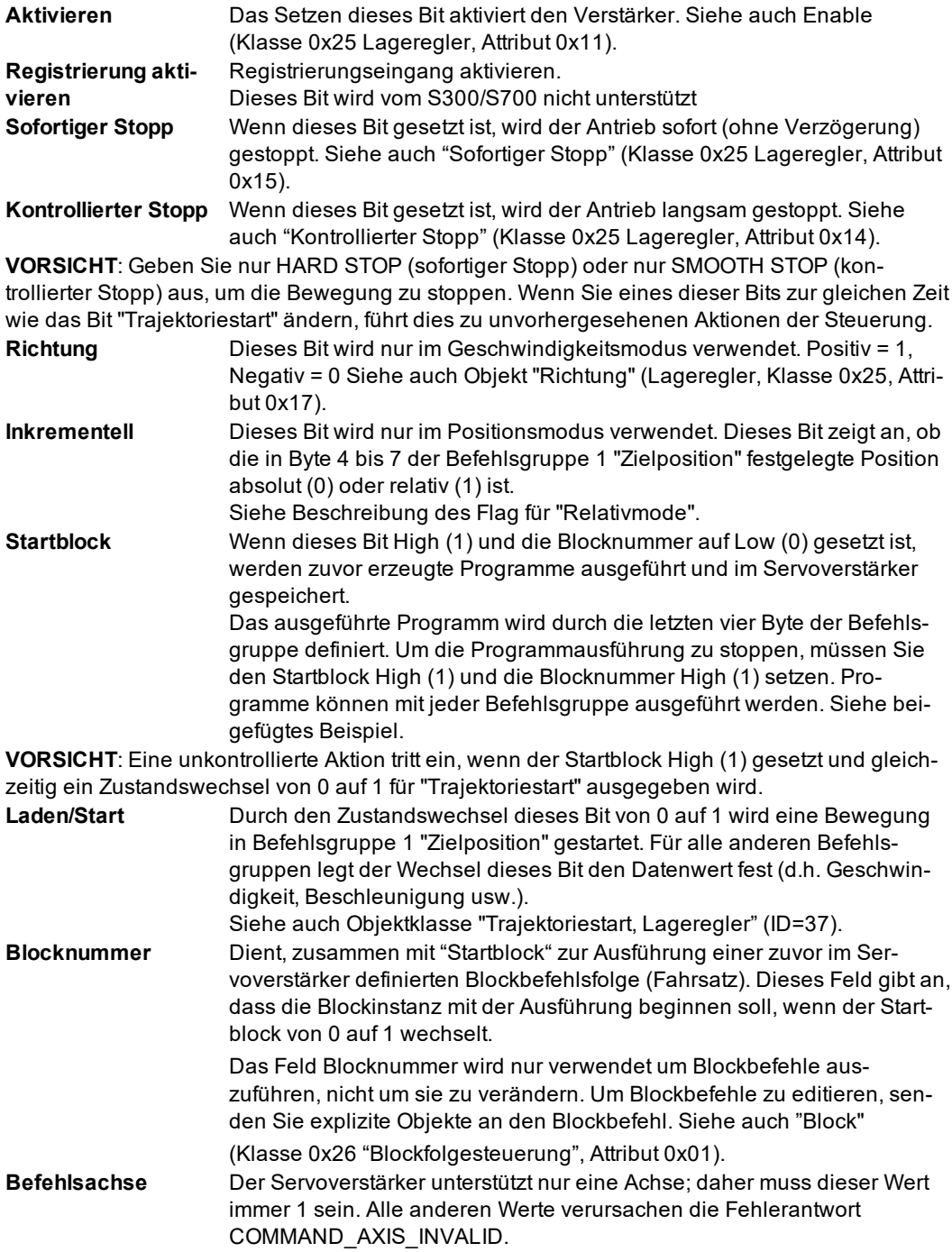

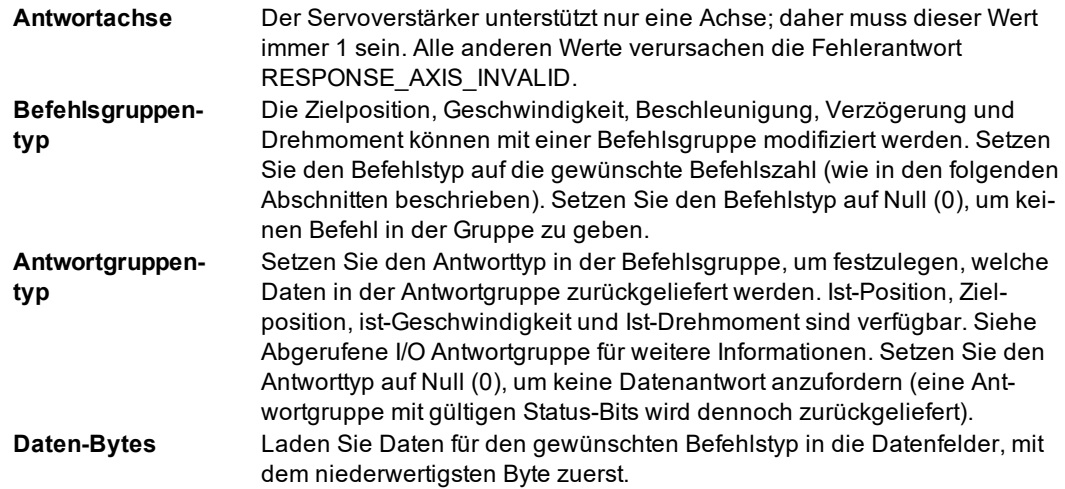

## **6.1.2 Ausführen einer gespeicherten Sequenz über DeviceNet**

Eine Folge von Fahrsätzen kann im Setup Programm des Servoverstärkers oder über DeviceNet konfiguriert (siehe Objekt "Befehlsblock") und später über DeviceNet ausgeführt werden. Weitere Anweisungen zum Erstellen einer Folge von Fahrsätzen finden Sie in der Online Hilfe der Inbetriebnahmesoftware.

Zur Durchführung einer Fahrsatzfolge setzen Sie die Blocknummer gleich dem Index des zur Ausführung anstehenden Blocks. Das Bit "Startblock" muss eine positive Flanke aufweisen. "Aktivieren" muss ebenfalls eine positive Flanke aufweisen, während die Stoppbits eine negative Flanke haben müssen.

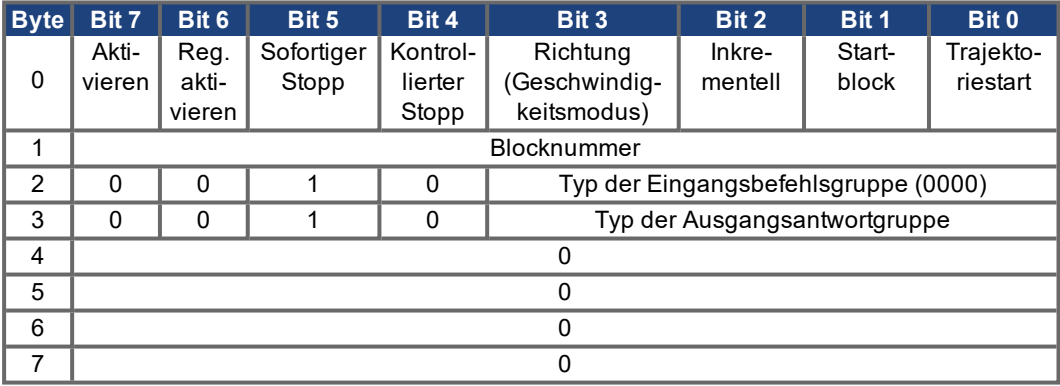

Zum Stoppen der Ausführung einer Befehlssequenz setzen Sie das Bit für "kontrollierten Stopp" oder "sofortigen Stopp" High.

#### **6.1.3 Data Handshaking**

Data Handshaking dient zum Übertragen von Datenbefehlen mit Polled I/O Messaging. Zum Übertragen eines Befehls an den Servoverstärker setzen Sie den Befehlstyp und laden Sie Daten in die Datenfelder und wechseln Sie dann das Lade-/Start-Bit auf High. Der Servoverstärker akzeptiert Daten nur, wenn Laden/Starten von 0 auf 1 wechselt. Wenn die Daten erfolgreich geladen wurden, setzt der Servoverstärker das Antwortflag "Laden abgeschlossen" auf High. "Laden abgeschlossen" wird vom Servoverstärker gelöscht, nachdem Laden/Starten vom Regler gelöscht wurde.

Wenn die Daten aufgrund eines Fehlers in der Befehlsgruppe nicht erfolgreich geladen werden, lädt der Servoverstärker eine Fehlerantwort in die Antwortgruppe (Antworttyp = 0x14, Byte 4 = Fehlercode, Byte 5 = Zusatzcode, Bytes 6-7 Echobefehlsgruppenbytes 2-3). Für weitere Informationen siehe Polled I/O Antwortgruppe 0x14 – Befehl-/Antwortfehler.

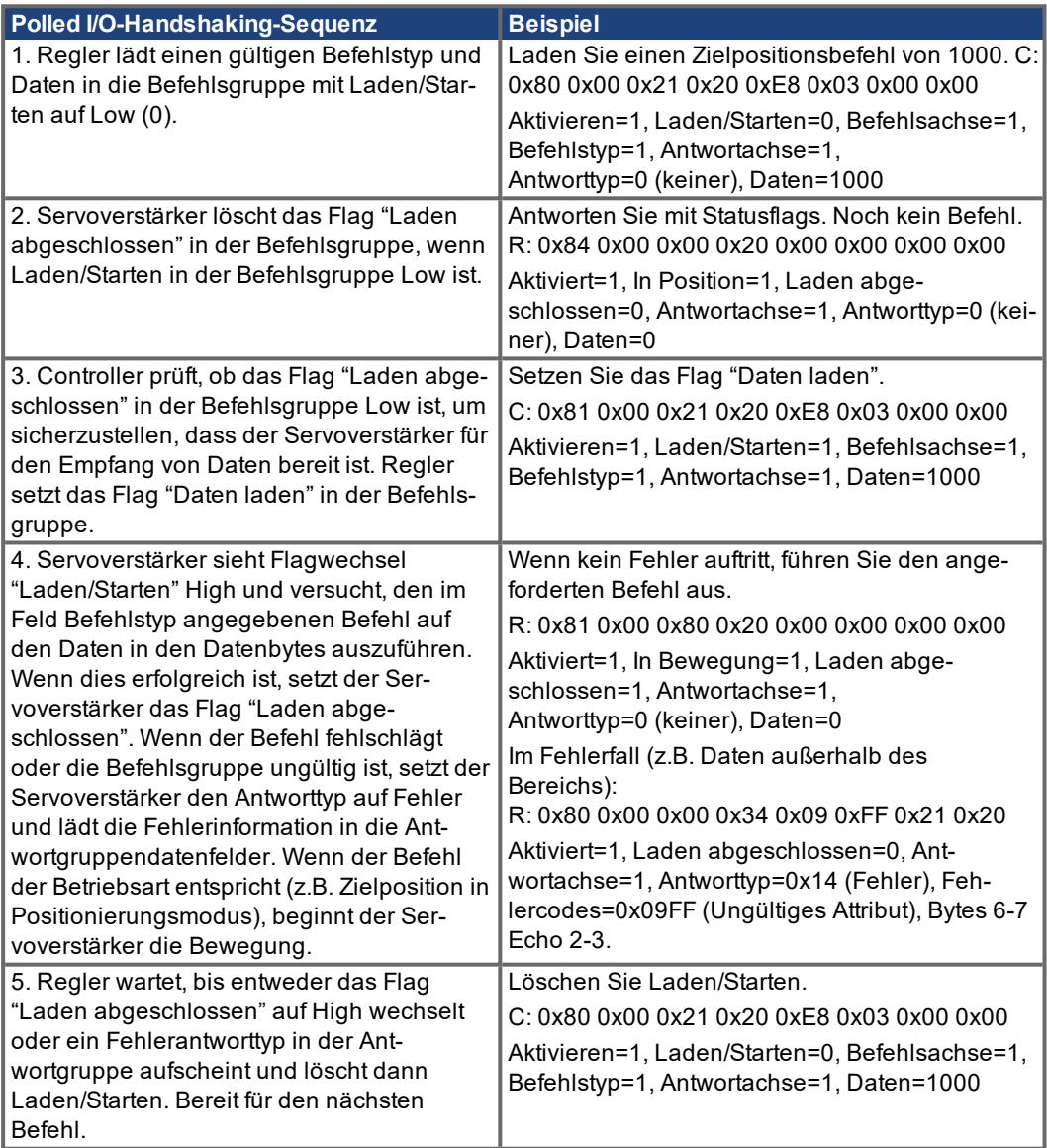

## **6.1.4 Befehlsgruppe 0x01 – Zielposition**

Mit dieser Polled I/O Befehlsgruppe wird eine Trajektorie (nur bei Betriebsart Lageregelung) des festgelegten Abstands gestartet.

Die Trajektorie kann absolut oder relativ sein, abhängig vom Wert des Bits Relativ. Im Opmode Lageregelung beginnt eine Bewegung, sobald die Zielposition geladen ist. Laden Sie die Zielposition daher zuletzt und erst nach Geschwindigkeit, Beschleunigung und Geschwindigkeitsabnahme. Die hier gespeicherte Zielposition entspricht dem Zielpositionsattribut des Objekts "Lageregler" (Klasse 0x25, Instanz 1, Attribut 0x06). Auf den Wert kann auch über den seriellen Terminalbefehl O\_P zugegriffen werden. Diese Gruppe beeinflusst ausschliesslich Fahrauftrag 0, die Blockbefehle (Fahrsätze) 1 bis 255 bleiben unverändert.

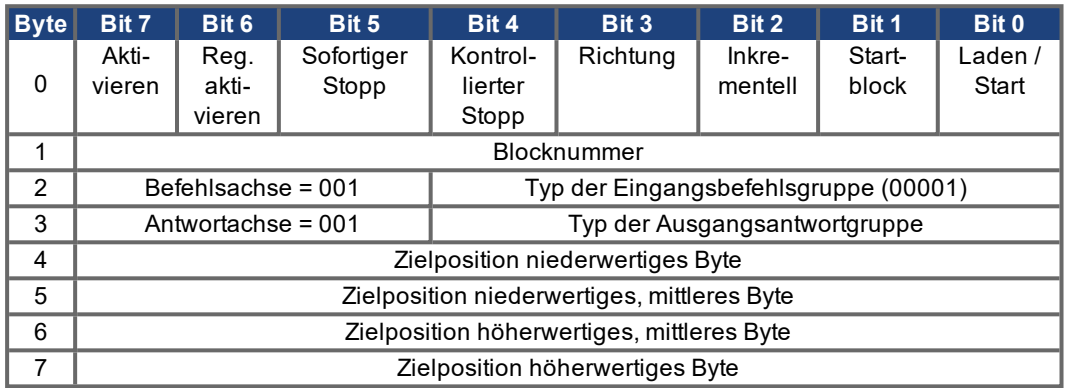

Für Bit-Beschreibungen siehe Steuer-Bits und Datenfelder.

Im Folgenden ist ein Beispiel für die Servoverstärker des Typs Servoverstärker dargestellt. Die Zielposition ist auf 1000 Positionseinheiten oder 0x000003E8 hex eingestellt. Das Bit Aktivieren ist eingestellt, da diese Einstellung die Bewegung initiiert; das Bit Relativ ist eingestellt, um eine relative Positionsbewegung anzugeben; das Bit Laden/Starten ist eingestellt, um mit dem Handshaking zu beginnen. In diesem Beispiel ist der Antwortgruppentyp auf Antwortgruppe 3 – Ist-Geschwindigkeit eingestellt. Der Servoverstärker überträgt die Ist-Geschwindigkeit, wenn er auf diesen Befehl antwortet.

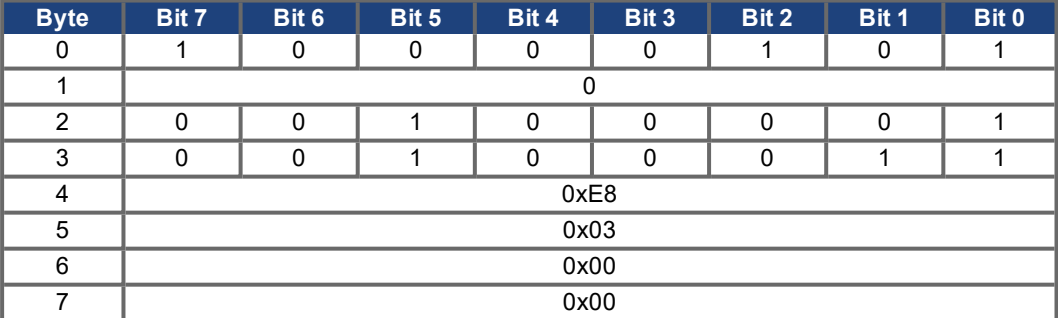

### **6.1.5 Befehlsgruppe 0x02 – Zielgeschwindigkeit**

Diese Polled I/O Befehlsgruppe dient zur Änderung der Zielgeschwindigkeit in Positionsoder Geschwindigkeitsmodus. Das Bit "Richtung" setzt die gewünschte Richtung im Geschwindigkeitsmodus und wird in allen anderen Modi ignoriert. Im Geschwindigkeitsmodus beginnt eine Bewegung, sobald die Zielgeschwindigkeit geladen ist. Im Positionsmodus beginnt keine Bewegung, wenn die Zielgeschwindigkeit geladen ist.

Im Lagereglermodus entspricht die hier gespeicherte Zielgeschwindigkeit dem Zielgeschwindigkeitsattribut des Objekts "Lageregler" (Klasse 0x25, Instanz 1, Attribut 0x07). Im Drehzahlreglermodus entspricht die hier gespeicherte Zielgeschwindigkeit dem Tippgeschwindigkeitsattribut des Objekts "Lageregler" (Klasse 0x25, Instanz 1, Attribut 0x16). Diese Gruppe beeinflusst ausschliesslich Fahrauftrag 0, die Blockbefehle (Fahrsätze) 1 bis 255 bleiben unverändert.

Festlegung der Einheiten: Verstärkersetup (VUNIT, Lageregler-Attribute 40-41).

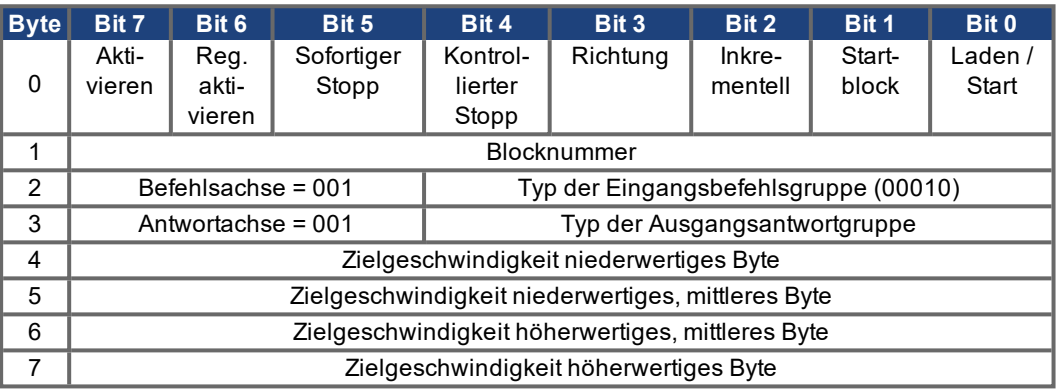

Für Bit-Beschreibungen siehe Steuer-Bits und Datenfelder.

Im Folgenden ist ein Beispiel für Servoverstärker des Typs Servoverstärker dargestellt. Die Zielgeschwindigkeit ist auf 20000 Schritte pro Sekunde oder 0x00004E20 hex eingestellt. Das Bit Aktivieren wird zum Aktivieren des Servoverstärkers eingestellt; die Bit Richtung wird gelöscht, so dass die Bewegung in negativer Richtung erfolgt, wenn der Servoverstärker in Geschwindigkeitsmodus ist; das Bit Laden/Starten ist eingestellt, um das Handshaking zu beginnen. Im Geschwindigkeitsmodus beschleunigt der Servoverstärker sofort auf -20000 Schritte pro Sekunde oder verringert die Geschwindigkeit um diesen Wert. Im Positionsmodus wird die Zielgeschwindigkeit für die Trajektorie geladen. In diesem Beispiel ist der Antwortgruppentyp auf Antwortgruppe 1 – Ist-Position eingestellt. Der Servoverstärker überträgt die Ist-Position, wenn er auf diesen Befehl antwortet (für weitere Informationen siehe Antwortgruppe 0x01 – Ist-Position).

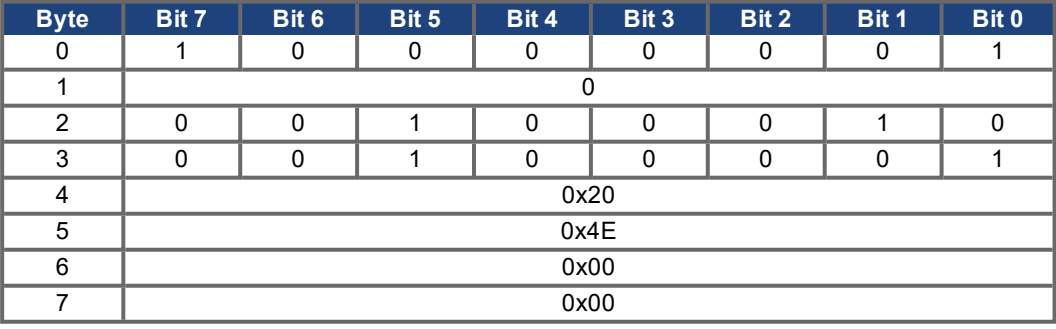

## **6.1.6 Befehlsgruppe 0x03 – Beschleunigung**

Diese Polled I/O Befehlsgruppe dient zur Änderung der Beschleunigung in Positionsoder Geschwindigkeitsmodus.

Der hier gespeicherte Beschleunigungswert entspricht dem Beschleunigungsattribut des Objekts "Lageregler" (Klasse 0x25, Instanz 1, Attribut 0x08). Im Geschwindigkeitsmodus ist der Antriebsparameter ACC eingestellt. Im Positionsmodus ist der Antriebsparameter ACCR eingestellt.

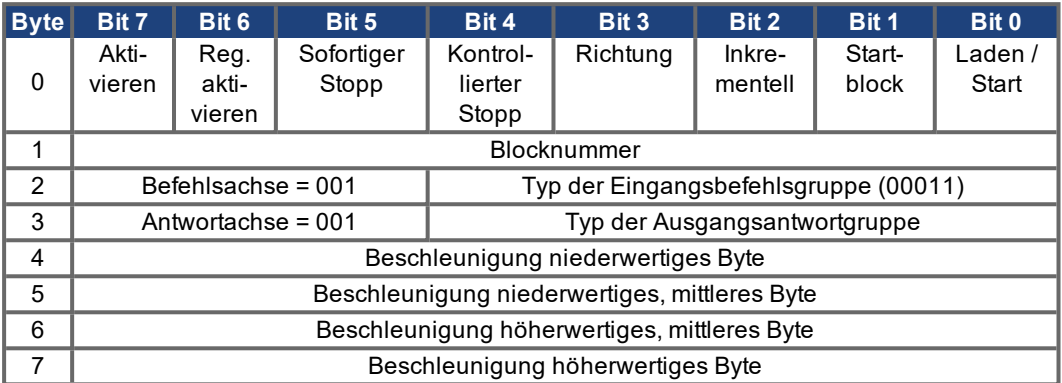

Für Bit-Beschreibungen siehe Steuer-Bits und Datenfelder.

Im Folgenden ist ein Beispiel für dargestellt. Die Beschleunigung ist auf 20000 Schritte/Sek<sup>2</sup> oder 0x00004E20 hex eingestellt. Das Bit Aktivieren ist eingestellt, um den Servoverstärker zu aktivieren; das Bit Laden/Starten ist eingestellt, um mit dem Handshaking zu beginnen. In diesem Beispiel ist der Antwortgruppentyp auf Antwortgruppe 1 – Ist-Position eingestellt. Der Servoverstärker überträgt die Ist-Position, wenn er auf diesen Befehl antwortet (für weitere Informationen siehe Antwortgruppe 0x01 – Ist-Position).

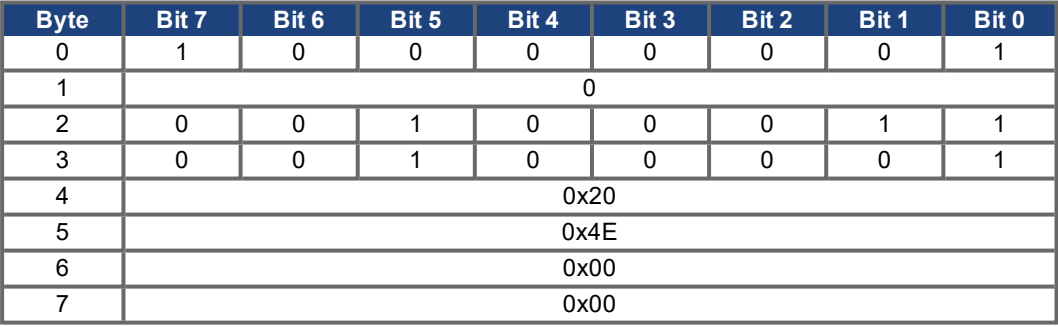

#### **6.1.7 Befehlsgruppe 0x04 – Verzögerung**

Diese Polled I/O Befehlsgruppe dient zur Änderung der Geschwindigkeitsabnahme in Positionsoder Geschwindigkeitsmodus.

Der hier gespeicherte Wert für die Geschwindigkeitsabnahme entspricht dem Geschwindigkeitsabnahmeattribut des Objekts "Lageregler" (Klasse 0x25, Instanz 1, Attribut 0x09). Im Geschwindigkeitsmodus ist der Antriebsparameter DEC eingestellt. Im Positionsmodus ist der Antriebsparameter DECR eingestellt.

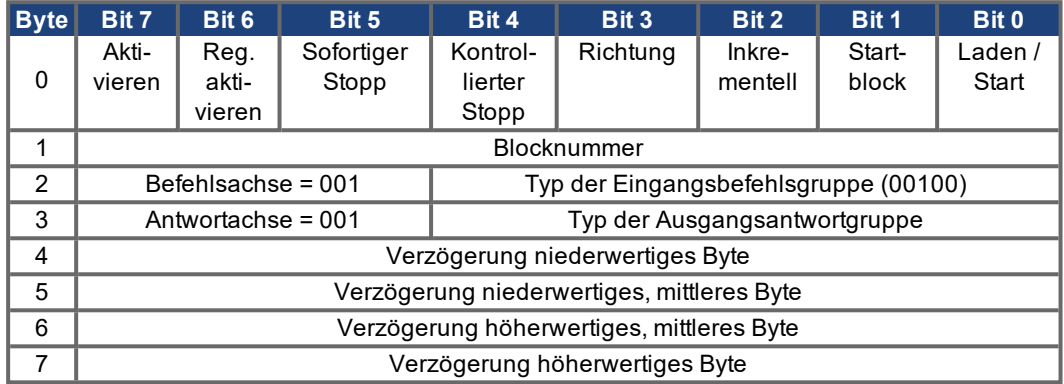

Für Bit-Beschreibungen siehe Steuer-Bits und Datenfelder.

Im Folgenden ist ein Beispiel für Servoverstärker dargestellt. Die Geschwindigkeitsabnahme ist auf 20000 Schritte/Sek2 oder 0x00004E20 hex eingestellt. Das Bit Aktivieren ist eingestellt, um den Servoverstärker zu aktivieren; das Bit Laden/Starten ist eingestellt, um mit dem Handshaking zu beginnen. In diesem Beispiel ist der Antwortgruppentyp auf Antwortgruppe 1 – Ist-Position eingestellt. Der Servoverstärker überträgt die Ist-Position, wenn er auf diesen Befehl antwortet (für weitere Informationen siehe Antwortgruppe 0x01 – Ist-Position).

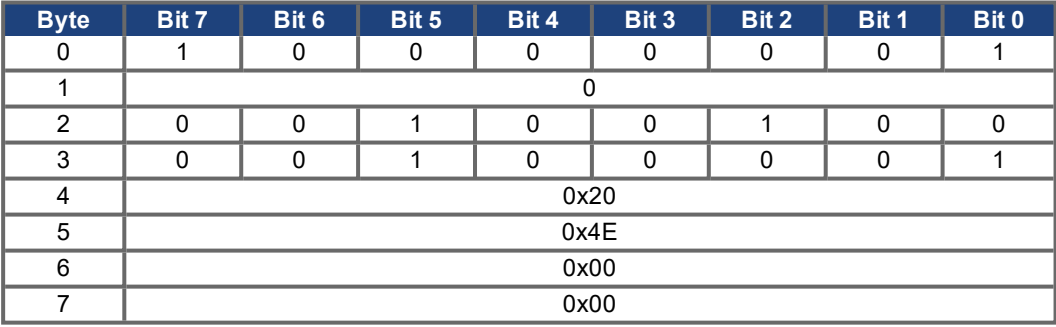

## **6.1.8 Befehlsgruppe 0x05 – Drehmoment**

Diese Polled I/O Befehlsgruppe dient zur Änderung des Drehmoments. Diese Befehle können nur im Drehmomentmodus verwendet werden. Die Bewegung beginnt, sobald der Wert geladen ist.

Der hier gespeicherte Drehmomentwert entspricht dem Drehmomentattribut des Objekts "Lageregler" (Klasse 0x25, Instanz 1, Attribut 0x19). Auf den Wert kann auch über den seriellen Terminalbefehl T zugegriffen werden.

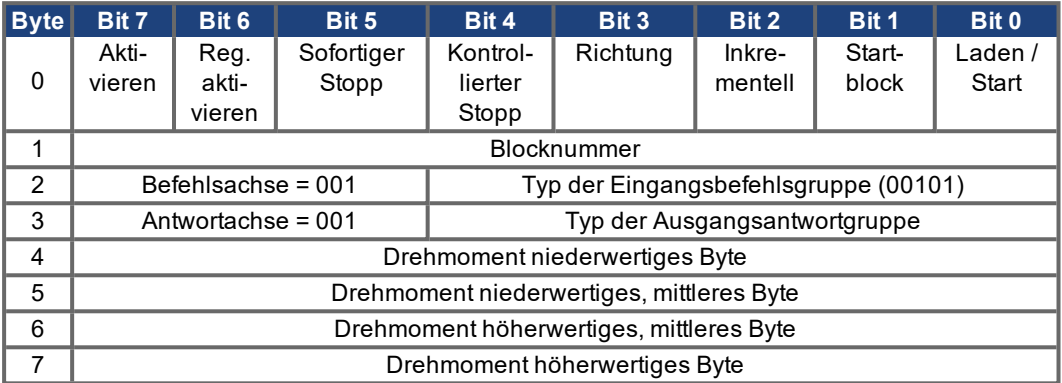

Für Bit-Beschreibungen siehe Steuer-Bits und Datenfelder.

Im Folgenden ist ein Beispiel für Servoverstärker dargestellt. In diesem Beispiel ist das Drehmoment (Strom) auf 3,0 A in einem Servoverstärker mit einem Spitzenwert von 6,0 A gesetzt. Die Einheiten für das Drehmoment sind auf einen Spitzenstrom von 3280 gewichtet, sodass der Sollwert 3280\*3,0/6,0=1640 Drehmomenteinheiten (hexadezimal 0x00000668 Dreh-

momenteinheiten) beträgt. Das Bit Aktivieren ist eingestellt, um den Servoverstärker zu aktivieren; das Bit Laden/Starten ist eingestellt, um mit dem Handshaking zu beginnen. Im Dreh-

momentmodus beginnt die Bewegung, sobald der Drehmomentbefehl geladen ist. In diesem Beispiel ist der Antwortgruppentyp auf Antwortgruppe 1 – Ist-Position eingestellt. Der Servoverstärker überträgt die Ist-Position, wenn er auf diesen Befehl antwortet (für weitere Informationen siehe Antwortgruppe 0x01 – Ist-Position).

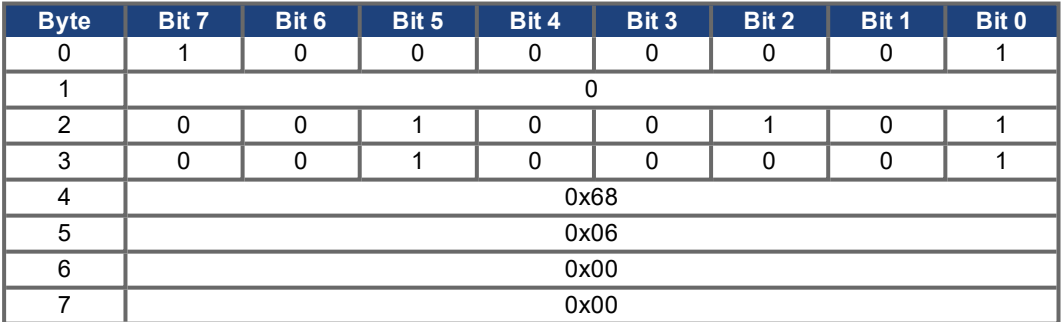

# <span id="page-62-0"></span>**6.2 I/O-Antwortgruppen**

Polled I/O Messaging ist eine Methode zum Übertragen einer Gruppe von Steuer-Bits und eines Datenbefehls und erhalten einer Gruppe von Status-Bits und einer Antwort mit einem Datenwert. Diese Kommunikationsmethode ist bevorzugt, da mit Explicit Messaging nur jeweils ein Wert übertragen werden kann. Polled I/O-Messaging ist eine Methode zur Übermittlung einer Gruppe spezifischer Befehle an Geräte. Diese Kommunikationsmethode ist vorzuziehen, da sie schneller ist als Explicit Messaging. Polled I/O und Explicit Messaging können gleichzeitig für die Kommunikation zwischen dem Controller und dem Servoverstärker verwendet werden. In diesem Abschnitt wird das Format für jede Antwortgruppe definiert. Zudem enthält dieser Abschnitt Beispiele für jede Gruppe.

Bei Polled I/O-Messaging überträgt der Servoverstärker eine Antwortgruppe, wenn er eine Befehlsgruppe vom Servoverstärker erhält. Die Antwortgruppe enthält Steuer-Bits, die für jeden Antworttyp identisch definiert sind. Zusätzlich zu den Status-Bits kann eine Antwortgruppe jeweils einen Datenwert übertragen (Ist-Position, befohlene Position, Ist-Geschwindigkeit, Ist-Drehmoment oder Fehlerwerte). Der Antworttyp wird im Feld Antwortgruppentyp der Befehlsgruppe angegeben. Eine Befehlsgruppe kann sowohl einen Befehlsgruppentyp und einen Antwortgruppentyp enthalten, um einen Befehl zu übertragen und einen Datenwert in der selben Gruppe anzufordern.

## **6.2.1 Status-Bits und Datenfelder**

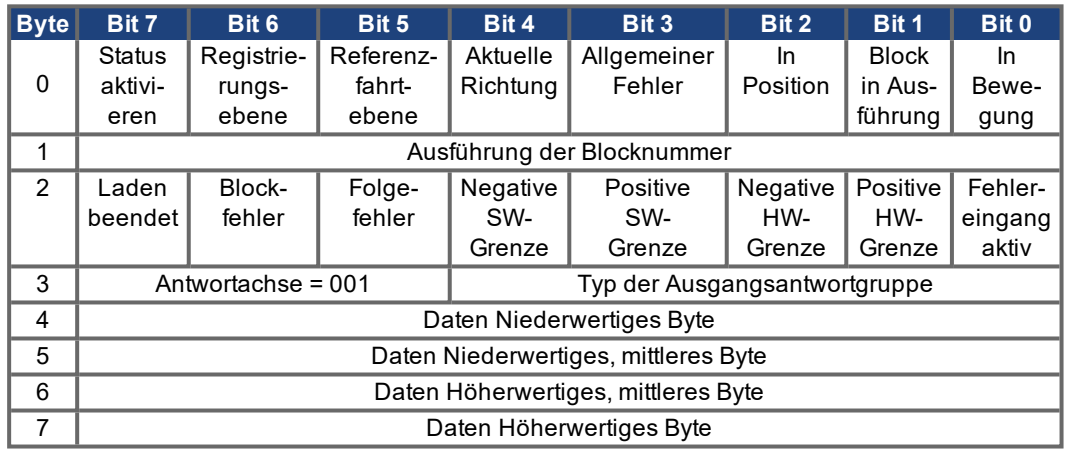

**Status aktivieren** Dieses Bit gibt den Aktivierungsstatus des Servoverstärkers wieder. Siehe "Aktivieren (Klasse 37: Lageregler, Attribut 17)".

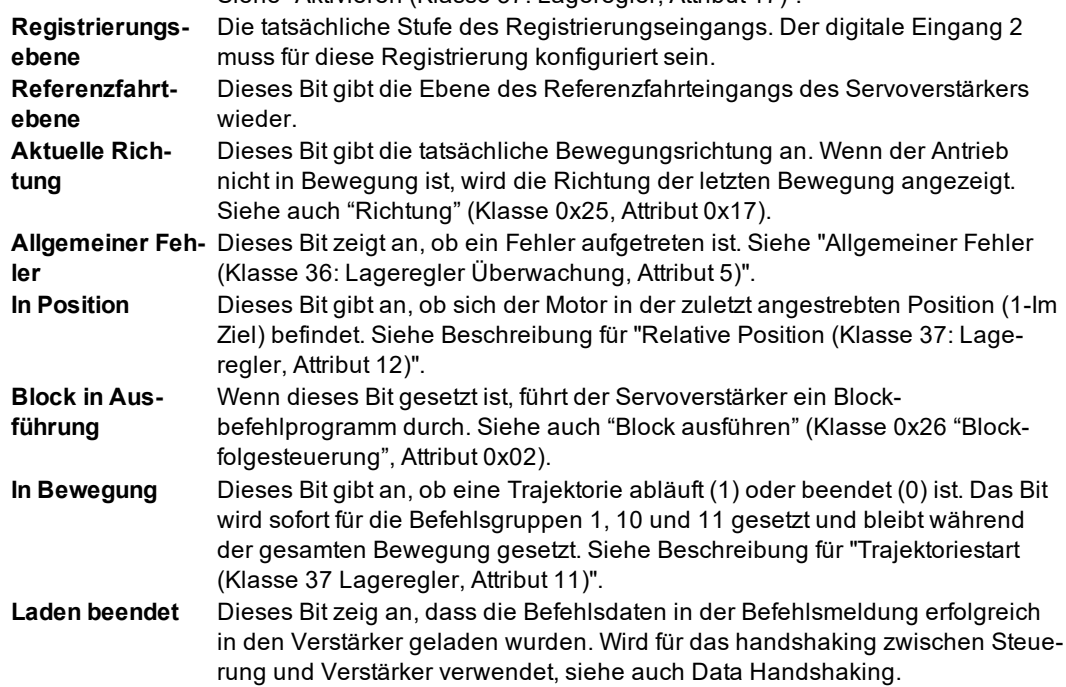

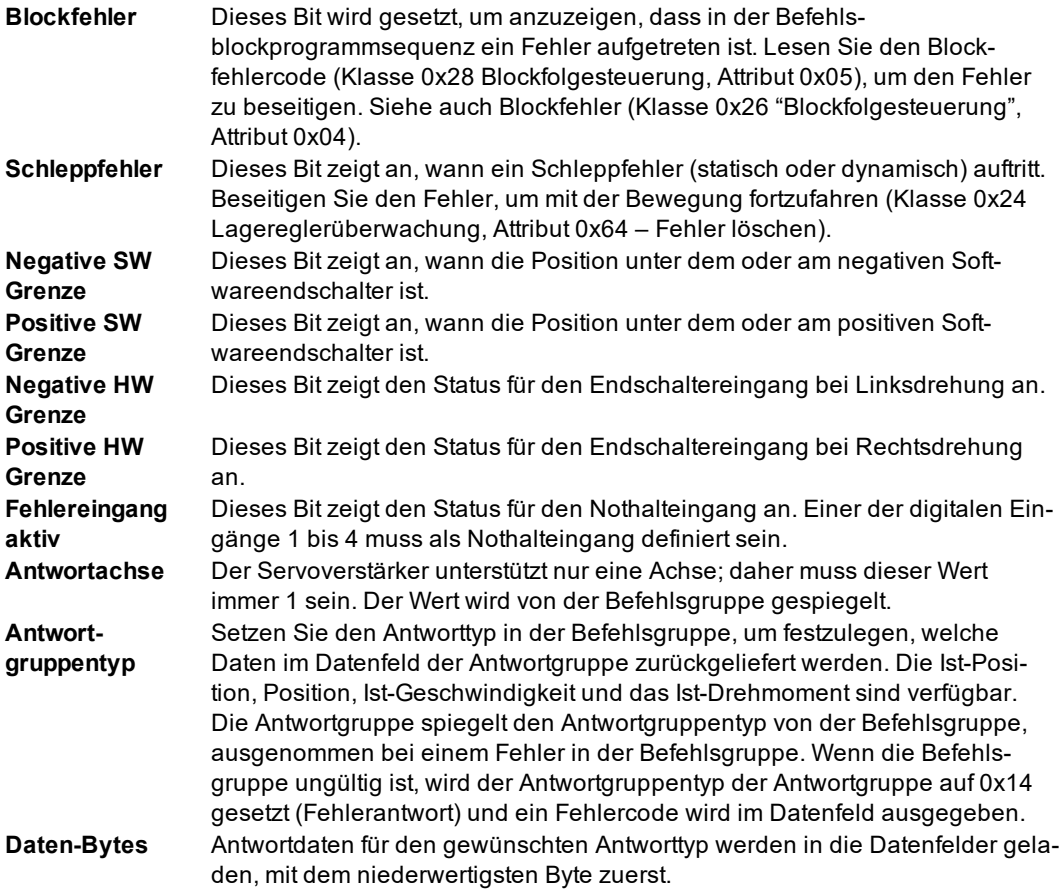

### **6.2.2 Antwortgruppe 0x01 – Istposition**

Mit dieser Polled I/O Antwortgruppe wird die Istposition des Motors (in Positionseinheiten) zurückgegeben.

Die hier gelieferte Ist-Position entspricht dem Attribut der Ist-Position des Objekts "Lageregler" (Klasse 0x25, Instanz 1, Attribut 0x0D). Auf den Wert kann auch über den seriellen Terminalbefehl PFB zugegriffen werden.

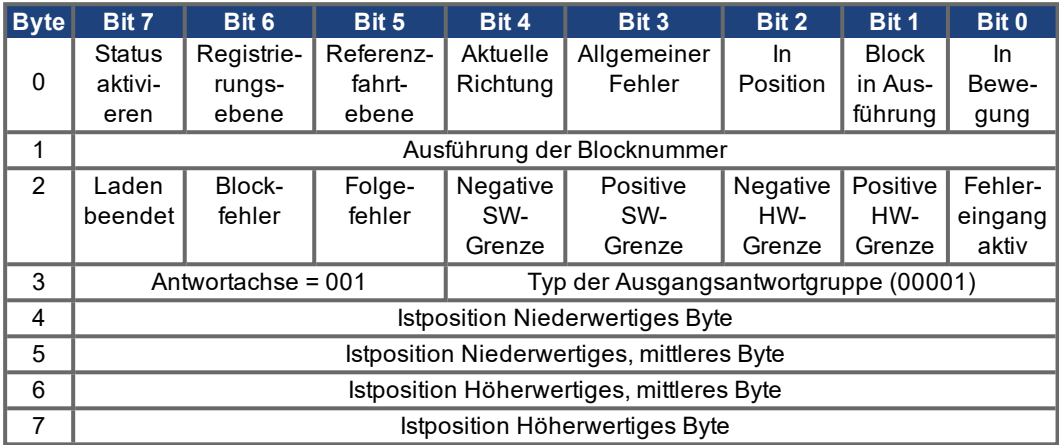

Für Definitionen der einzelnen Bits und Felder siehe Status-Bits und Datenfelder.

Im Folgenden ist ein Beispiel für Servoverstärker dargestellt. Die Ist-Position ist auf 10.000 Positionseinheiten oder 0x00002710 hex eingestellt.

- Aktivierungszustand = 1 (aktiviert)
- Registrierungsebene = 0 (nicht aktiv)
- Referenzfahrtebene = 0 (nicht auf dem Referenzfahrt-Flag)
- Aktuelle Richtung = 1 (positive Richtung)
- Allgemeine Fehler = 0 (keine Fehler)
- $\blacksquare$  In der Zielposition = 1 (in Position)
- Blockausführung = 0 (Befehlsblockprogramm wird nicht ausgeführt)
- $\blacksquare$  In Bewegung = 0 (nicht in Bewegung)
- Laden abgeschlossen = 1 (Befehlsgruppendaten erfolgreich geladen)
- Blockfehler = 0 (kein Fehler)
- $S$ chleppfehler = 0 (kein Fehler)
- Negatives SW-Limit = 0 (nicht erreicht)
- $P$  Positives SW-Limit = 1 (erreicht)
- Negatives HW-Limit = 0 (Schalter für negatives Richtungslimit inaktiv)
- Positives HW-Limit = 1 (Schalter für positives Richtungslimit aktiv)
- Fehlereingang aktiv = 0 (Notstoppeingänge inaktiv)
- Antwortachse = 001
- Antwortgruppentyp = 00001
- $-$  Daten = 0x00002710

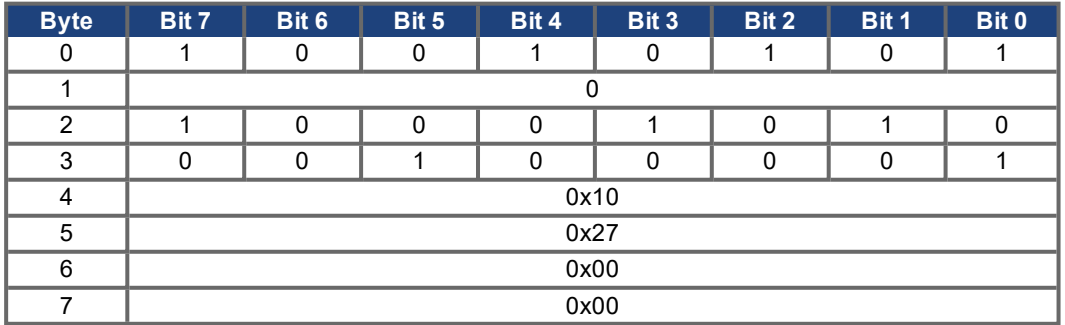

## **6.2.3 Antwortgruppe 0x02 – Sollposition**

Mit dieser Polled I/O Antwortgruppe wird die Sollposition des Motors (in Positionseinheiten) zurückgegeben.

Auf den Wert kann auch über den seriellen Terminalbefehl PTARGET zugegriffen werden.

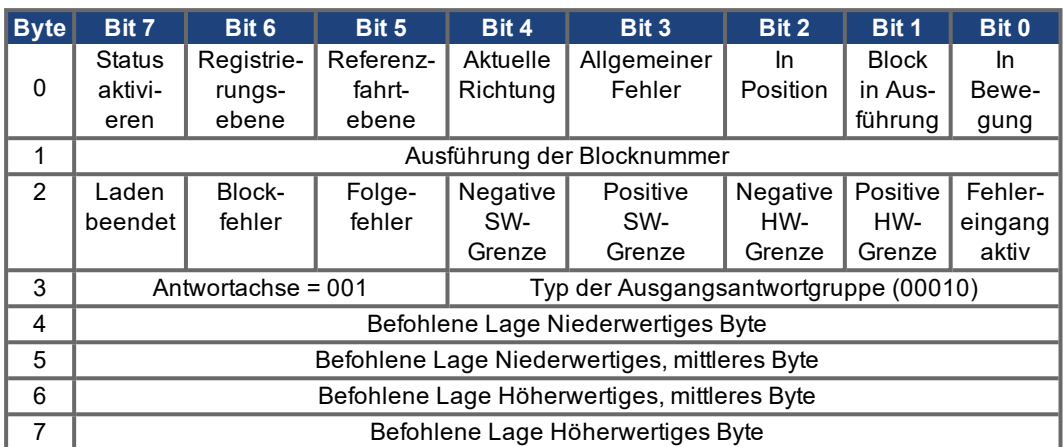

Für Definitionen der einzelnen Bits und Felder siehe Status-Bits und Datenfelder.

Im Folgenden ist ein Beispiel für Servoverstärker dargestellt. Die befohlene Position ist auf 10.000 Positionseinheiten oder 0x00002710 hex eingestellt.

- Aktivierungszustand = 1 (aktiviert)
- Registrierungsebene = 0 (nicht aktiv)
- Referenzfahrtebene = 0 (nicht auf dem Referenzfahrt-Flag)
- Aktuelle Richtung = 1 (positive Richtung)
- Allgemeine Fehler = 0 (keine Fehler)
- $\blacksquare$  In der Zielposition = 1 (in Position)
- Blockausführung = 0 (Befehlsblockprogramm wird nicht ausgeführt)
- $\blacksquare$  In Bewegung = 0 (nicht in Bewegung)
- Laden abgeschlossen = 1 (Befehlsgruppendaten erfolgreich geladen)
- $\blacksquare$  Blockfehler = 0 (kein Fehler)
- $S$ chleppfehler = 0 (kein Fehler)
- Negatives SW-Limit = 0 (nicht erreicht)
- $P$  Positives SW-Limit = 1 (erreicht)
- Negatives HW-Limit = 0 (Schalter für negatives Richtungslimit inaktiv)
- Positives HW-Limit = 0 (Schalter für positives Richtungslimit inaktiv)
- Fehlereingang aktiv = 0 (Notstoppeingänge inaktiv)
- Antwortachse = 001
- Antwortgruppentyp = 00010
- $-$  Daten = 0x00002710

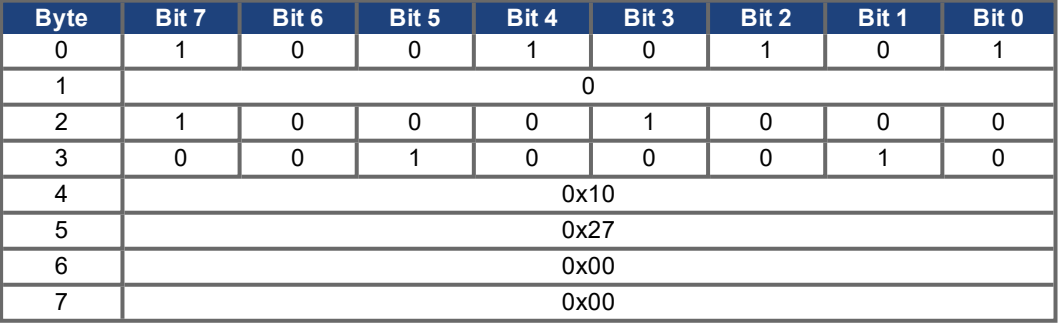

### **6.2.4 Antwortgruppe 0x03 – Istgeschwindigkeit**

Diese Polled I/O Antwortgruppe gibt die Istgeschwindigkeit des Motors (in Positionseinheiten/s) wieder. Die Einheiten werden durch des Verstärkersetup (VUNIT, Lageregler-Attribute 40-41) festgelegt.

Die hier gelieferte Ist-Geschwindigkeit entspricht dem Attribut der Ist-Geschwindigkeit des Objekts "Lageregler" (Klasse 0x25, Instanz 1, Attribut 0x0E). Auf den Wert kann auch über den seriellen Terminalbefehl PV zugegriffen werden.

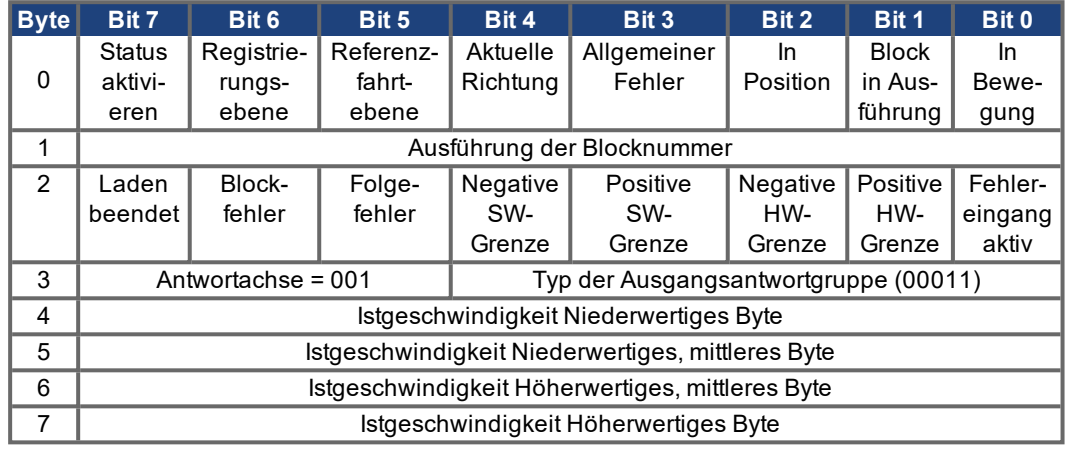

Für Definitionen der einzelnen Bits und Felder siehe Status-Bits und Datenfelder.

Im Folgenden ist ein Beispiel für Servoverstärker dargestellt. Die Ist-Geschwindigkeit ist auf 10.000 Positionseinheiten/Sekunde oder 0x00002710 hex eingestellt.

- Aktivierungszustand = 1 (aktiviert)
- Registrierungsebene = 0 (nicht aktiv)
- Referenzfahrtebene = 0 (nicht auf dem Referenzfahrt-Flag)
- Aktuelle Richtung = 1 (positive Richtung)
- Allgemeine Fehler = 0 (keine Fehler) In der Zielposition = 1 (in Position)
- Blockausführung = 0 (Befehlsblockprogramm wird nicht ausgeführt)
- $\blacksquare$  In Bewegung = 0 (nicht in Bewegung)
- Laden abgeschlossen = 1 (Befehlsgruppendaten erfolgreich geladen)
- Blockfehler = 0 (kein Fehler)
- $S$ chleppfehler = 0 (kein Fehler)
- Negatives SW-Limit = 0 (nicht erreicht)
- $P$  Positives SW-Limit = 1 (erreicht)
- Negatives HW-Limit = 0 (Schalter für negatives Richtungslimit inaktiv)
- Positives HW-Limit = 0 (Schalter für positives Richtungslimit inaktiv)
- Fehlereingang aktiv = 0 (Notstoppeingänge inaktiv)
- Antwortachse = 001
- Antwortgruppentyp = 00011
- $-$  Daten = 0x00002710

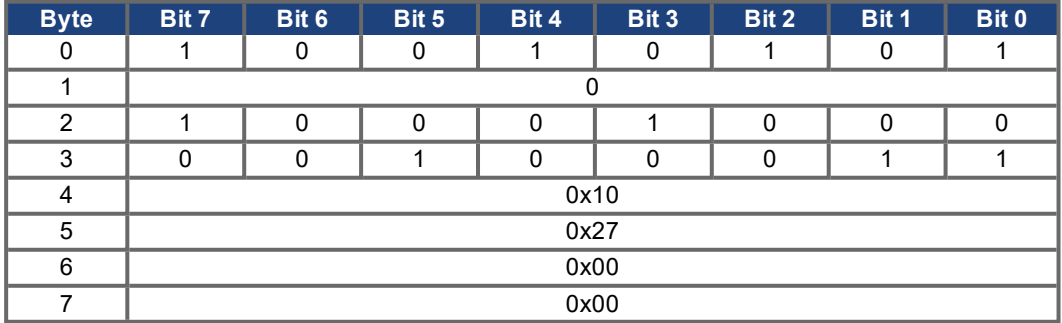

## **6.2.5 Antwortgruppe 0x05 – Drehmoment**

Diese Polled I/O Antwortgruppe gibt das Istdrehmoment (Strom) des Motors wieder.

Das hier gelieferte Ist-Drehmoment entspricht dem Drehmomentattribut des Objekts "Lageregler" (Klasse 0x25, Instanz 1, Attribut 0x19). Auf den Wert kann auch über den seriellen Terminalbefehl T zugegriffen werden.

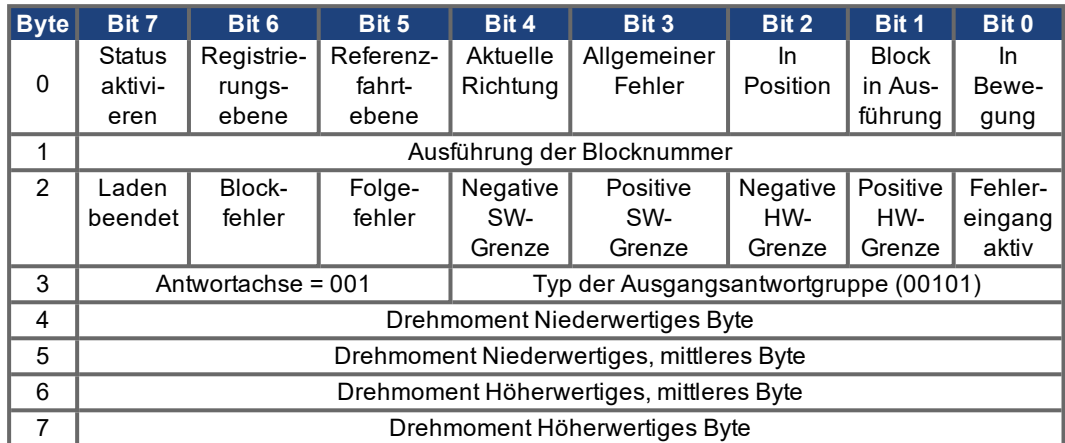

Für Definitionen der einzelnen Bits und Felder siehe Status-Bits und Datenfelder.

Im Folgenden ist ein Beispiel für Servoverstärker dargestellt. Das Istdrehmoment (Strom) beträgt 3,0 A für einen Servoverstärker mit einem Spitzenwert von 6,0 A. Die Einheiten für das Drehmoment sind auf einen Spitzenstrom von 3280 gewichtet, so dass der Ist-Drehmomentwert 3280\*3,0/6,0=1640 Drehmomenteinheiten (hexadezimal 0x00000668 Drehmomenteinheiten) beträgt.

- Aktivierungszustand = 1 (aktiviert)
- Registrierungsebene = 0 (nicht aktiv)
- Referenzfahrtebene = 0 (nicht auf dem Referenzfahrt-Flag)
- Aktuelle Richtung = 1 (positive Richtung)
- Allgemeine Fehler = 0 (keine Fehler)
- $\blacksquare$  In der Zielposition = 1 (in Position)
- Blockausführung = 0 (Befehlsblockprogramm wird nicht ausgeführt)
- $\blacksquare$  In Bewegung = 1 (in Bewegung)
- Laden abgeschlossen = 0 (keine Daten von der Befehlsgruppe geladen)
- $B$ lockfehler = 0 (kein Fehler)
- $-$  Schleppfehler = 0 (kein Fehler)
- Negatives SW-Limit = 0 (nicht erreicht)
- Positives SW-Limit = 0 (nicht erreicht)
- Negatives HW-Limit = 0 (Schalter für negatives Richtungslimit inaktiv)
- Positives HW-Limit = 0 (Schalter für positives Richtungslimit inaktiv)
- Fehlereingang aktiv = 0 (Notstoppeingänge inaktiv)
- Antwortachse = 001
- Antwortgruppentyp = 00101
- $-$  Daten = 0x00000668

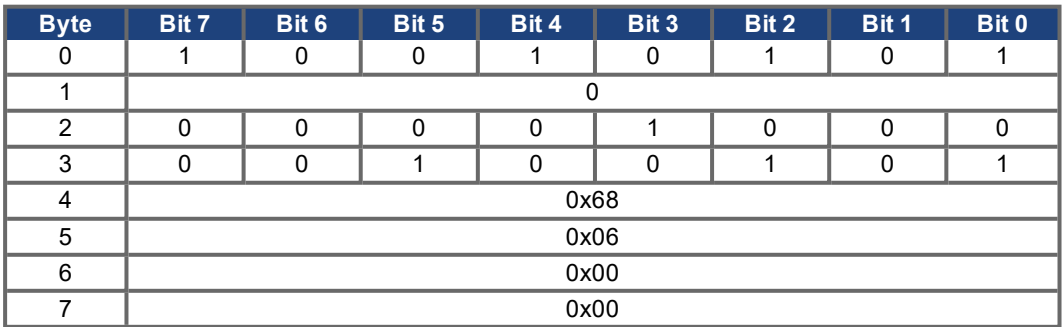

## **6.2.6 Antwortgruppe 0x14 – Befehl-/Antwortfehler**

Diese Polled I/O Antwort identifiziert einen aufgetretenen Fehler. Diese Antwort wird immer als Reaktion auf eine ungültige Befehlsgruppe ausgegeben. Das Feld Antwortgruppentyp der Antwortgruppe spiegelt normalerweise das entsprechende Feld aus der vorigen Befehlsgruppe wider. Im Fall einer ungültigen Befehlsgruppe wird das Feld Antwortgruppentyp der Antwortgruppe auf 0x14 gesetzt und Fehlercodes werden im Datenfeld ausgegeben.

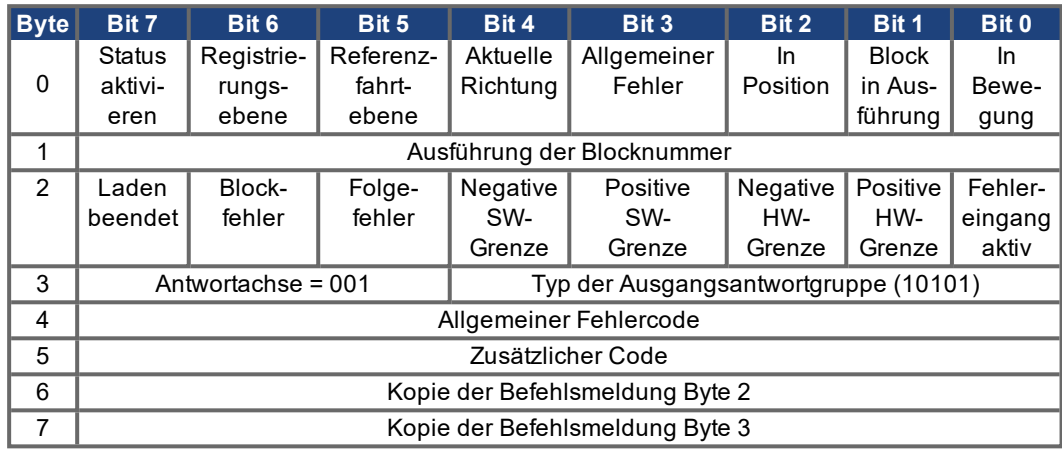

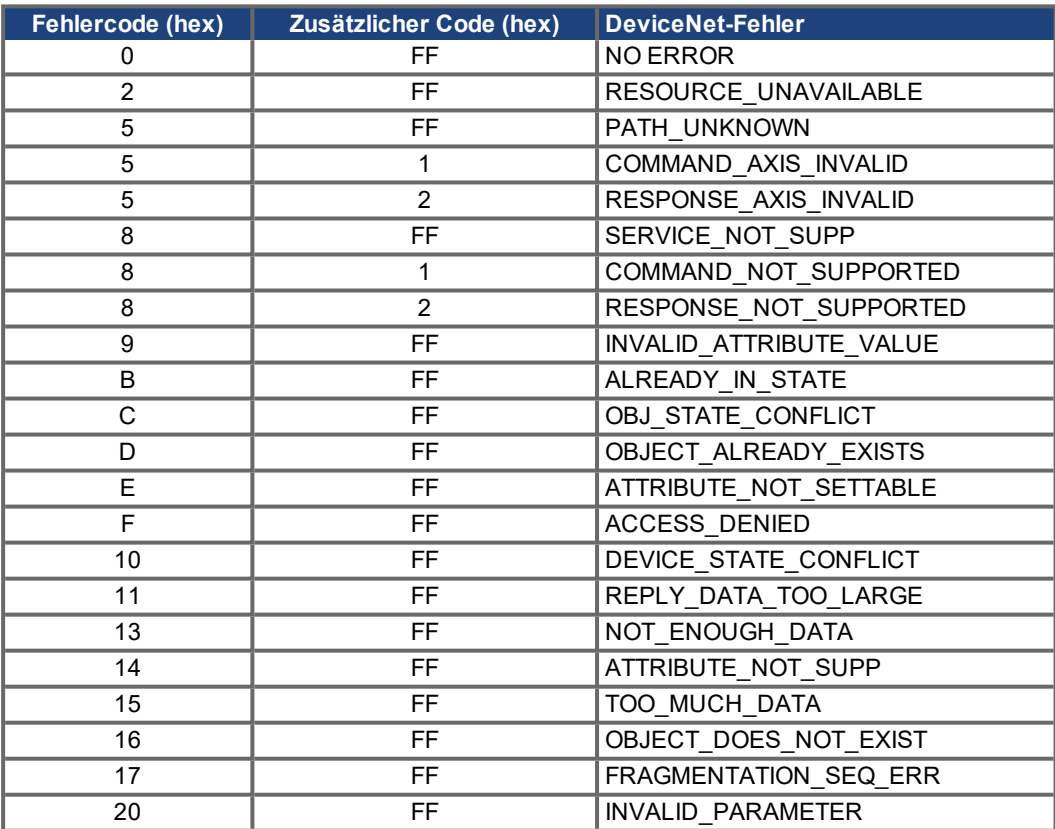

Im Folgenden ist ein Beispiel für Servoverstärker dargestellt. Für die vorangegangene Befehlsgruppe waren der Befehl 0x06 (nicht unterstützt) und die Antwort 0x01 erforderlich. Der Servoverstärker gibt Antwortgruppe 0x14 (Befehls-/Antwortfehler) mit dem allgemeinen Fehler = 0x08 und zusätzlichen Code = 0x01 (COMMAND\_NOT\_SUPPORTED) zurück. Die Bytes 2 und 3 aus der Befehlsgruppe werden in der Fehlerantwortgruppe gespiegelt.

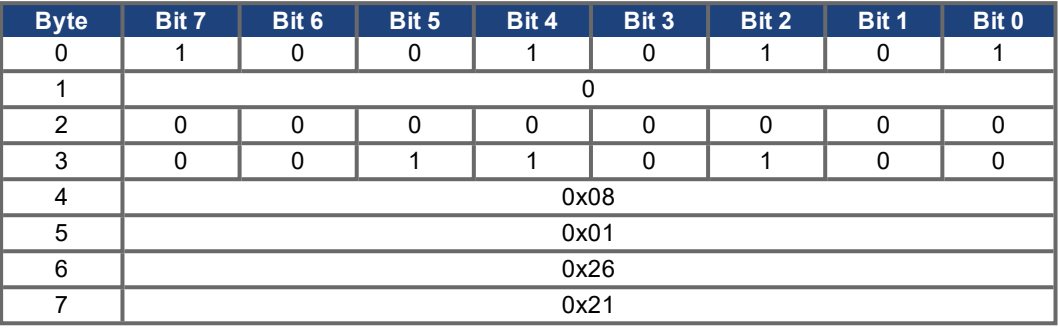

# **7 Anhang**

## **7.1 DeviceNet SPS-Beispiele**

### **7.1.1 Übersicht**

DeviceNet bietet drei Methoden der Bewegungssteuerung:

- Explizite Meldungen (Explicit Messaging, verwendet für die Konfiguration des Servoverstärkers)
- Gruppenmeldungen (Polled I/O, verwendet für die Bewegungssteuerung)
- Befehlsblockfolgesteuerungen (wenn gespeicherte Bewegungsseguenzen ohne übermäßige SPS-Involvierung ausgeführt werden können)

Die meisten SPSs unterstützen sowohl explizite Meldungen als auch Polled I/O Meldungen gleichzeitig. Die in Abschnitt 4 beschriebenen Objekte werden allesamt über Explicit Messaging aufgerufen. In Abschnitt 5 finden Sie eine Beschreibung der Verwendung von Polled I/O Befehlsund Antwortgruppen. Befehlsblockfolgesteuerungen können über explizite Meldungen eingerichtet und dann entweder über explizite Meldungen oder Polled I/O Meldungen gesteuert werden.

Explizite Meldungen ermöglichen den Zugriff auf jeweils einen einzelnen Parameterwert. Der gewünschte Parameter wird durch die Angabe der Klassennummer, der Instanznummer und der Attributnummer in einer expliziten Meldung ausgewählt. Gruppenmeldungen kombinieren viele Steuer- und Status-Bits in 8-Byte-Befehle und Antwortmeldungen. Sie sind nicht so vielseitig wie explizite Meldungen (nur bestimmte Parameter sind zugreifbar), aber es können mehrere Steuerwerte innerhalb einer Meldung geändert werden. Daher eignen sich explizite Meldungen besser für die Konfiguration und Gruppenmeldungen besser zur Bewegungssteuerung.

Die meisten Antriebskonfigurationen erfolgen innerhalb des Lageregler-Objekts, das die meisten für die Bewegungssteuerung notwendigen Parameter umfasst. Modifizieren Sie Parameter in diesem Objekt, um die Betriebsart (Drehmoment, Geschwindigkeit, Position) einzustellen und Bewegung im Servoverstärker zu konfigurieren. Zeigen Sie Parameter in diesem Objekt an, um die Antriebsparameter und Statuswörter zu lesen. Eine zusätzliche Antriebskonfiguration kann über ein weiteres unterstütztes Objekt, das Parameterobjekt, erfolgen. Dabei handelt es sich um ein vom Lieferanten definiertes Objekt, das Lieferanten-Konfigurationsparameter umfasst. Alle Antriebsparameter mit einer DPR-Nummer von weniger als 256 (siehe ascii.chm-Referenz) können über das Parameterobjekt aufgerufen werden.

Polled I/O-Gruppenmeldungen werden für die meisten Bewegungssteuerungen verwendet. Polled I/O bestehen aus einer Befehlsgruppe vom SPS zum Servoverstärker und einer Antwortgruppe vom Servoverstärker zum SPS. Steuer-Bits in einer Befehlsmeldung werden zur Aktivierung des Servoverstärkers, Durchführung eines kontrollierten Stopps des Motors, zum Initiieren von Bewegung und zum Initiieren von gespeicherten Fahrsätzen verwendet. Befehlsmeldungen können darüber hinaus die Parameter für Zielposition, Zielgeschwindigkeit, Beschleunigung, Geschwindigkeitsabnahme oder Drehmoment festlegen. Status-Bits in einer Antwortmeldung zeigen Fehlerstati und den allgemeinen Status des Servoverstärkers. Antwortmeldungen können darüber hinaus die Ist-Position, die befohlene Position, die Ist-Geschwindigkeit oder das Drehmoment anzeigen.

Bewegungssequenzen oder Aufgaben können über die Objektklasse "Befehlsblock" vorab in den Servoverstärker programmiert werden. Diese Blocks entsprechen den Servoverstärker-Fahraufträgen. Positionierbewegungen, Zeitverzögerungen und Parameter-Modifizierungsblocks können verknüpft werden, um einen im Servoverstärker gespeicherten Fahrsatz zu erstellen. Sobald das gespeicherte Blockprogramm konfiguriert wird, kann es entweder über das Objekt "Blockfolgesteuerung" oder mit dem Blocknummernfeld "Polled I/O Befehlsmeldung" und dem Startblockbit ausgeführt werden.

#### **7.1.2 Verstärkersetup für die Beispiele**

Zum Testen unserer Beispiele konfigurieren Sie zunächst Ihren Servoverstärker entsprechend unserer Beispieleinstellung:

Auf der Bildschirmseite "Basiseinstellungen":

- Beschleunigungseinheiten = ms->VLIM
- Geschwindigkeitseinheiten = U/min
- Positionseinheiten = Schritte

Auf dem Bildschirm "Position->Lagedaten":

Auflösung = 1000 Schritte/Umdrehung

Auf der Bildschirmseite "I/O digital":

- DIGITAL-OUT 1 = 23: Reserviert

Die digitale Ausgangsfunktion 23 stellt den digitalen Ausgang unter die Kontrolle des Feldbus. Speichern Sie die Parameter und starten Sie den Servoverstärker erneut.

In den Beispielen in diesem Abschnitt wird vorausgesetzt, dass diese Einheiten eingerichtet wurden. Der Servoverstärker muss ebenfalls entsprechend eingestellt und konfiguriert werden, ehe Sie fortfahren können.

Wenn der Servoverstärker entsprechend konfiguriert ist, führen Sie testweise die folgende Befehlssequenz vom seriellen Terminal aus. Die Motorwelle sollte in 1 Sekunde 1 Umdrehung zurücklegen, wenn der Befehl MOVE 0 eingegeben wird.

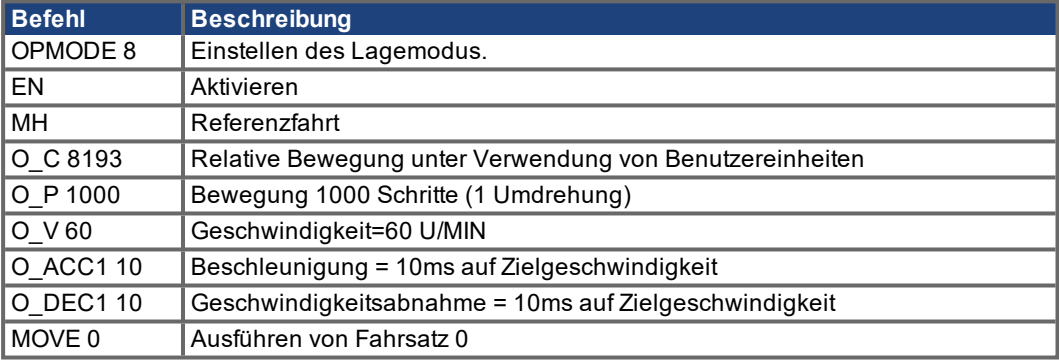

#### **7.1.3 Polled I/O-Gruppen**

Eine ausführliche Beschreibung von Gruppen finden Sie in den folgenden Abschnitten: "Typische Verwendung von expliziten Meldungen und Gruppenmeldungen", "Befehlsgruppen" und "Antwortgruppen". In diesen Abschnitten finden Sie Informationen über die Struktur und die Verwendung von Befehlsund Antwortgruppen.

Für Polled I/O-Gruppenmeldungen initiiert der SPS die Kommunikation mit einer Befehlsgruppe und der Servoverstärker antwortet mit einer Antwortgruppe. Der SPS sendet diese Meldungen in regelmäßigen "Polling-Abständen". Über ein Handshaking-Protokoll wird sichergestellt, dass die Daten korrekt übertragen werden – für eine Beschreibung dieses Protokolls siehe den Abschnitt "Data Handshaking".
#### **7.1.3.1 Senden von Befehlsgruppen – ControlLogix**

Der Servoverstärker kann von Allen Bradleys SPSs der Logix 5000-Reihe mit DeviceNet Scannern (1756-DNB) unter Verwendung von Polled I/O Meldungen gesteuert werden. Befehlsgruppen werden vom SPS an den Servoverstärker gesendet, um die Antriebsbewegung zu steuern. Das Format der Befehlsgruppe wird in (→ [# 55, Steuer-Bits und Datenfelder\)](#page-54-0) dargestellt. Für die Kommunikation mit dem Servoverstärker über Gruppen muss der Servoverstärker zunächst in der SPS-Scan-Liste gemappt werden (das Mappingverfahren wird in diesem Dokument nicht beschrieben). Zudem muss die Befehlsgruppe im Ausgabespeicher des SPS gemappt werden. Informationen zur Erzeugung einer Scan-Liste und zum Mapping des Eingangs- und Ausgangsspeichers mit RSNetworx finden Sie im Handbuch Ihres DeviceNet Scanner. Achten Sie darauf, die richtige Steckplatznummer zu verwenden. Der Befehl und die Antwortgruppen sind jeweils acht Byte lang und werden als je zwei 32-Bit-Wörter im SPS gemappt. Byte 0-3 der Gruppe werden in Byte 0-3 von Wort 0 und Byte 4-7 der Gruppe werden in Byte 0-3 von Wort 1 gemappt.

Wenn Sie nur einen Servoverstärker in der SPS-Scan-Liste haben und sich der Scanner in Steckplatz 1 befindet, kann das Mapping der Ausgangsdatei etwa so aussehen:

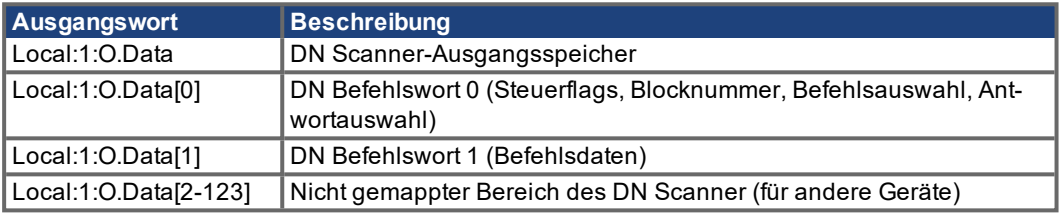

Sobald die Ausgänge gemappt sind, können Sie die an den Servoverstärker zu sendende Befehlsgruppe modifizieren, indem Sie in die entsprechenden Ausgangswörter schreiben. Die neuen Daten werden beim nächsten und jedem folgenden Scanzyklus übertragen, bis die Ausgangsdatei wieder modifiziert wird. Setzen Sie die Zielgeschwindigkeit testweise auf 1000. Der Wert kann über das Terminal überprüft werden, indem Sie Befehl O\_V eingeben. Ändern Sie die SPS-Ausgangsbefehlsgruppe (Scanner-Ausgangsdaten) wie folgt:

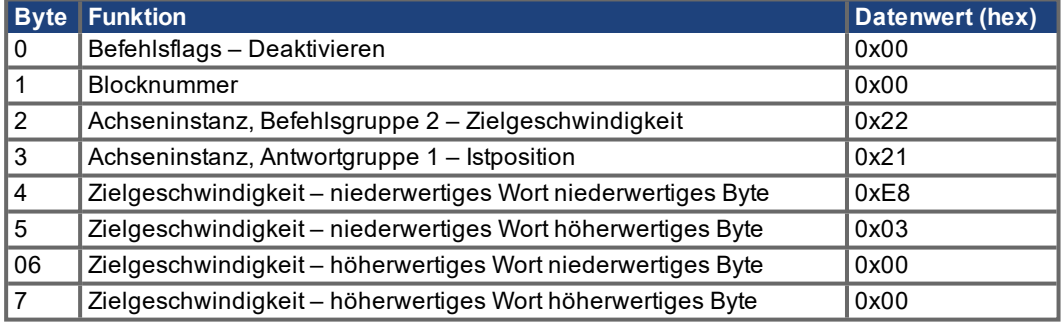

Das Mapping im SPS-Speicher sollte etwa so aussehen wie die folgende Tabelle:

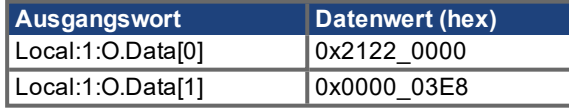

Sie können die Daten zum Testen direkt auf Bildschirmseite "Programm-Tags" modifizieren:

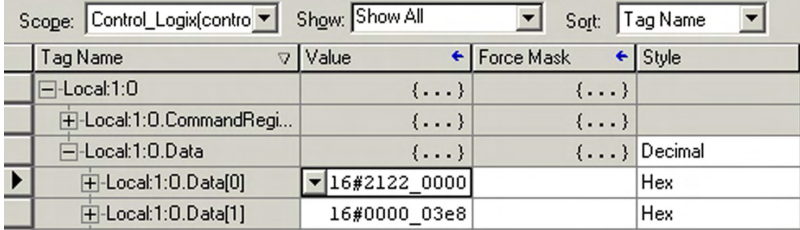

Der Befehl und die Daten werden nun bei jedem Scanzyklus an den Servoverstärker übertragen, doch das Data Handshaking-Protokoll muss zum Laden der Daten verwendet werden (Informationen dazu finden Sie bei Befehlsgruppen, Unterabschnitt "Data Handshaking"). Warten Sie, bis die Befehlsgruppe übertragen wurde. Setzen Sie dann das Lade-Bit auf High, indem Sie 0x2122\_0001 in Befehlswort 0 (Local:1:O.Data[0]) schreiben. Verwenden Sie nun das serielle Terminal zum Lesen des Werts von O\_V – dieser sollte gleich 1000 sein.

#### **7.1.3.2 Lesen von Antwortgruppen – ControlLogix**

Eine Antwortgruppe ist eine Polled I/O-Meldung, die vom Servoverstärker als Antwort auf eine Befehlsgruppe an den SPS gesendet wurde. Der Servoverstärker sendet dann jedes Mal, wenn eine Befehlsgruppe vom SPS eingeht, eine Antwortgruppe. Wenn die Befehlsgruppe gültig ist und das Antwortgruppentypfeld einen gültigen Antworttyp aufweist, lädt der Servoverstärker die angeforderten Daten auch in die Antwortgruppe. Die Daten werden bei jedem Polled I/O-Zyklus aktualisiert, bis sich die Befehlsgruppe ändert. Das Format dieser Gruppe wird in (→ #63, Status-[Bits und Datenfelder\)](#page-62-0) dargestellt. Die Antwortgruppe muss im Eingangsspeicher des SPS gemappt werden. Informationen zur Erzeugung einer Scan-Liste und zum Mapping des Speichers mit RSNetworx finden Sie im Handbuch Ihres DeviceNet Scanner. Achten Sie darauf, die richtige Steckplatznummer zu verwenden.

Wenn Sie nur einen Servoverstärker in der SPS-Scan-Liste haben und sich der Scanner in Steckplatz 1 befindet, kann das Mapping der Eingangsdatei etwa so aussehen:

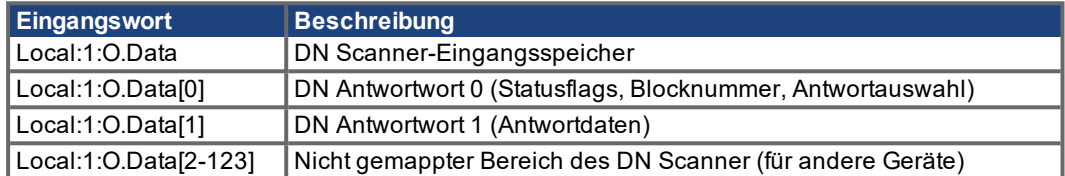

Sobald die Eingänge gemappt sind, können Sie die neueste vom SPS erhaltene Antwortgruppe lesen, indem Sie aus der entsprechenden Eingangsdatei lesen. Die Eingangsdateien werden vom SPS bei jedem Scan-Zyklus aktualisiert, bei dem Daten vom Servoverstärker übertragen werden. Verwenden Sie testweise die Ausgangsbefehlsgruppe aus dem vorhergegangenen Abschnitt. Die beispielhafte Befehlsgruppe fordert die Istposition an (Antwortgruppentyp = 1). Warten Sie nach dem Schreiben dieser Befehlsgruppe in die Ausgangsdatei, bis der Scan-Zyklus abgeschlossen ist. Lesen Sie dann die Eingangsdatei, um die neueste Antwortgruppe zu erhalten. Die Antwortgruppe sollte etwa wie folgt aussehen; die Istposition des Motors findet sich in Bytes 4-7.

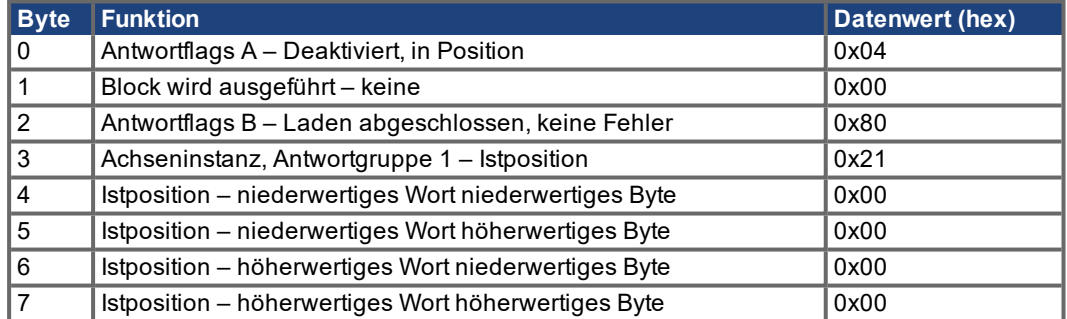

Das Mapping im SPS-Speicher sollte etwa so aussehen wie die folgende Tabelle:

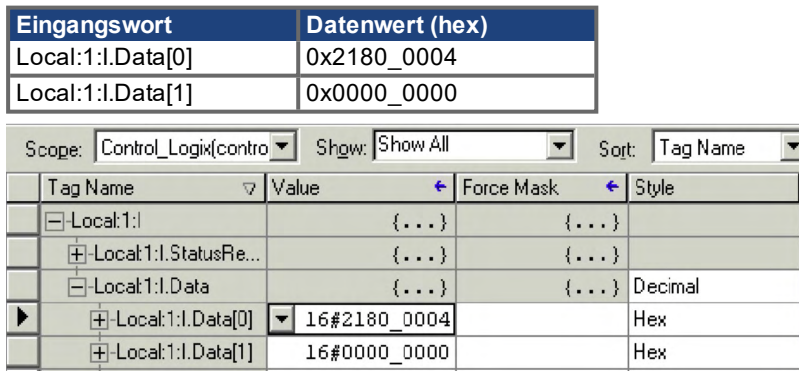

Der Wert in Local:1:I.Data[1] sollte sich ändern, wenn Sie die Motorwelle manuell bewegen.

#### **7.1.3.3 Data Handshaking - ControlLogix**

Data Handshaking dient zum Übertragen von Befehlen mit Befehlsgruppen. Zum Übertragen eines Befehls an den Servoverstärker setzen Sie den Befehlstyp, laden Sie Daten in die Datenfelder und wechseln Sie dann das Lade-/Start-Bit auf High. Der Servoverstärker akzeptiert Daten nur, wenn Laden/Starten von 0 auf 1 wechselt. Wenn die Daten erfolgreich geladen wurden, setzt der Servoverstärker das Antwortflag "Laden abgeschlossen" auf High. "Laden abgeschlossen" wird vom Servoverstärker gelöscht, nachdem Laden/Starten vom Regler gelöscht wurde. Die Unterroutine LoadData kann zur Vereinfachung des Data Handshaking verwendet werden. Die Unterroutine wird im Folgenden gezeigt.

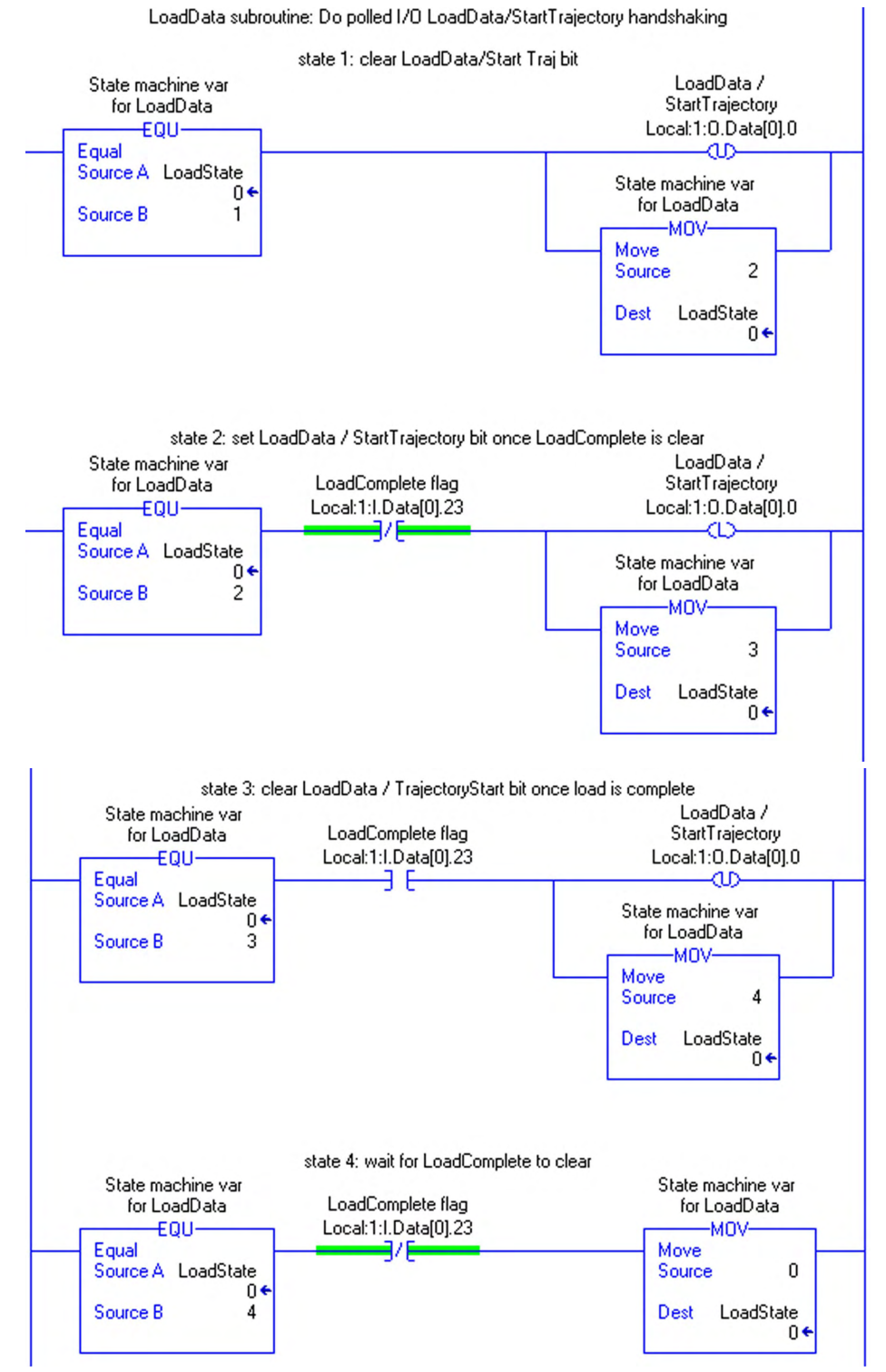

Um LoadData zu verwenden, kopieren Sie zunächst eine entsprechende Befehlsgruppe in Local:1:O.Data[0-1]. Setzen Sie dann LoadState=1 und rufen Sie die Unterroutine LoadData auf, bis LoadState auf 0 zurückgesetzt wurde.

#### **7.1.3.4 Senden von Befehlsgruppen – SLC500**

Der Servoverstärker kann von Allen Bradleys SPSs der SLC -5/0X-Reihe mit DeviceNet Scannern (1756-DNB) unter Verwendung von Gruppenmeldungen gesteuert werden. Befehlsgruppen werden vom SPS an den Servoverstärker gesendet, um die Bewegung zu steuern. Das Format der Befehlsgruppe wird in  $(→ #55, Steuer-Bits und Datenfelder) dargestellt.$ 

Für die Kommunikation mit dem Servoverstärker über Gruppen muss der Antrieb zunächst in der SPS-Scan-Liste gemappt werden. (Das Mappingverfahren wird in diesem Dokument nicht beschrieben.) Zudem muss die Befehlsgruppe im Ausgabespeicher des SPS gemappt werden. Informationen zur Erzeugung einer Scan-Liste und zum Mapping des Eingangs- und Ausgangsspeichers mit RSNetworx finden Sie im Handbuch Ihres DeviceNet Scanner. Achten Sie darauf, die richtige Steckplatznummer zu verwenden. Der Verstärker-Befehl und die Antwortgruppen sind jeweils acht Byte lang und wPlease concentrate on Berden als je vier 32-Bit-Wörter im SPS gemappt.

Wenn Sie nur einen Servoverstärker in der SPS-Scan-Liste haben und sich der Scanner in Steckplatz 1 befindet, kann das Mapping der Ausgangsdatei so aussehen:

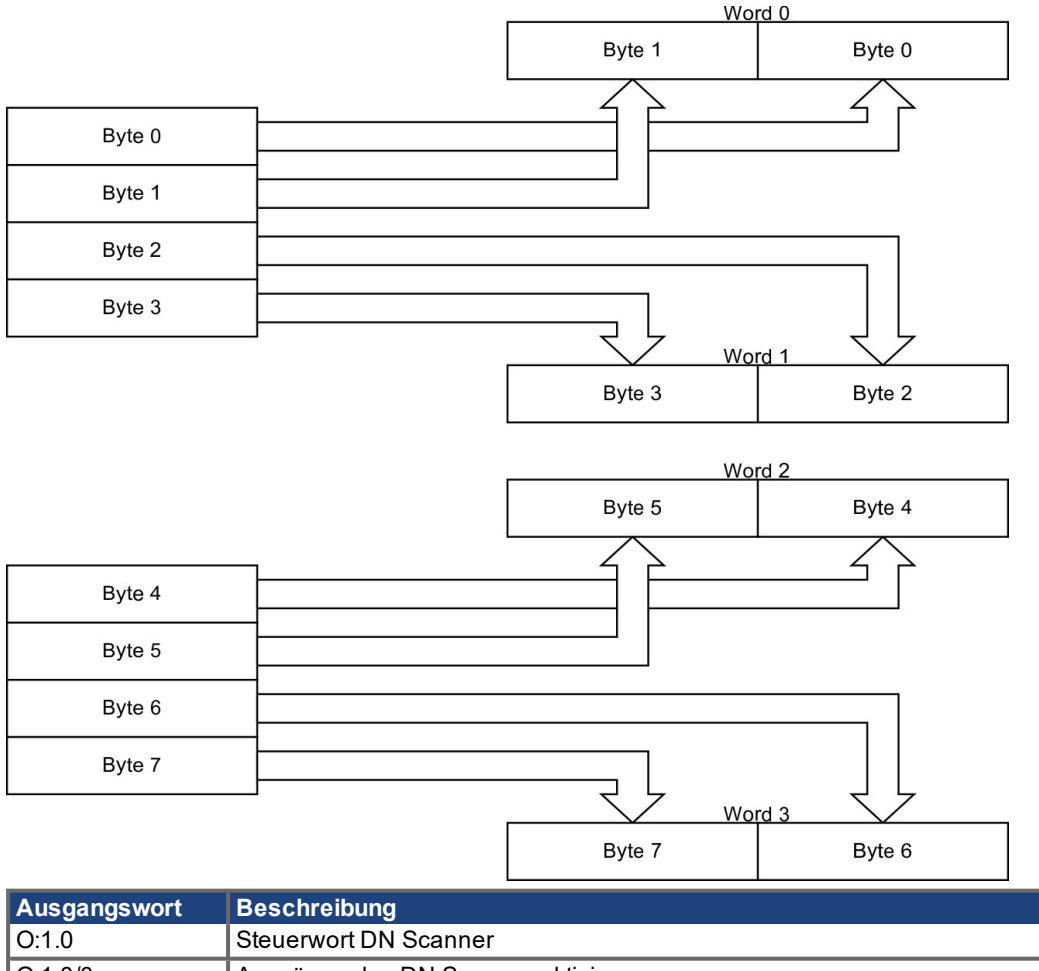

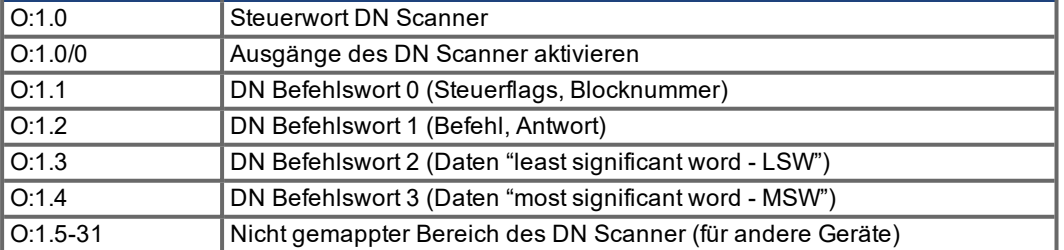

Sobald die Ausgänge gemappt sind, können Sie die an den Servoverstärker zu sendende Befehlsgruppe modifizieren, indem Sie in die entsprechende Ausgangsdatei schreiben. Die neuen Daten werden beim nächsten und jedem folgenden Scanzyklus übertragen, bis die Ausgangsdatei wieder modifiziert wird.

Setzen Sie die Zielgeschwindigkeit testweise auf 1000. Der Wert kann über das Terminal überprüft werden, indem Sie Befehl O\_V eingeben. Ändern Sie die SPS-Ausgangsbefehlsgruppe (Scanner-Ausgangsdaten) wie folgt:

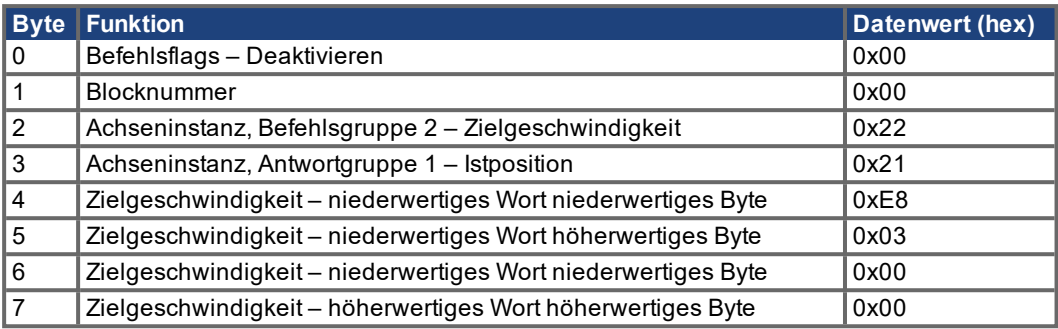

Das Mapping im SPS-Speicher sollte etwa so aussehen wie die folgende Tabelle:

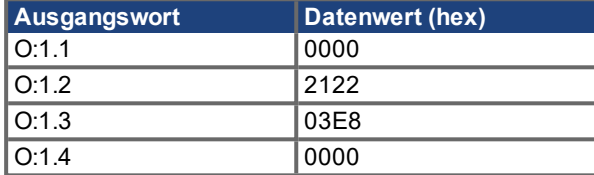

Sie können die Daten zum Testen direkt auf Bildschirmseite "Programm-Tags" modifizieren:

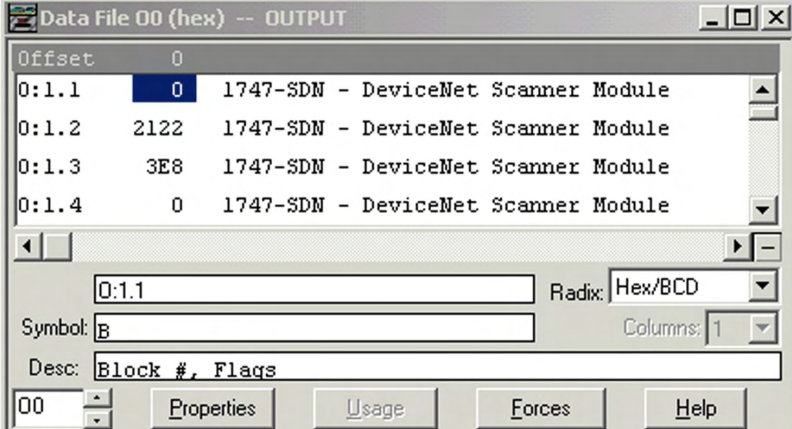

Ebenso kann ein Leiterprogramm die gewünschten Werte in die Ausgangswörter laden (beachten Sie, dass die Daten hier in Dezimalen angegeben sind).

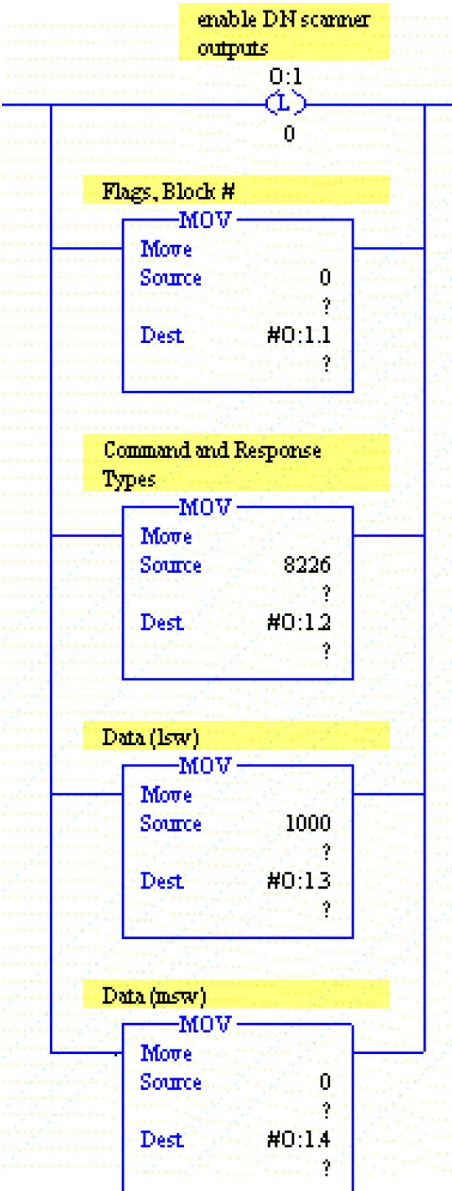

Der Befehl und die Daten werden nun bei jedem Scanzyklus an den Servoverstärker übertragen, doch das Data Handshaking-Protokoll muss zum Laden der Daten verwendet werden. Warten Sie, bis die Befehlsgruppe übertragen wurde. Setzen Sie dann das Lade-Bit auf High, indem Sie 0x0001 in Befehlswort 0 (Ausgangswort O:1.1) schreiben. Verwenden Sie nun das serielle Terminal zum Lesen des Werts von O\_V – dieser sollte gleich 1000 sein.

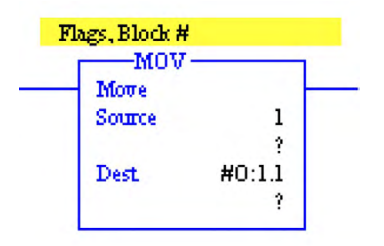

#### **7.1.3.5 Lesen von Antwortgruppen – SLC500**

Eine Antwortgruppe ist eine Polled I/O-Meldung, die vom Servoverstärker als Antwort auf eine Befehlsgruppe an den SPS gesendet wurde. Der Servoverstärker sendet dann jedes Mal, wenn eine Befehlsgruppe vom SPS eingeht, eine Antwortgruppe. Wenn die Befehlsgruppe gültig ist und das Antwortgruppentypfeld einen gültigen Antworttyp aufweist, lädt der Servoverstärker die angeforderten Daten auch in die Antwortgruppe. Die Daten werden bei jedem Polled I/O-Zyklus aktualisiert, bis sich die Befehlsgruppe ändert.

Das Format dieser Gruppe wird in  $(→ # 63, Status-Bits und Datenfelder) dargestellt.$  $(→ # 63, Status-Bits und Datenfelder) dargestellt.$  $(→ # 63, Status-Bits und Datenfelder) dargestellt.$ 

Die Antwortgruppe muss im Eingangsspeicher des SPS gemappt werden. Informationen zur Erzeugung einer Scan-Liste und zum Mapping des Speichers mit RSNetworx finden Sie im Handbuch Ihres DeviceNet Scanner. Achten Sie darauf, die richtige Steckplatznummer zu verwenden. Wenn Sie nur einen Servoverstärker in der SPS-Scan-Liste haben und sich der Scanner in Steckplatz 1 befindet, kann das Mapping der Eingangsdatei so aussehen:

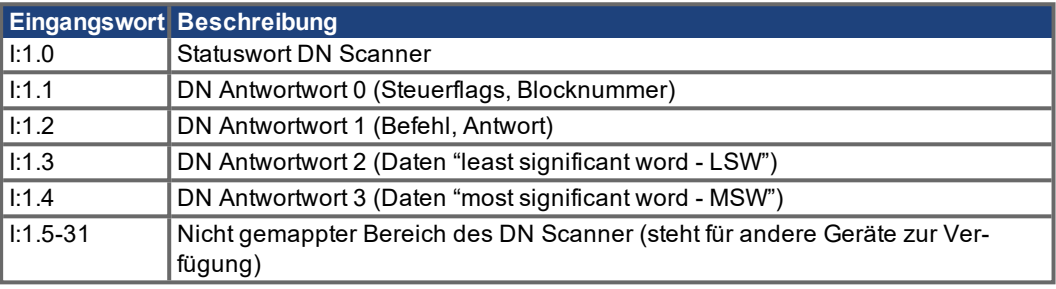

Sobald die Eingänge gemappt sind, können Sie die neueste vom SPS erhaltene Antwortgruppe lesen, indem Sie aus der entsprechenden Eingangsdatei lesen. Die Eingangsdateien werden vom SPS bei jedem Scan-Zyklus aktualisiert, bei dem Daten vom Servoverstärker übertragen werden.

Verwenden Sie testweise die Ausgangsbefehlsgruppe aus dem vorhergegangenen Abschnitt. Die beispielhafte Befehlsgruppe fordert die Istposition an (Antwortgruppentyp = 1). Warten Sie nach dem Schreiben dieser Befehlsgruppe in die Ausgangsdatei, bis der Scan-Zyklus abgeschlossen ist. Lesen Sie dann die Eingangsdatei, um die neueste Antwortgruppe zu erhalten. Die Antwortgruppe sollte etwa wie folgt aussehen; die Istposition des Motors findet sich in Bytes 4-7.

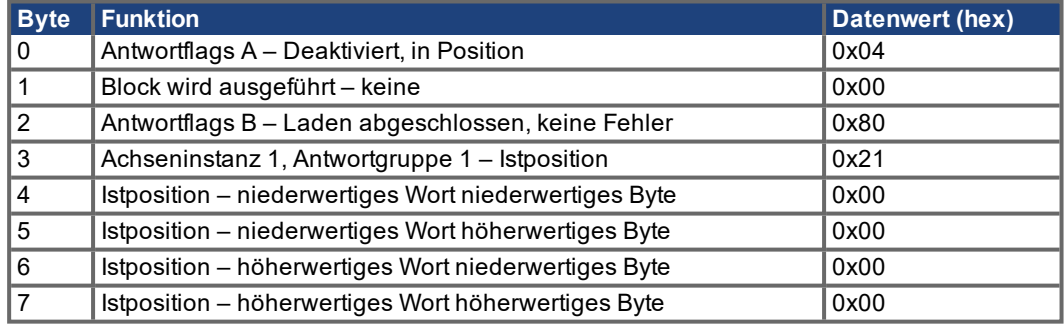

Das Mapping im SPS-Speicher sollte etwa so aussehen wie die folgende Tabelle:

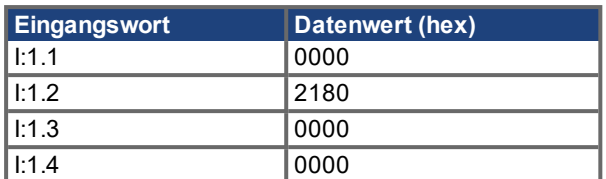

Sie können die Daten einfach in der Bildschirmseite "Programm-Tags" anzeigen.

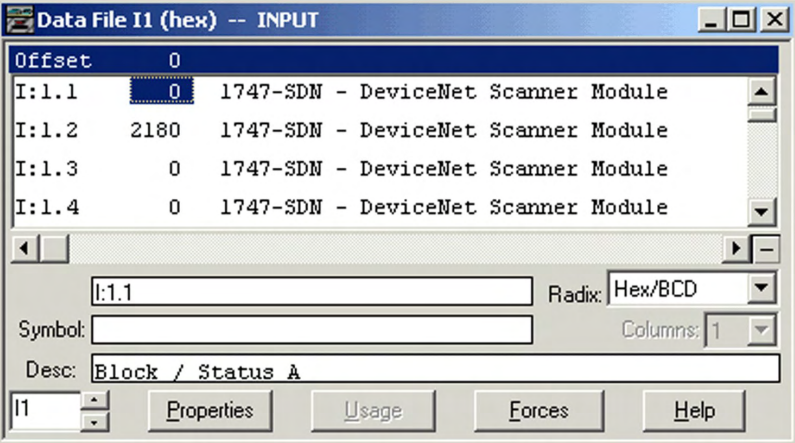

#### **7.1.3.6 Data Handshaking - SLC500**

Data Handshaking dient zum Übertragen von Datenbefehlen mit Befehlsgruppen. Zum Übertragen eines Befehls an den Servoverstärker setzen Sie den Befehlstyp und laden Sie Daten in die Datenfelder und wechseln Sie dann das Lade-/Start-Bit auf High. Der Servoverstärker akzeptiert Daten nur, wenn Laden/Starten von 0 auf 1 wechselt. Wenn die Daten erfolgreich geladen wurden, setzt der Servoverstärker das Antwortflag "Laden abgeschlossen" auf High. "Laden abgeschlossen" wird vom Servoverstärker gelöscht, nachdem Laden/Starten vom Regler gelöscht wurde. Für weitere Informationen siehe Abschnitt "Data Handshaking".

Die Unterroutine LoadData kann zur Vereinfachung des Data Handshaking verwendet werden. Die Unterroutine wird im Folgenden gezeigt.

Um LoadDaten zu verwenden, kopieren Sie zunächst eine entsprechende Befehlsgruppe in I:1.1- 4. Setzen Sie dann N47:0=1 und rufen Sie die Unterroutine LoadData auf, bis N47:0 auf 0 zurückgesetzt wurde.

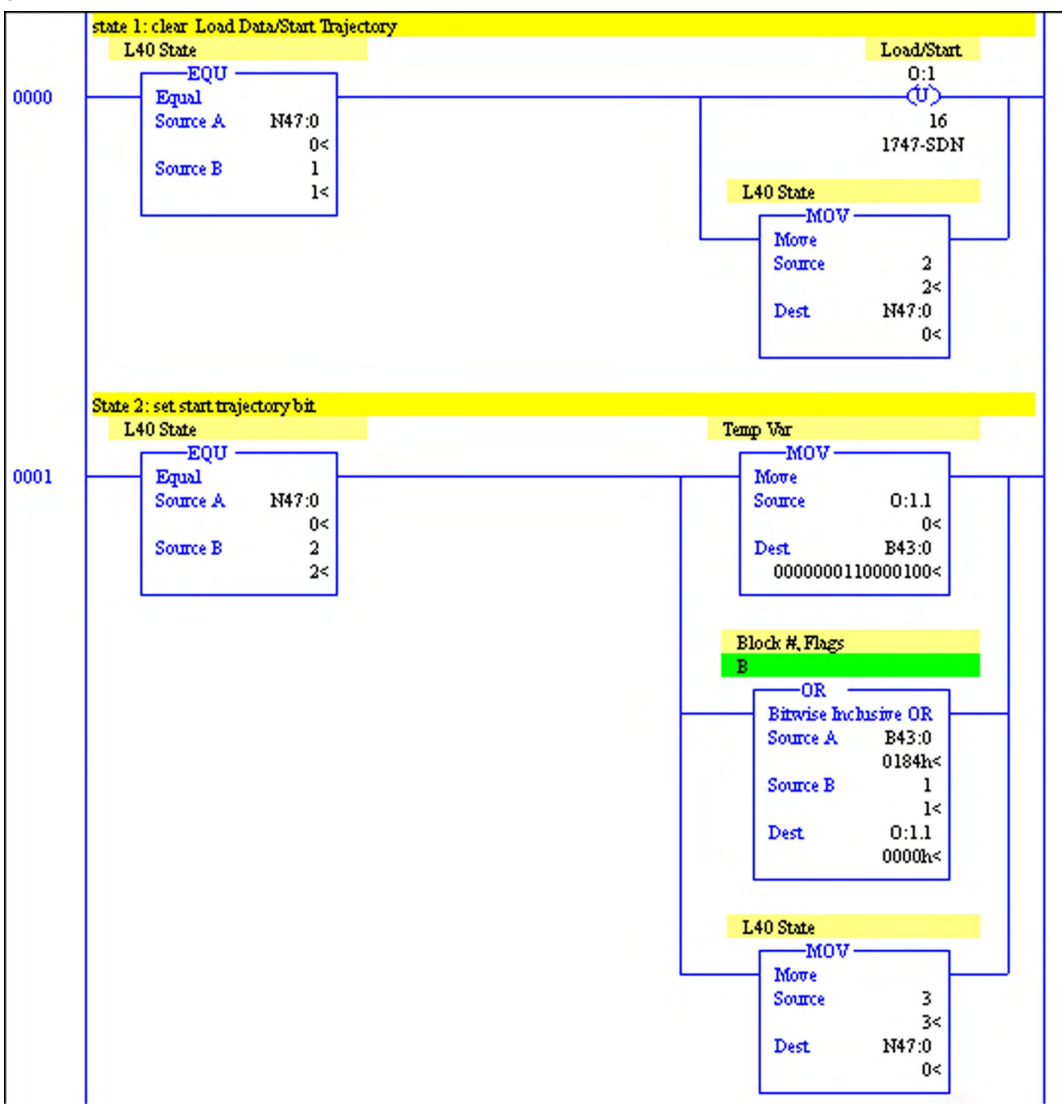

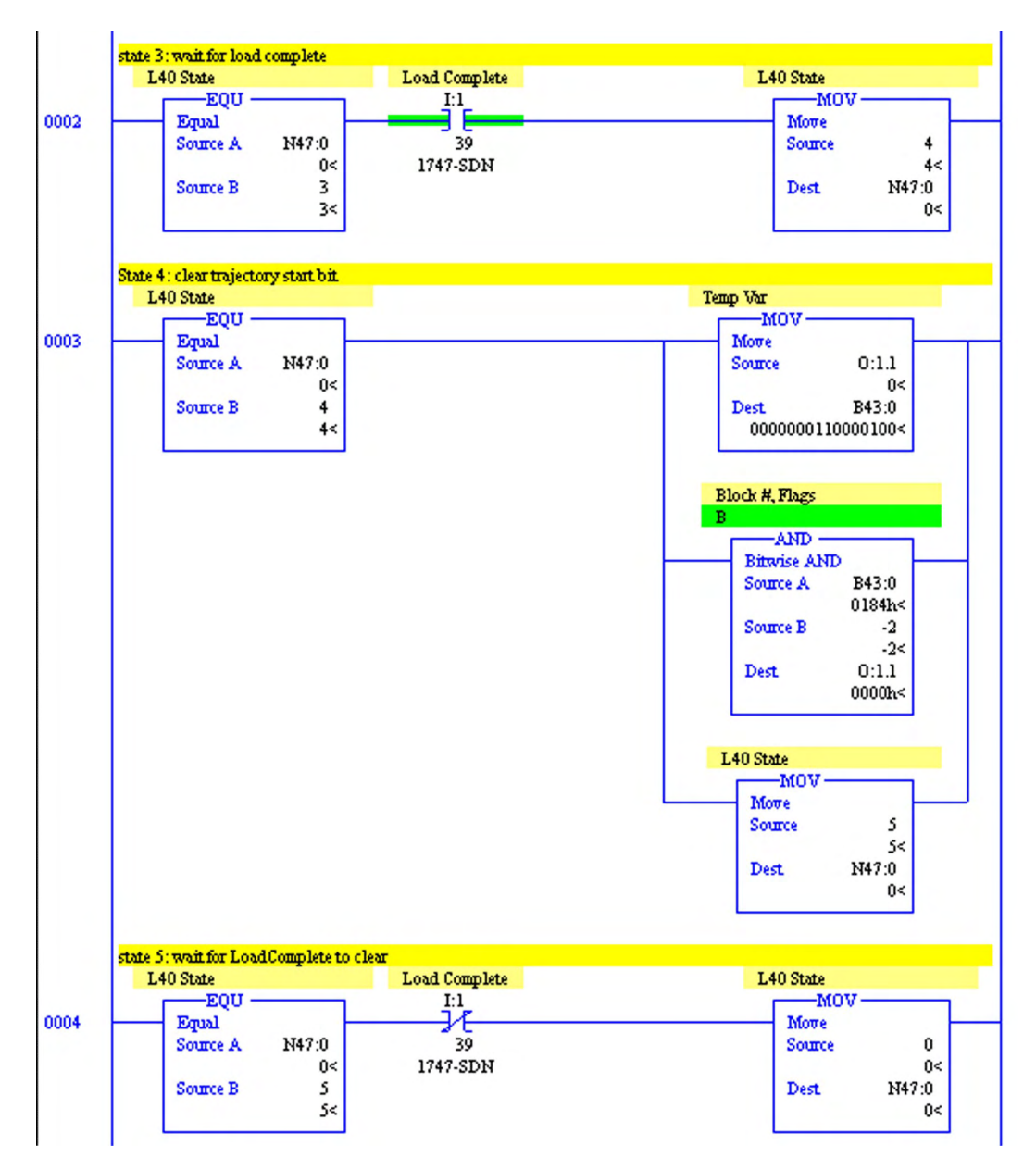

## **7.1.4 Explizite Meldungen**

Eine ausführliche Beschreibung von expliziten Meldungen finden Sie in den folgenden Abschnitten: "Typische Verwendung von expliziten Meldungen und Gruppenmeldungen", "Explizite Meldungen"," Unterstützte Dienste". In diesen Abschnitten finden Sie Informationen über die Struktur und die Verwendung von expliziten Meldungen.

Anders als bei Polled I/O-Gruppenmeldungen werden explizite Meldungen nur dann gesendet, wenn diese explizit vom SPS-Programm angefordert werden. Der Servoverstärker beantwortet jede explizite Meldung mit Erfolg oder Fehlermeldung.

#### **7.1.4.1 Explizite Meldungen und ControlLogix**

Verwenden Sie die ControlLogix Meldungsanweisung MSG zum Übertragen einer expliziten Meldung an den Servoverstärker.

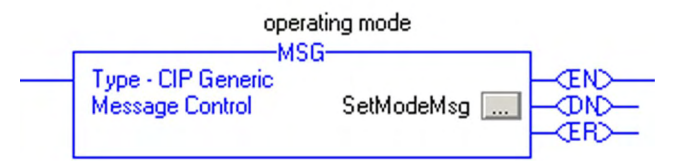

Das im MSG-Block (SetModeMsg im Beispiel) verwendete Tag hat Typ MESSAGE und kann durch Klicken auf die Schaltfläche "..." im MSG-Block konfiguriert werden.

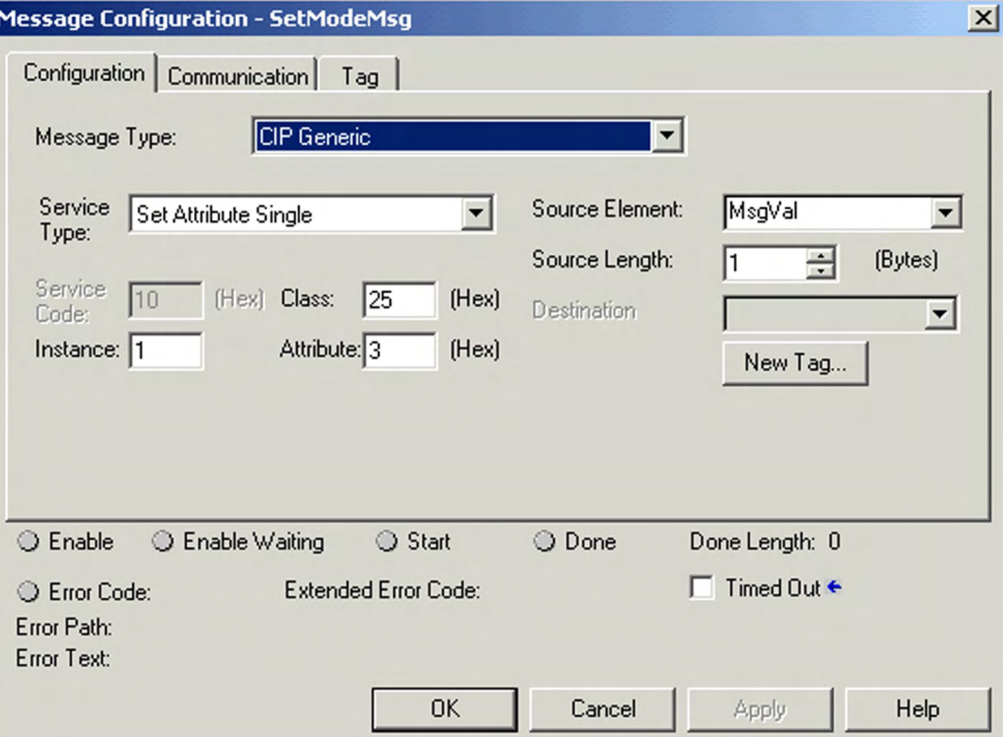

Der Meldungstyp für DeviceNet ist "CIP Generic". Im Abschnitt "Unterstützte Dienste" finden Sie eine Beschreibung der im Servoverstärker verfügbaren Dienste. Die am häufigsten verwendeten Dienste sind "Set Attribute Single" und "Get Attribute Single". Wählen Sie die Werte für Klasse, Instanz und Attribut für die festzulegenden bzw. zu holenden Parameter. Diese Werte werden im Abschnitt "Explizite Meldungen" bereitgestellt. Die Beispielabbildung verwendet Klasse 0x25 – Lageregler-Objekt, Instanz 1 (einzige gültige Instanz für das Lageregler-Objekt), Attribut 3 (OpMode).

Setzen Sie für einen "Set Attribute Single"-Befehl das Quellelement auf eine Variable mit dem zu übertragenden Wert und die Quellenlänge auf den Byte-Zähler des Parameters. Setzen Sie für einen "Get Attribute Single"-Befehl das Ziel auf die Variable, in der der Parameterwert gespeichert werden soll.

Klicken Sie dann auf die Registerkarte "Communication" und geben Sie den Pfad auf den Servoverstärker ein. Klicken Sie auf "Browse", um Ihren Scanner zu suchen. Das zweite Element des Pfades macht normalerweise 2 aus und bezieht sich auf die externe DeviceNet-Verbindung. Mehr Informationen dazu entnehmen Sie bitte Ihrem Scanner-Handbuch. Das dritte Element ist die Knotenadresse (MACID) des Servoverstärker.

Im Fall eines Kommunikationsfehlers wird der ER-Ausgang vom MSG-Block gesetzt und der Fehlercode wird auf der unteren Hälfte des Meldungskonfigurationsbildschirms ausgegeben. Für weitere Informationen siehe Abschnitt "Fehlermeldungen".

#### **7.1.4.2 Explizite Meldungen und SLC500**

Mit einem SLC500-Prozessor werden explizite Meldungen übertragen, indem sie in die M0-Datei geschrieben werden. Der Erhalt erfolgt durch Lesen aus der M1-Datei. Wenn sich der Scanner in Einsteckplatz 1 befindet, ist die Struktur der expliziten Meldungsanforderung ein 32-Byte-Bereich in M0:1.224-255 und die Struktur der expliziten Meldungsantwort ein 32-Byte-Bereich in M1:1.224-255. Weitere Informationen entnehmen Sie Ihrem Scanner-Handbuch.

Erstellen Sie für dieses Beispiel einen 32-Byte-Ausgangspuffer und einen 32-Byte-Eingangspuffer. Explizite Meldungsanforderungen sind in den Ausgangspuffer eingebaut und werden dann in die M0-Datei kopiert. Die Antwortmeldung in M1 wird zur weiteren Verarbeitung in den Eingangsspeicher kopiert.

## **7.1.4.2.1 Struktur von expliziten Meldungsanforderungen bei SLC500**

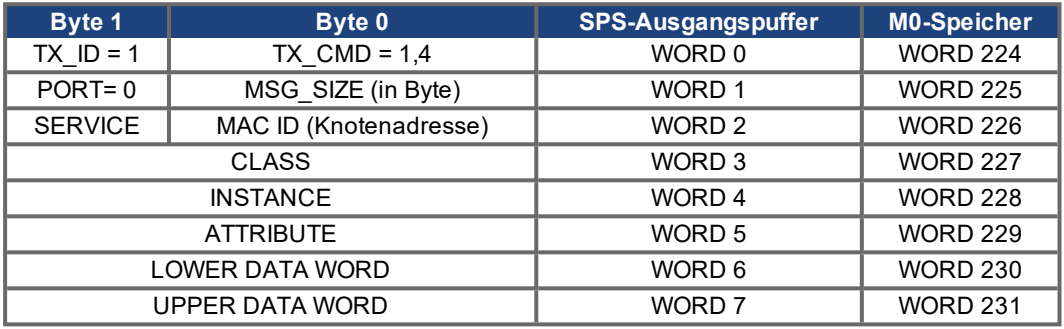

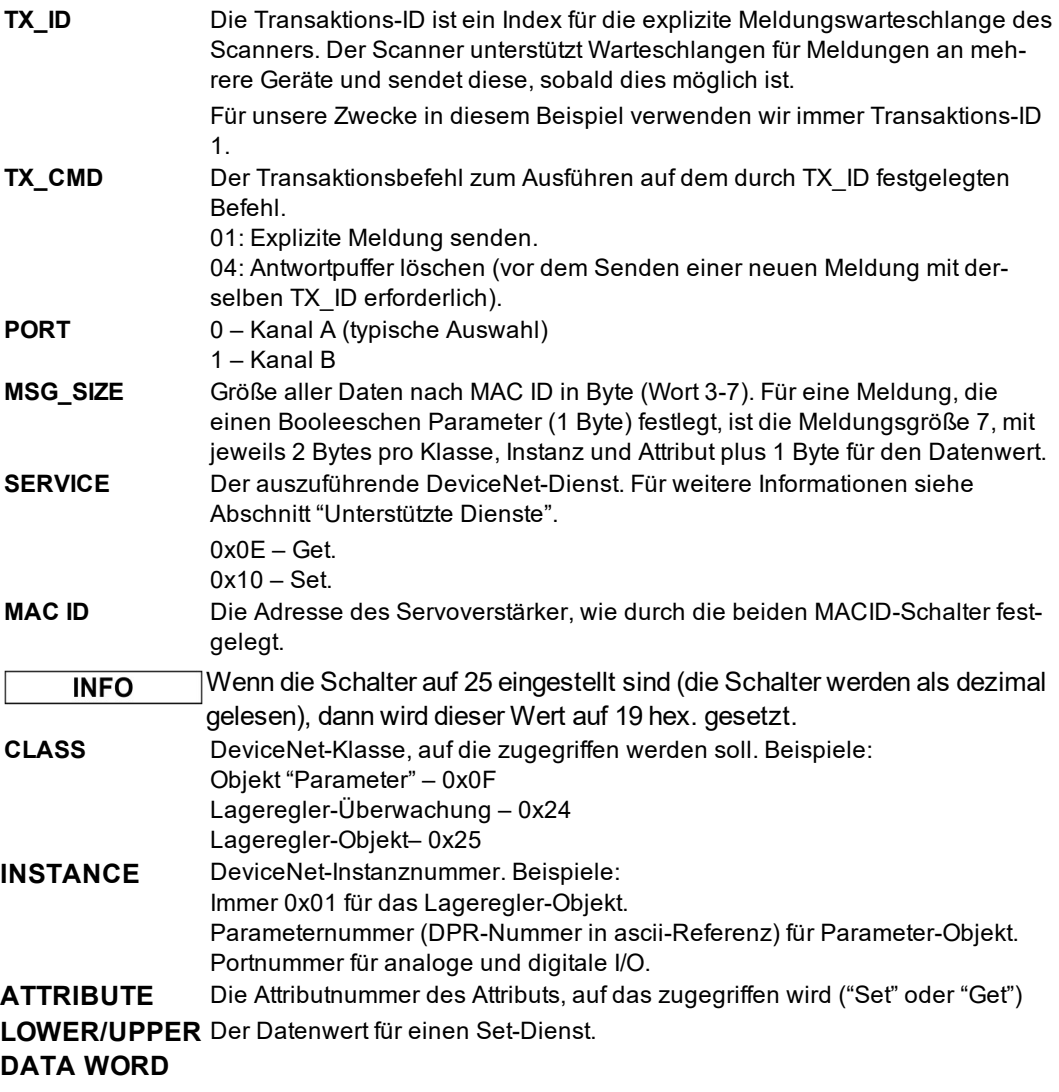

**7.1.4.2.2 Struktur von expliziten Meldungsantworten bei SLC500**

| Byte 1         | Byte 0             | SPS-Eingangspuffer | <b>M1 Speicher</b> |
|----------------|--------------------|--------------------|--------------------|
| tx_id          | TX STATUS          | WORD 0             | <b>WORD 224</b>    |
| $PORT = 0$     | MSG_SIZE (in Byte) | WORD 1             | <b>WORD 225</b>    |
| <b>SERVICE</b> | MAC ID (in Byte)   | WORD 2             | <b>WORD 226</b>    |
| DATA           |                    | <b>WORD 3 - 31</b> | WORD 227 - 255     |

**TX\_ID** Transaktions-ID. Entspricht der TX ID in der Anforderungsmeldung.

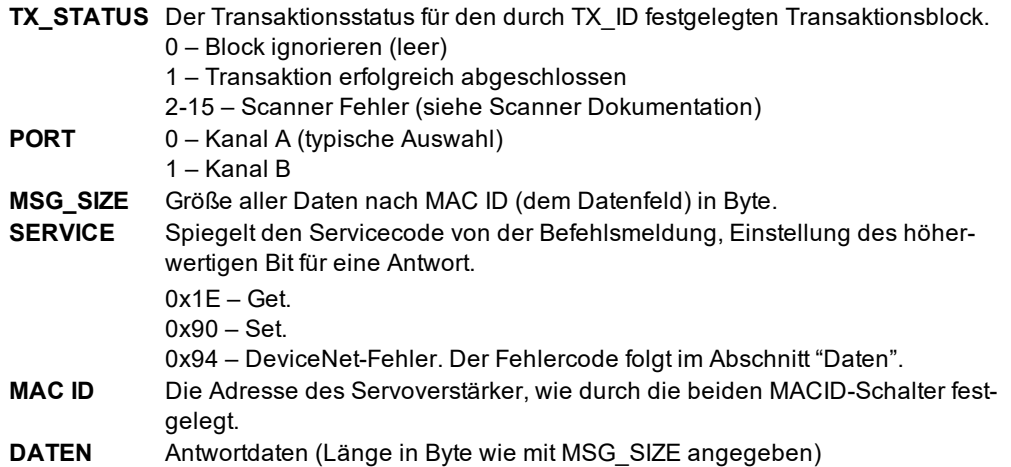

#### **7.1.4.2.3 Explizite Meldungsfolge bei SLC500**

- 1. Erstellen Sie 32-Byte-Anforderungsund Antwortpuffer. Das Beispiel verwendet N11 für einen Anforderungspuffer (Ausgang) und N12 für einen Antwortpuffer (Eingang).
- 2. Löschen Sie den Scanner-Transaktionsblock, den Sie verwenden möchten (durch das Feld TX\_ID ausgewählt), indem Sie TX\_CMD 0x04 laden (den Antwortpuffer löschen). Um etwa Transaktionsblock 1 zu löschen, setzen Sie TX\_ID=0x01 und TX\_CMD=0x04 im Ausgangspuffer (WORT 0 = 0x0104), und kopieren Sie dann den Anforderungspuffer in M0:1.224-255.
- 3. Erstellen Sie im Ausgangspuffer eine explizite Meldungsanforderung. Setzen Sie TX\_ ID=0x01, um Transaktionsblock 1 zu verwenden, und setzen Sie TX\_CMD=0x01 (überträgt explizite Meldung). Verwenden Sie die Kopieranweisung (COP), um die Daten in M0:1.224- 255 zu kopieren.
- 4. Warten Sie, bis das Explizite Meldungsantwort verfügbar-Bit auf 1 wechselt und damit anzeigt, dass eine explizite Antwortmeldung empfangen wurde. Das Flag ist Bit 1 des 1747- SDN Moduls Status Register (normalerweise in Wort 0 der Eingangsdatei gemappt, so dass das Bit I:1/155 ist.)
- 5. Verwenden Sie die Anweisung zum Kopieren der Datei (COP), um die Daten von M0:1.224- 255 in Antwortspuffer6 zu kopieren.
- 6. Prüfen Sie das TX\_ID-Feld, um sicherzustellen, dass es der in der Anforderungsmeldung festgelegten TX ID entspricht. Testen Sie den TX STATUS-Wert auf einen Fehler (1 = Erfolg). Testen Sie den SERVICE-Wert auf einen DeviceNet-Fehlercode (0x94 zeigt einen Fehler an).
- 7. Löschen Sie den Scanner-Transaktionsblock, indem Sie TX\_CMD=0x04 in den Anforderungspuffer laden und den Puffer in M0:1.224-255 kopieren. Nach dem Laden der Daten sollte das Explizite Meldungsantwort verfügbar-Bit auf 0 wechseln.
- 8. Senden Sie die nächste explizite Anforderungsmeldung, indem Sie bei Schritt 3 fortsetzen.

Hinweis: Bei den SLC500 SPSs dauert es manchmal bis zu 2 Sekunden, bis ein expliziter Meldungsbefehl verarbeitet wird. Diese Verzögerung wird in keinster Weise vom Servoverstärker gesteuert, da dieser in weniger als 5 ms auf den expliziten Meldungsbefehl reagiert.

#### **7.1.4.2.4 Beispielcode für Explicit Messaging bei SLC500**

Das SLC500-Beispielprogramm enthält die Unterroutine EXP\_MSG, um die meisten expliziten Meldungssequenzen verarbeiten zu können. Um die Unterroutine zu verwenden, erstellen Sie einfach eine explizite Anforderungsmeldung im Anforderungspuffer N11. Ignorieren Sie WORT 0 (TX\_ID und TX\_CMD), da dies von der Unterroutine gesteuert wird. Setzen Sie N13:0 = 1, um die EXP\_MSG Maschine zu starten. N13:0 wird auf 0 zurückgesetzt, nachdem die Antwortmeldung in den Antwortpuffer geladen und die Unterroutine beendet wurde.

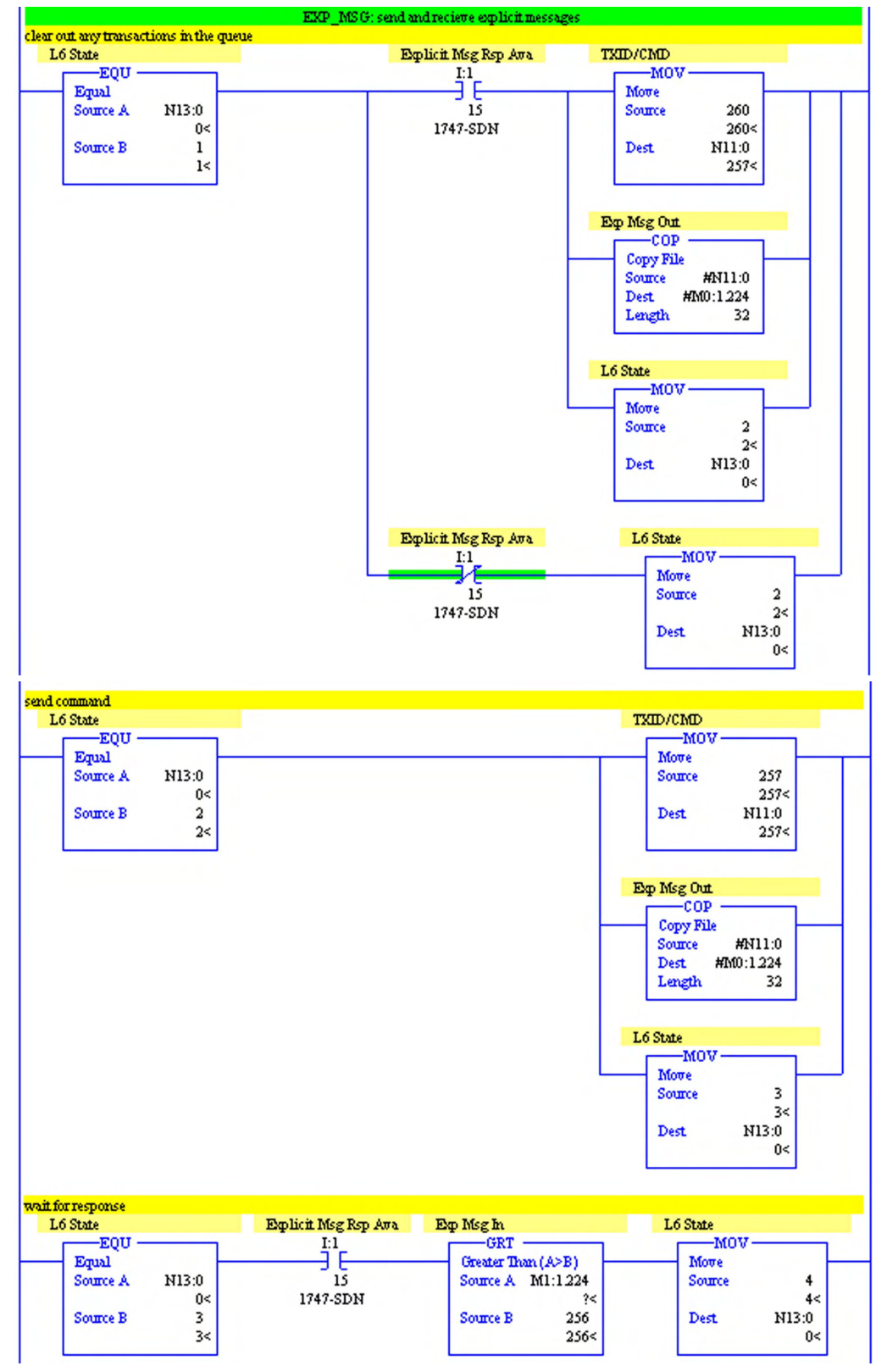

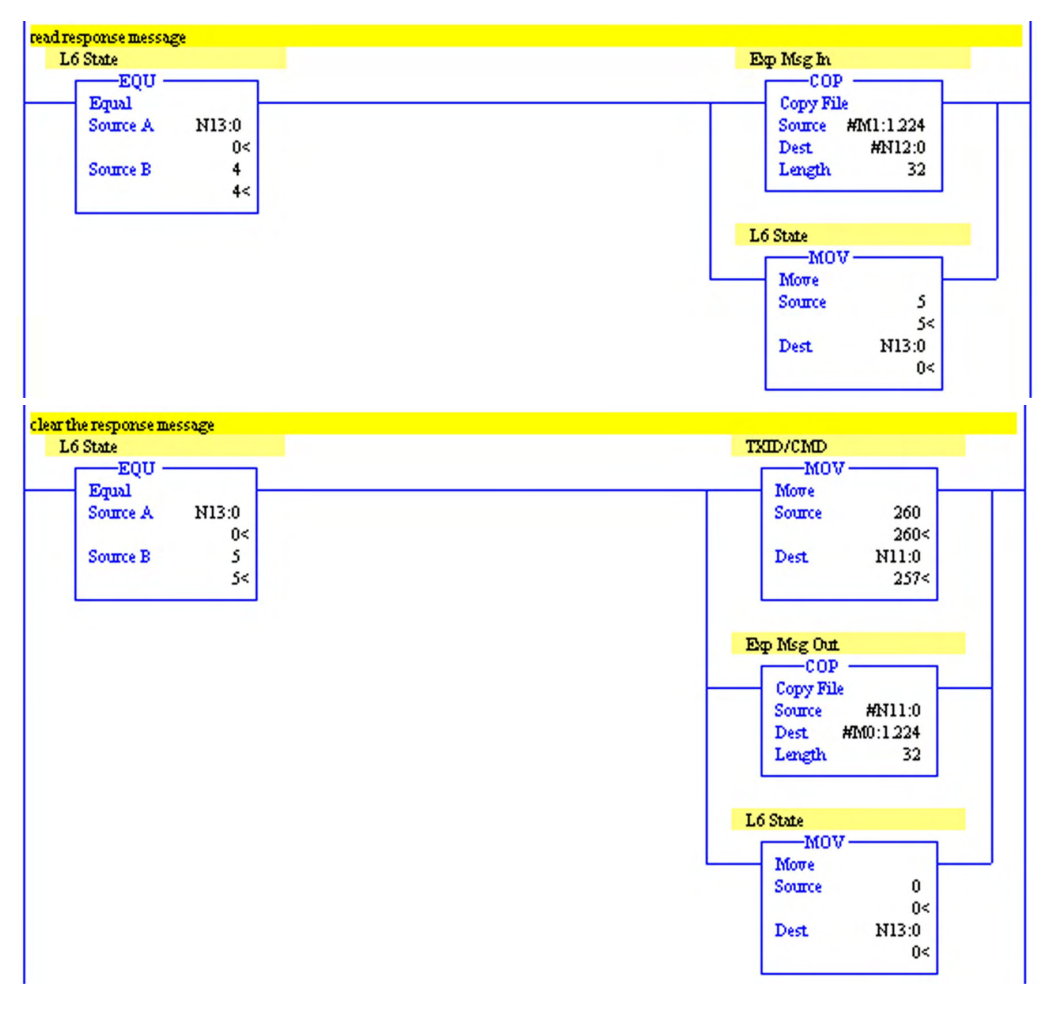

### **7.1.5 Beispiel 1: Simple Move**

Dieses Beispiel führt einen einfachen Vorgang bestehend aus folgenden Aufgaben durch:

- 1. Auswählen des Positionsmodus
- 2. Aktivieren des Servoverstärkers
- 3. Referenzfahrt
- 4. Bewegen um eine Umdrehung
- 5. Warten, bis die Bewegung abgeschlossen ist
- 6. Setzen des digitalen Ausgangs 1 auf EIN
- 7. Verzögern um 2 Sekunden
- 8. Setzen des digitalen Ausgangs 1 auf AUS
- 9. Zurückbewegen um eine halbe Umdrehung

#### **7.1.5.1 Serielle Befehlssequenz**

Dieses Beispiel kann mit folgenden Befehlen manuell vom seriellen Terminalfenster in der Inbetriebnahmesoftware des Servoverstärkers ausgeführt werden.

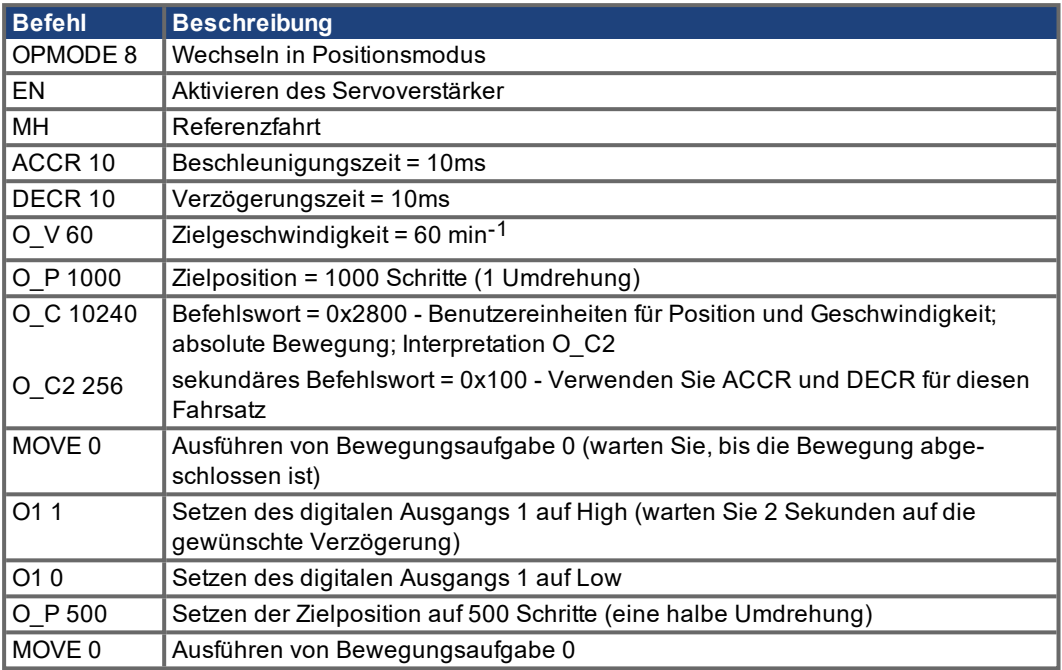

Testen Sie das Beispiel manuell, ehe Sie fortfahren, um sicherzustellen, dass der Servoverstärker korrekt konfiguriert ist.

## **7.1.5.2 DeviceNet-Befehlssequenz**

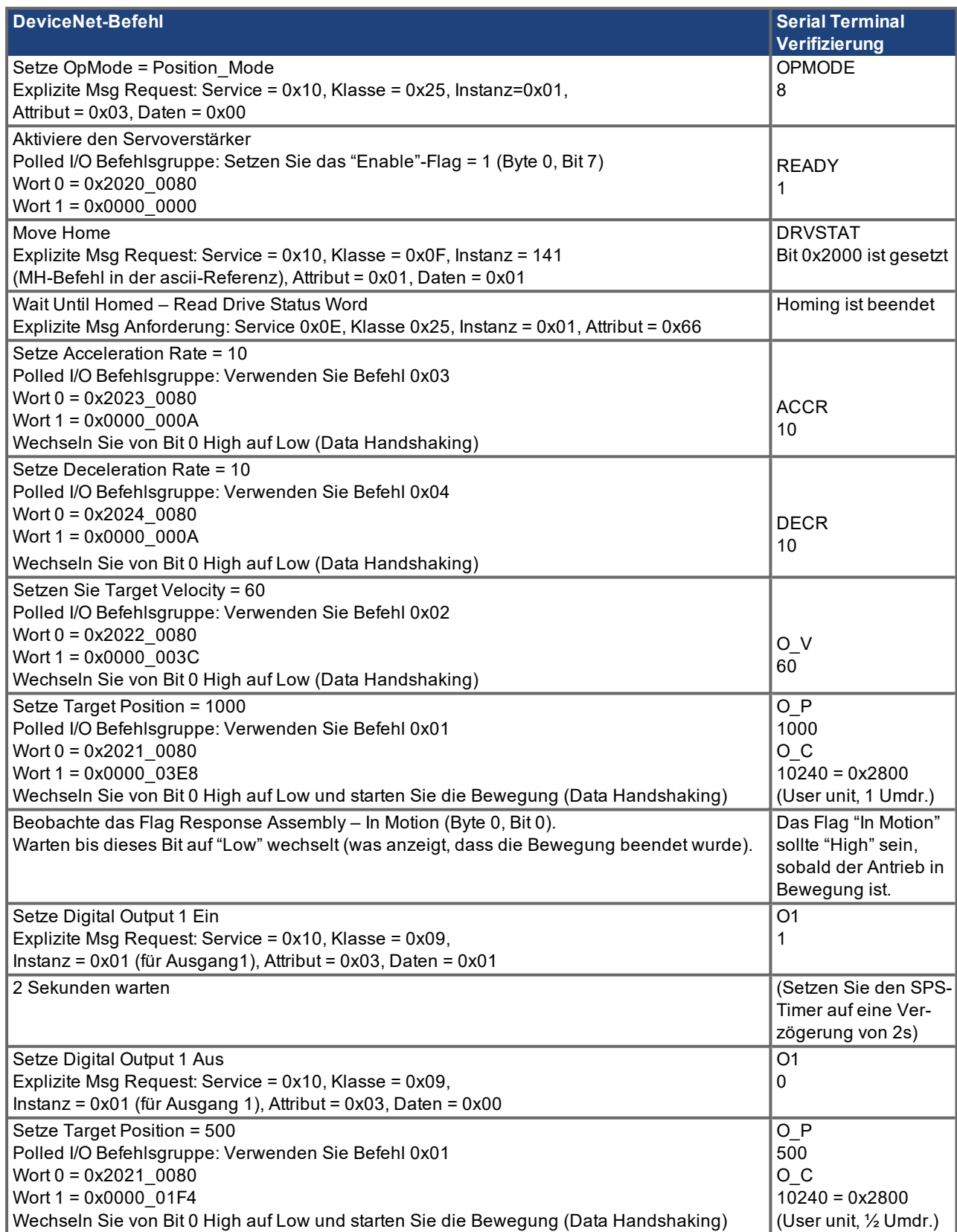

#### **7.1.5.3 ControlLogix Programm**

Ein ControlLogix-Programm namens S600\_Example\_1.ACD zur Implementierung dieses Beispiels ist auf der Website verfügbar. Das Beispiel geht davon aus, dass ein DeviceNet-Scanner in Steckplatz 1 installiert ist und dass ein Servoverstärker auf Adresse 1 in den niederwertigsten Wörtern des Scanners gemappt ist.

Um mit der Beispielssequenz zu beginnen, konfigurieren Sie den Servoverstärker wie auf Seite (→ #72) beschrieben, laden Sie das Programm auf den Prozessor herunter, gehen Sie in den Ausführungsmodus und setzen Sie Ex1State=1.

#### **7.1.5.4 SLC500 Programm**

Ein SCL500-Programm namens S600\_Example\_1.RSS zur Implementierung dieses Beispiels ist auf der Website verfügbar. Das Beispiel geht davon aus, dass ein DeviceNet-Scanner in Steckplatz 1 installiert ist und dass ein Servoverstärker auf Adresse 1 in den niederwertigsten Wörtern des Scanners gemappt ist.

Um mit der Beispielssequenz zu beginnen, konfigurieren Sie den Servoverstärker wie auf Seite (➜ [# 72\)](#page-71-0) beschrieben, laden Sie das Programm auf den Prozessor herunter, gehen Sie in den Ausführungsmodus und setzen Sie Ex1State (N16:0) = 1.

## <span id="page-89-3"></span>**7.2 Schaltereinstellungen für die Baudrate**

Für Servoverstärker kann die Baudrate auf 0 (125 KBaud), 1 (250 KBd) oder 2 (500 KBd) gesetzt werden. Wenn der Schalter auf einen höheren Wert als 2 gesetzt wird, ist die Baudrate über den Terminal-Parameter DNBAUD und über DeviceNet konfigurierbar. Wird der Schalter von 0 auf 2 gesetzt, kann die Baudrate nicht mit DNBAUD oder DeviceNet gesteuert werden.

## <span id="page-89-1"></span>**7.3 Konfiguration der MAC ID-Schalter**

Werte zwischen 0 und 63 sind zulässig. Wenn diese Schalter auf einen höheren Wert als 63 gesetzt werden, ist die MAC über den Terminal-Parameter DNMACID und über DeviceNet konfigurierbar. Wenn die Schalter von 0 auf 63 gesetzt werden, kann die Baudrate nicht mit DNBAUD oder DeviceNet gesteuert werden.

## <span id="page-89-2"></span>**7.4 Netzwerk LED**

Die Netzwerk LED Zeigt den Gerätezustand und den Status im DeviceNet-Netzwerk an.

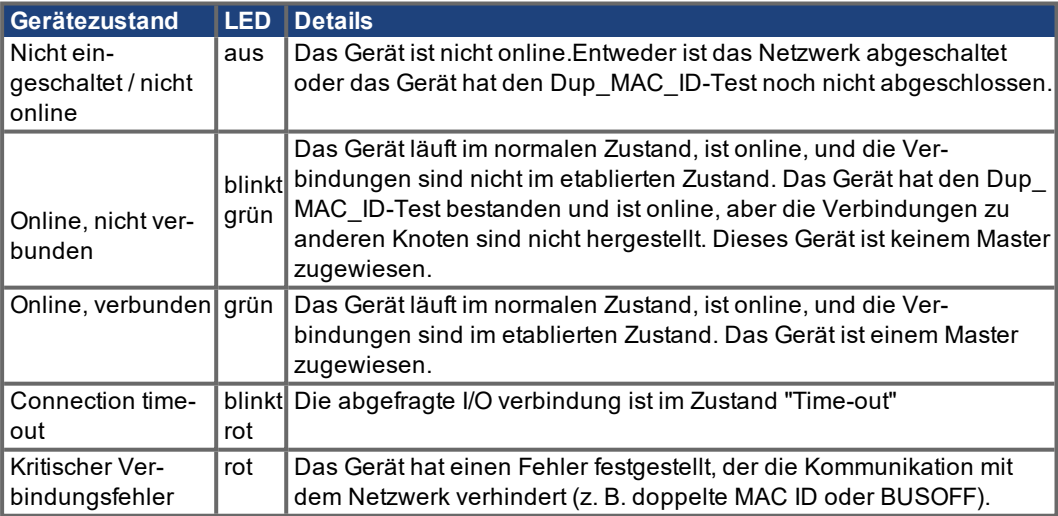

## <span id="page-89-0"></span>**7.5 DeviceNet Befehle**

Dieser Anhang bietet Querverweise von den DeviceNet-Meldungen (sowohl Explicit Message Klasse-/Instanz-/Attributzuordnungen und Polled I/O Befehls-/Antwortfelder) zu den seriellen Terminal-Befehlen. Für Informationen über jeden der seriellen Befehle lesen Sie den entsprechenden Abschnitt in der ASCII-Referenz.

## **7.5.1 Datentypen**

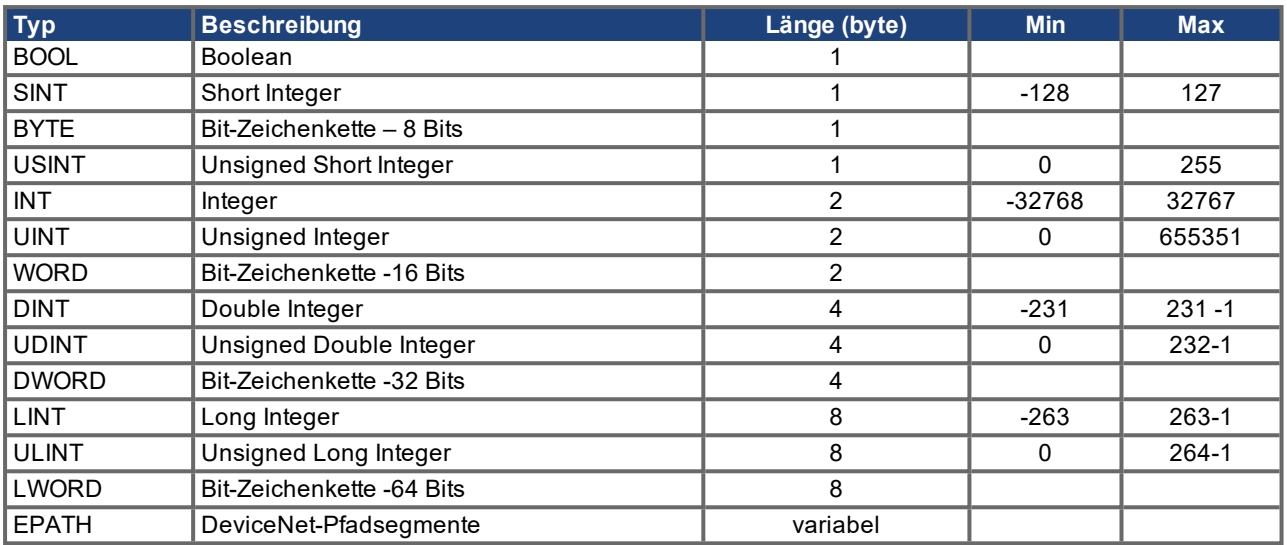

## **7.5.2 Explizite Meldungen**

Services:

Reset = 0x05, Get = 0x0E, Set = 0x10

Klassen:

0x01 = Objekt identifizieren, 0x24 = Lageregler-Überwachung, 0x25 = Objekt Lageregler,

0x26 = Blockfolgesteuerung, 0x27 = Befehlsblock, 0x0F = Parameterobjekt

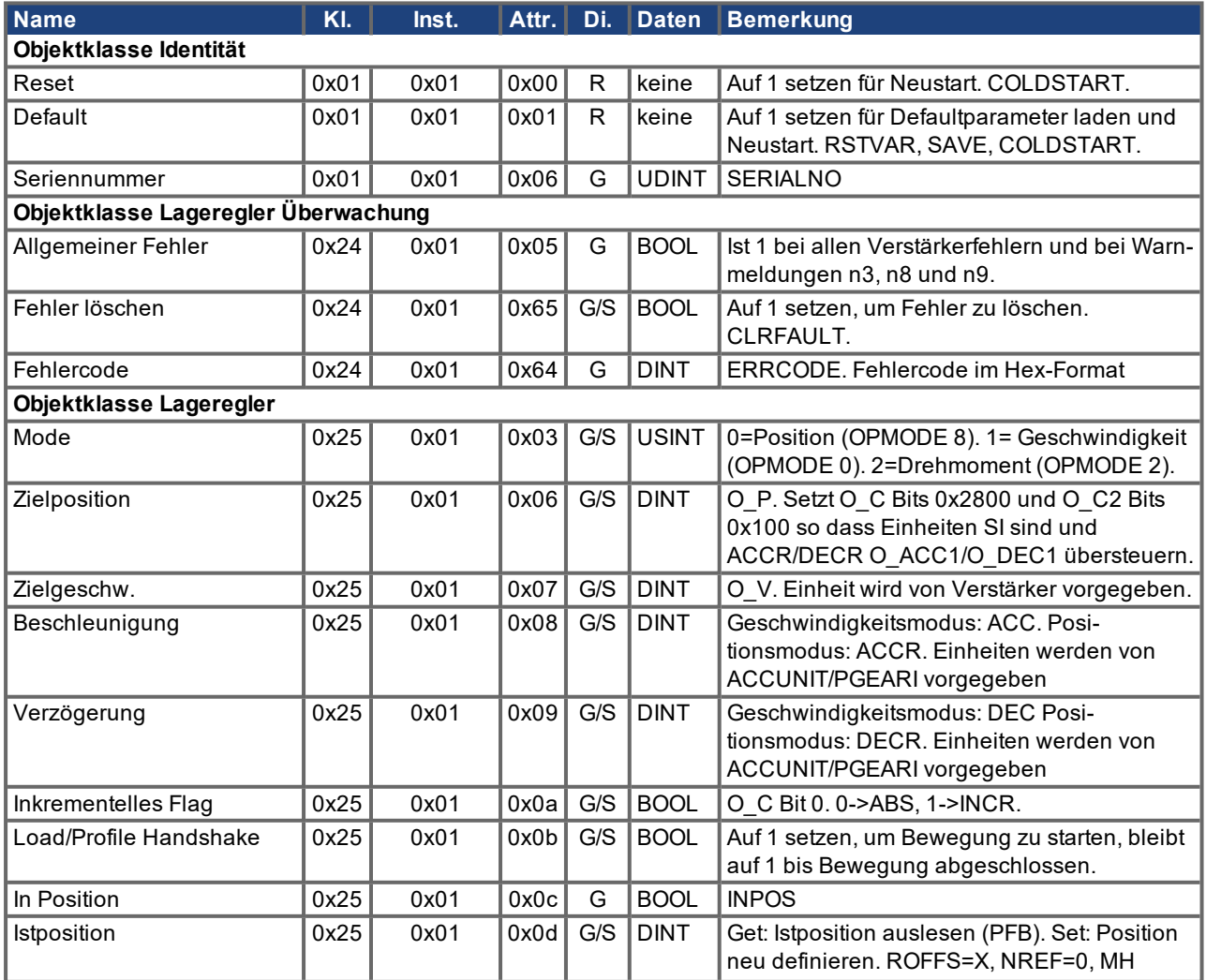

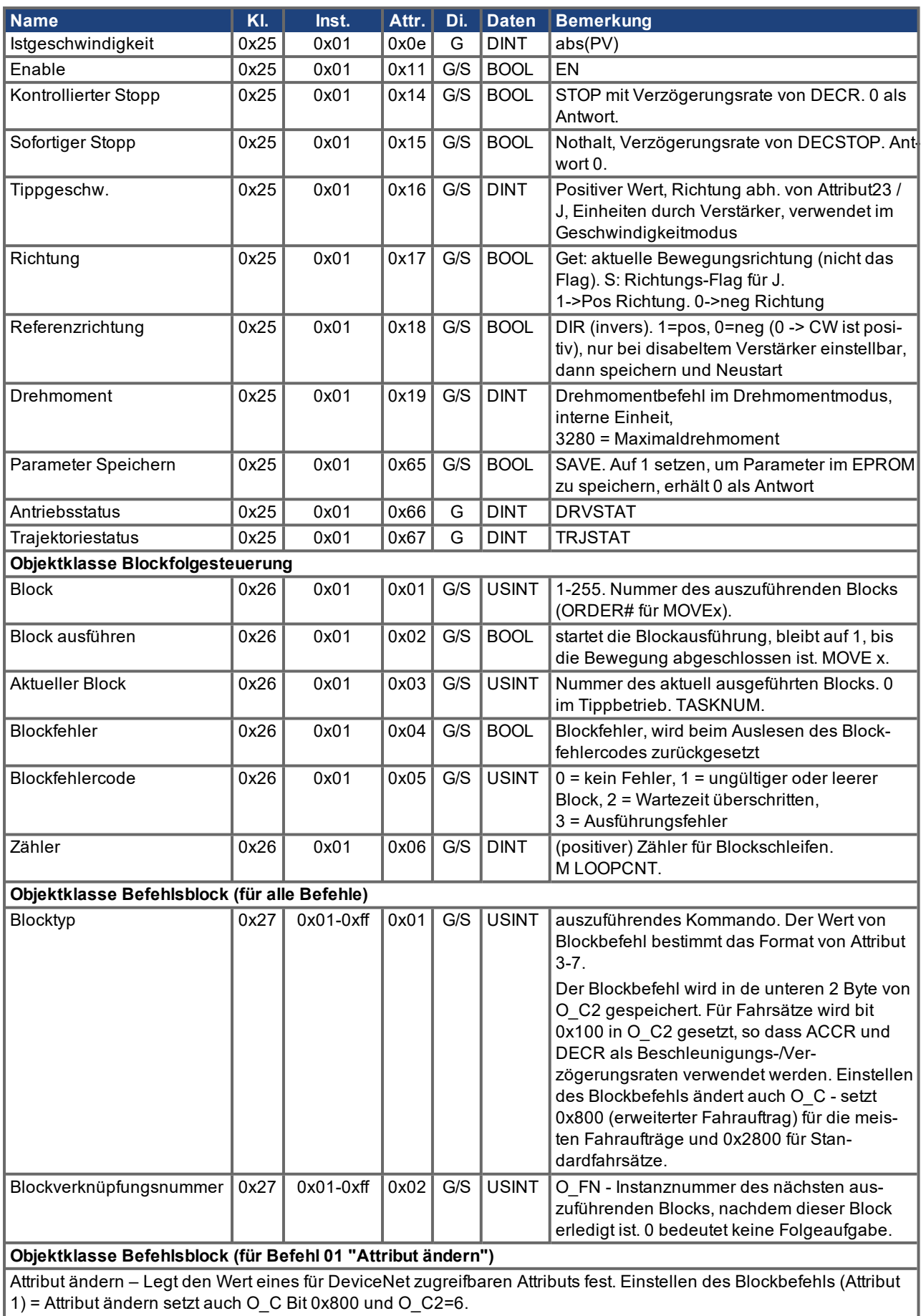

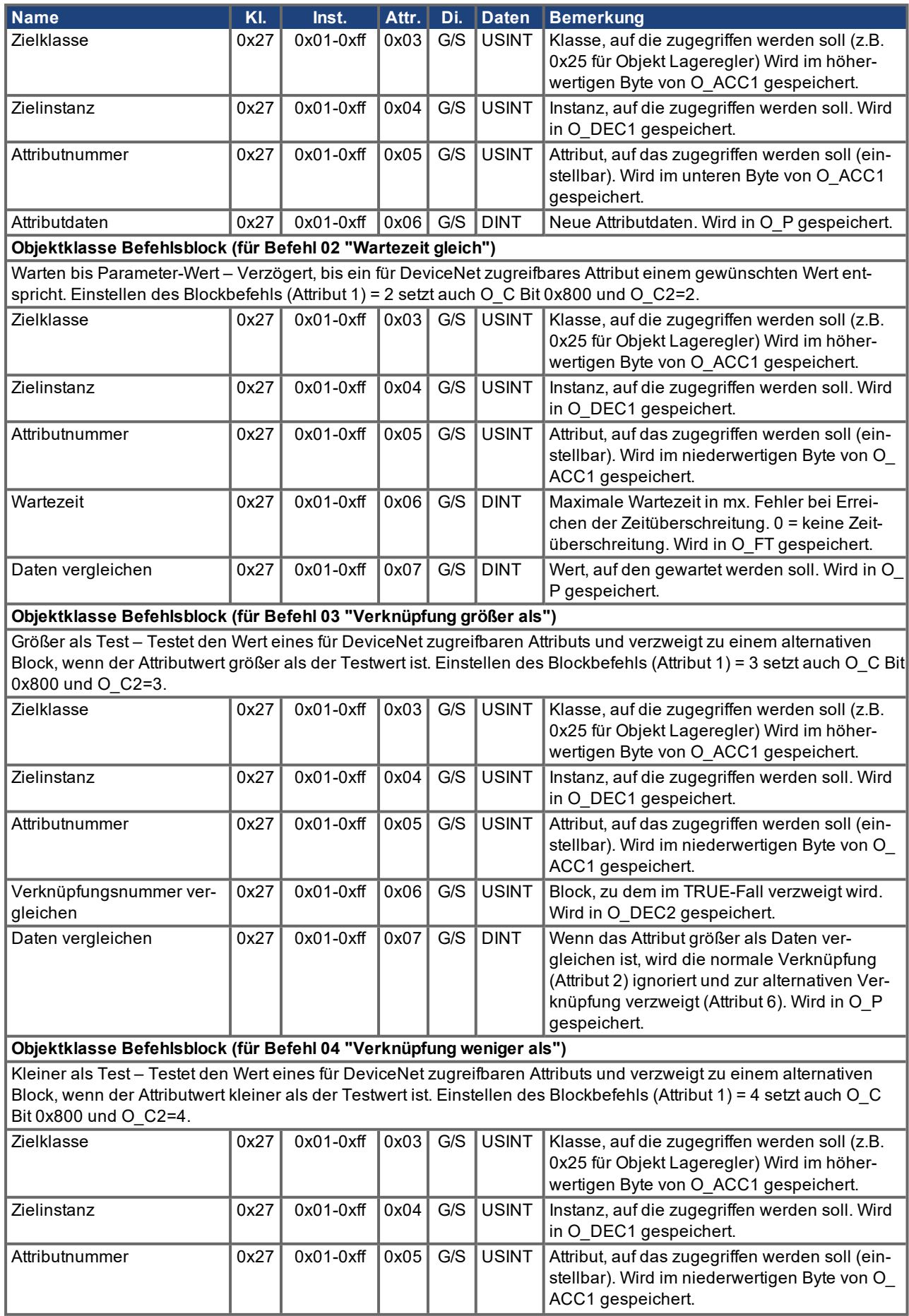

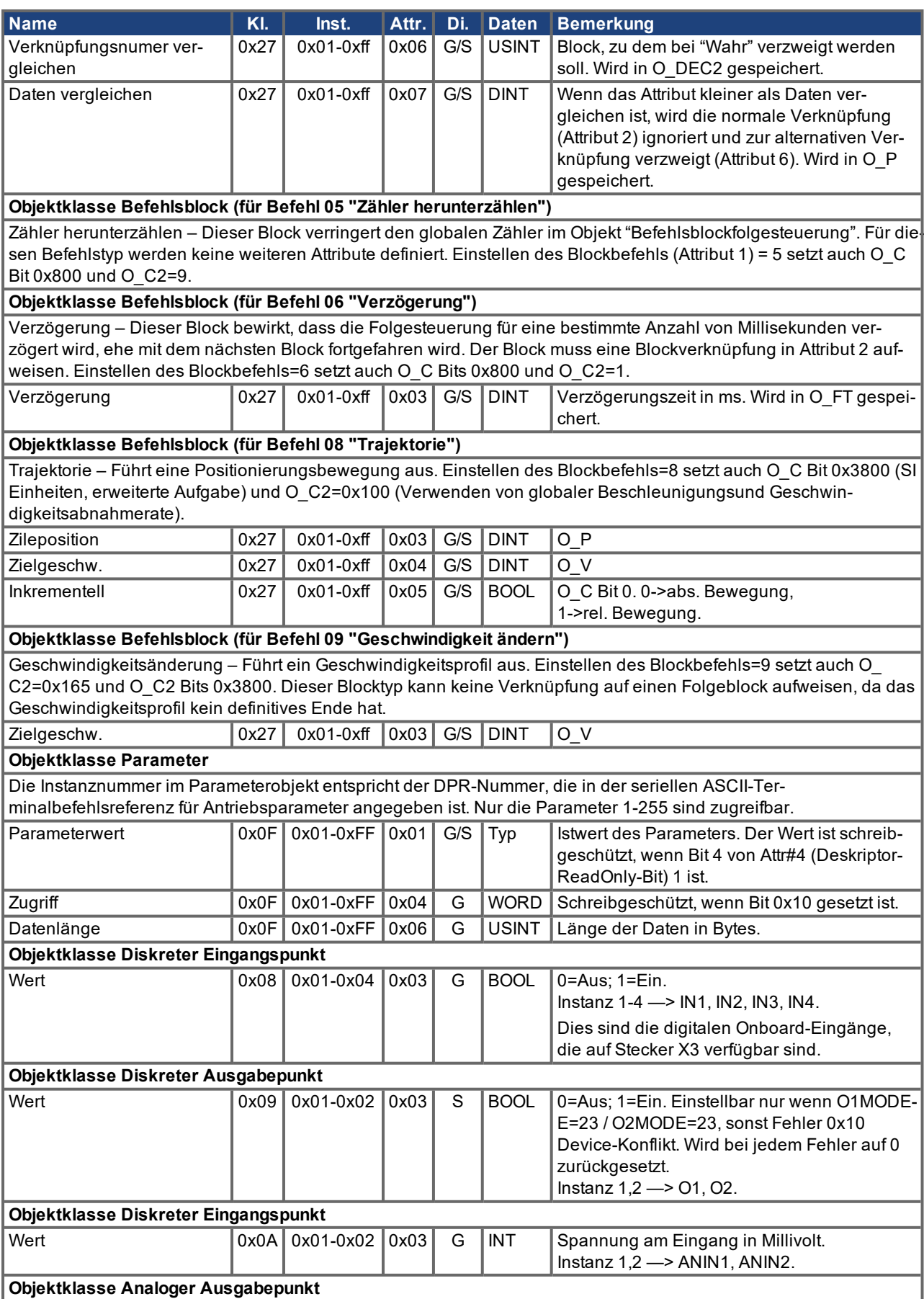

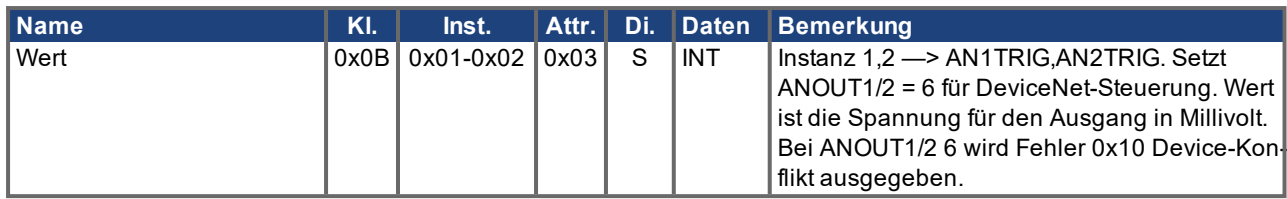

## **7.5.3 Polled I/O-Meldungen**

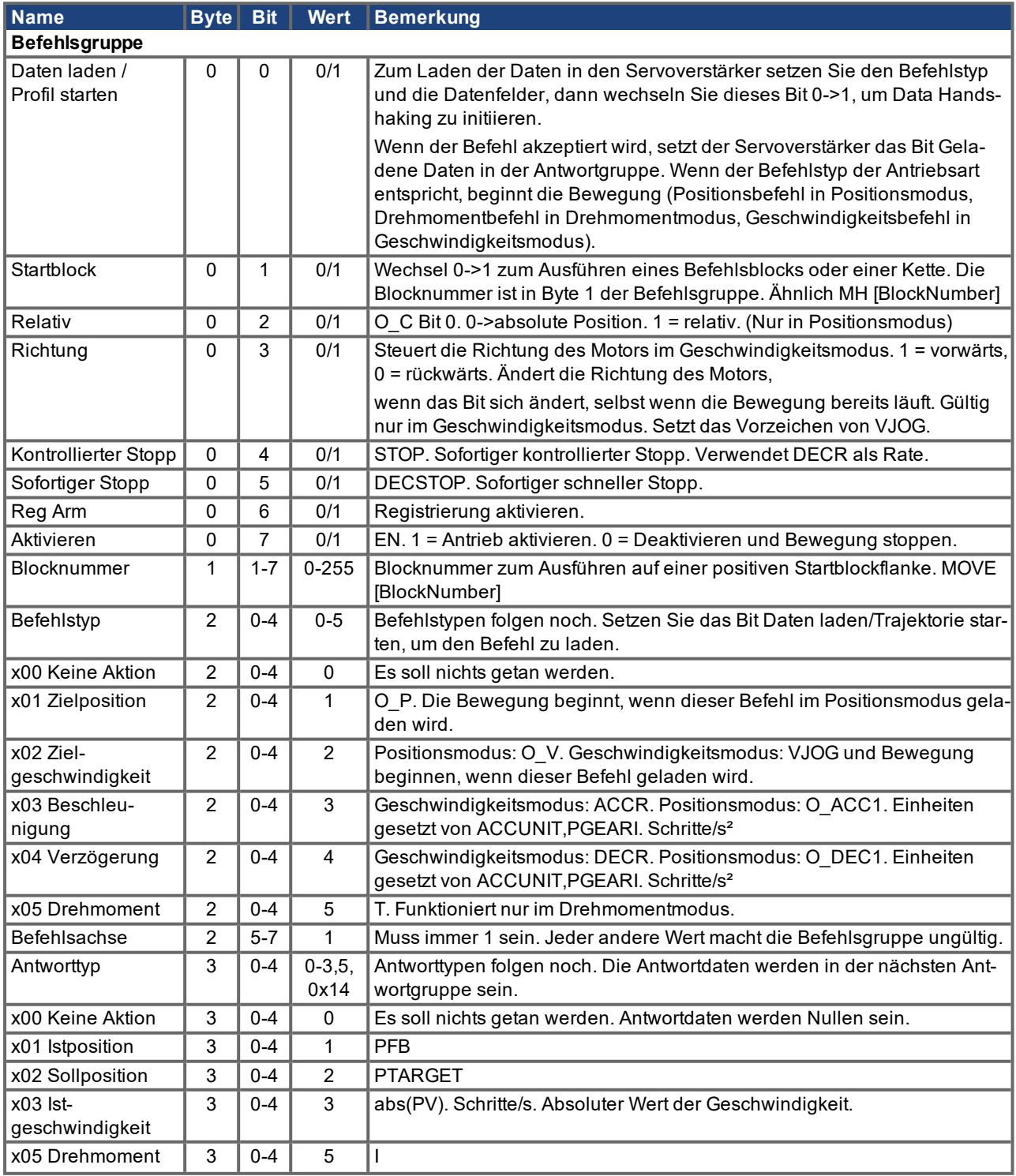

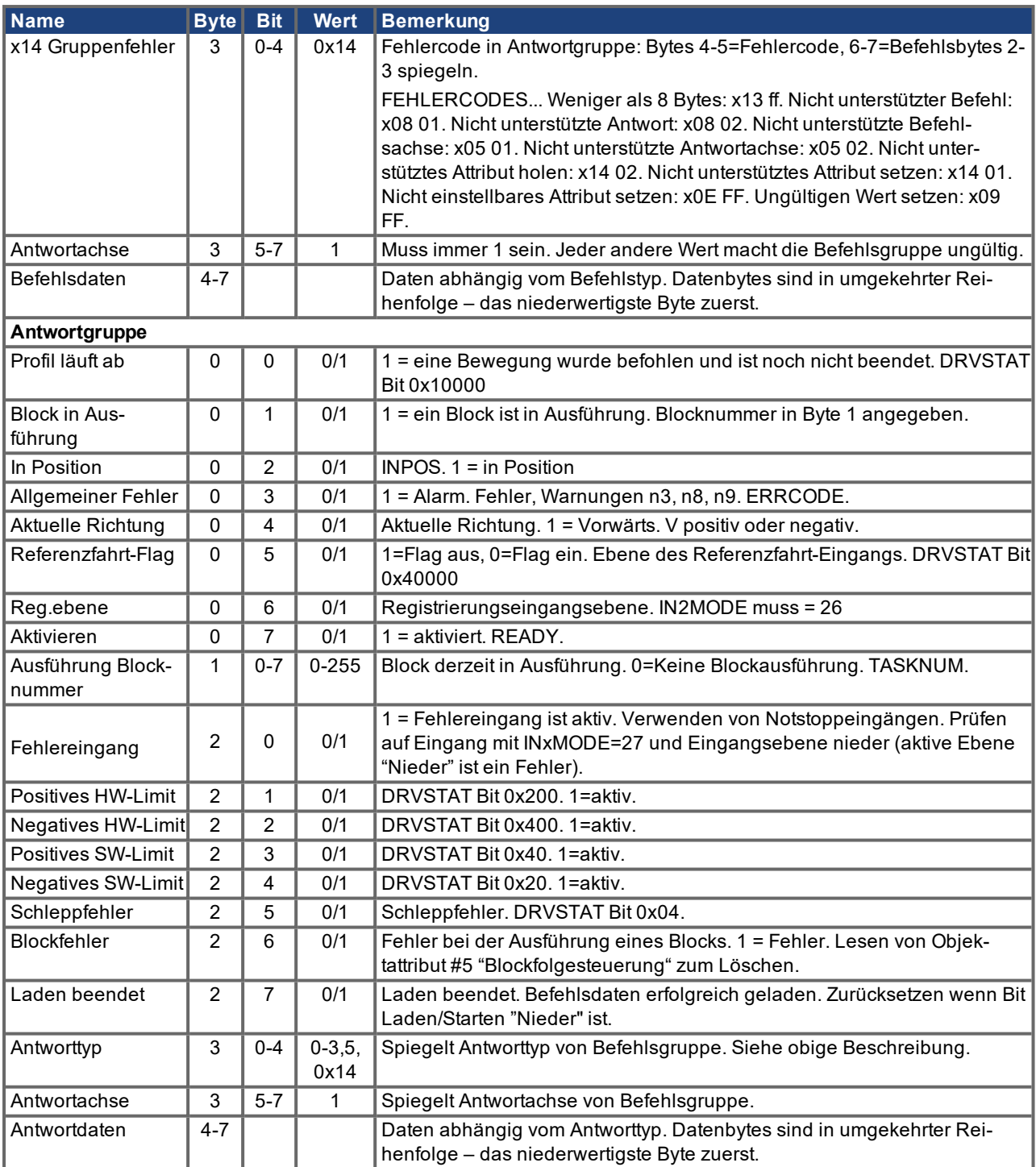

## <span id="page-96-0"></span>**7.6 Default I/O Konfiguration**

Die Servoverstärker haben diese Konfiguration:

- O1MODE=23 (DeviceNet-Steuerung des digitalen Ausgangs 1)
- O2MODE=23 (DeviceNet-Steuerung des digitalen Ausgangs 2)
- ANOUT1=6 (DeviceNet-Steuerung des analogen Ausgangs 1)

## <span id="page-96-1"></span>**7.7 Fehlermeldungen**

DeviceNet Fehlermeldungen werden ausgegeben, wenn eine Befehlsgruppe oder eine explizite Anforderungsmeldung vom Servoverstärker nicht erfolgreich verarbeitet werden kann. Das ist oft auf eine ungültige Meldung oder einen ungültigen Antriebszustand zurückzuführen.

Der Servoverstärker überträgt eine Fehlerantwortgruppe als Antwort auf eine fehlerhafte Befehlsgruppe. Bei dieser Antwort wird Befehl-/Antwort-Fehlergruppentyp 0x14 in das Antwortgruppentypfeld und die Fehlercodes in Byte 4-5 geladen. Weitere Informationen finden Sie im Abschnitt ( $\rightarrow$  #69, Antwortgruppe 0x14 – Befehl-/Antwortfehler).

Der Servoverstärker überträgt eine explizite Fehlerantwortmeldung als Antwort auf eine fehlerhafte explizite Anforderungsmeldung. Diese Antwort hat Servicecode 0x94 und die Fehlercodes in den ersten beiden Datenbytes.

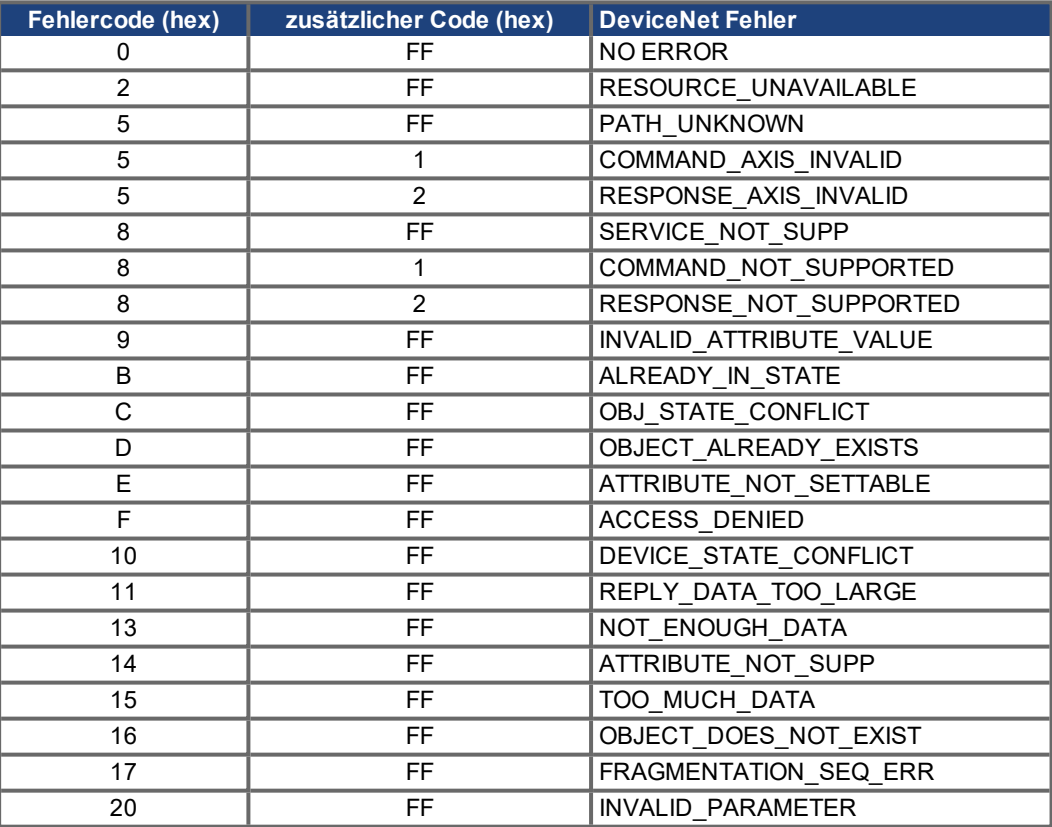

S300-S600-S700 DeviceNet | 7 Anhang

--- / ---

# **7.8 Index**

## **A**

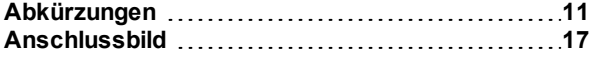

# **B**

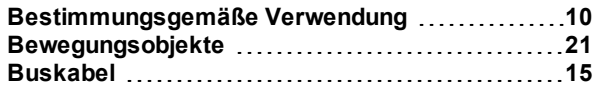

# **C**

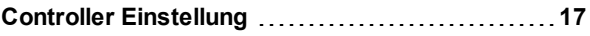

# **D**

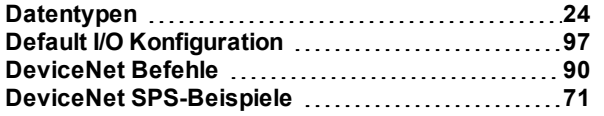

## **E**

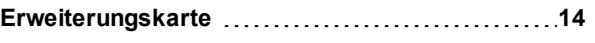

## **F**

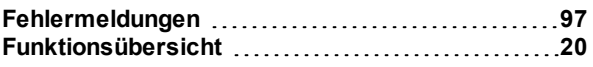

# **G**

**Grundfunktionen [12](#page-11-0)**

## **I**

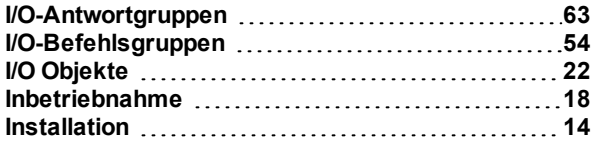

## **K**

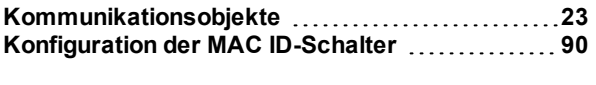

# **L**

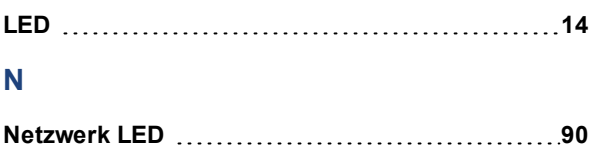

# **O**

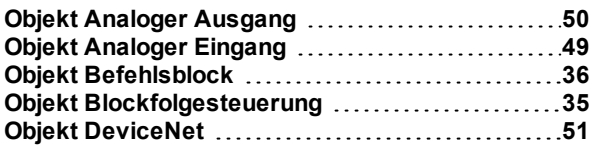

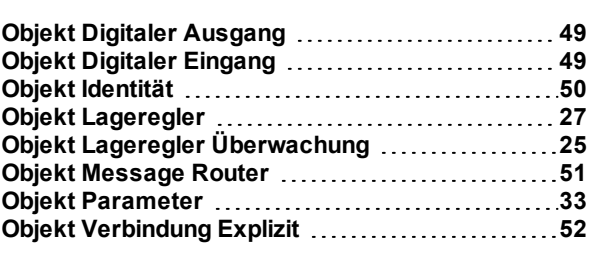

## **R**

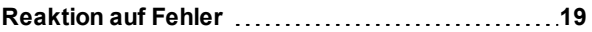

## **S**

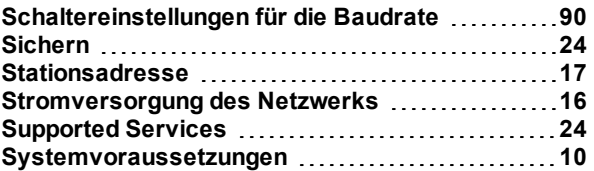

# **U**

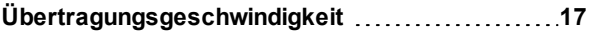

## **W**

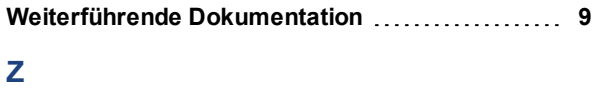

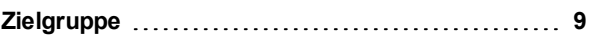

## **Service**

.

Kollmorgen bietet seinen Kunden einen umfassenden Kundendienst.

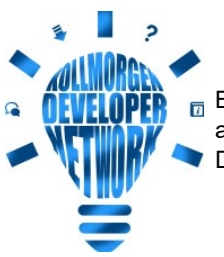

 $_{\overline{\bm{B}}}$  Besuchen Sie das <u>[Kollmorgen](http://kdn.kollmorgen.com/) Developer Network</u>. Stellen Sie Fragen an die Community, durchsuchen Sie die "Knowledge Base", laden Sie **Dateien herunter und schlagen Sie Verbesserungen vor.** 

**Europa** KOLLMORGEN Internet: [www.kollmorgen.com/de-de](http://www.kollmorgen.com/de-de) E-Mail: [technik@kollmorgen.com](mailto:technik@kollmorgen.com) Tel.: +49 - 2102 - 9394 - 0 Fax: +49 - 2102 - 9394 - 3155

### **Nordamerika**

KOLLMORGEN Internet: [www.kollmorgen.com/en-us](http://www.kollmorgen.com/en-us) E-Mail: [support@kollmorgen.com](mailto:support@kollmorgen.com) Tel.: +1 - 540 - 633 - 3545 Fax: +1 - 540 - 639 - 4162

## **Südamerika**

KOLLMORGEN Internet: [www.kollmorgen.com/pt-br](http://www.kollmorgen.com/pt-br) E-Mail: [contato@kollmorgen.com](mailto:contato@kollmorgen.com) Tel.: +55 - 11 - 4615-6300

### **Asien**

KOLLMORGEN Internet: [www.kollmorgen.cn](http://www.kollmorgen.cn/) E-Mail: [sales.china@kollmorgen.com](mailto:sales.china@kollmorgen.com) Tel: +86 - 400 668 2802 Fax: +86 - 21 6248 5367

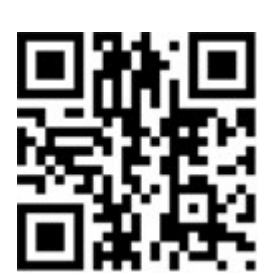

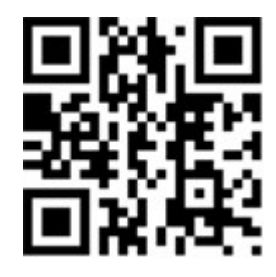

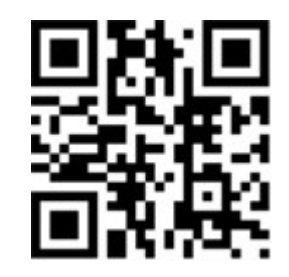

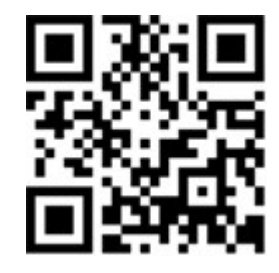